### **KAUNO TECHNOLOGIJOS UNIVERSITETAS INFORMATIKOS FAKULTETAS PRAKTINĖS INFORMATIKOS KATEDRA**

**Bronius Vainauskis** 

# **KELIŲ EISMO TAISYKLIŲ INFORMACINĖ-MOKOMOJI SVETAINĖ**

Magistro darbas

**Vadovas doc. dr. Vigintas Šakys** 

 **Recenzentas doc. dr. Antanas Lenkevičius** 

**KAUNAS 2006** 

## **TURINYS**

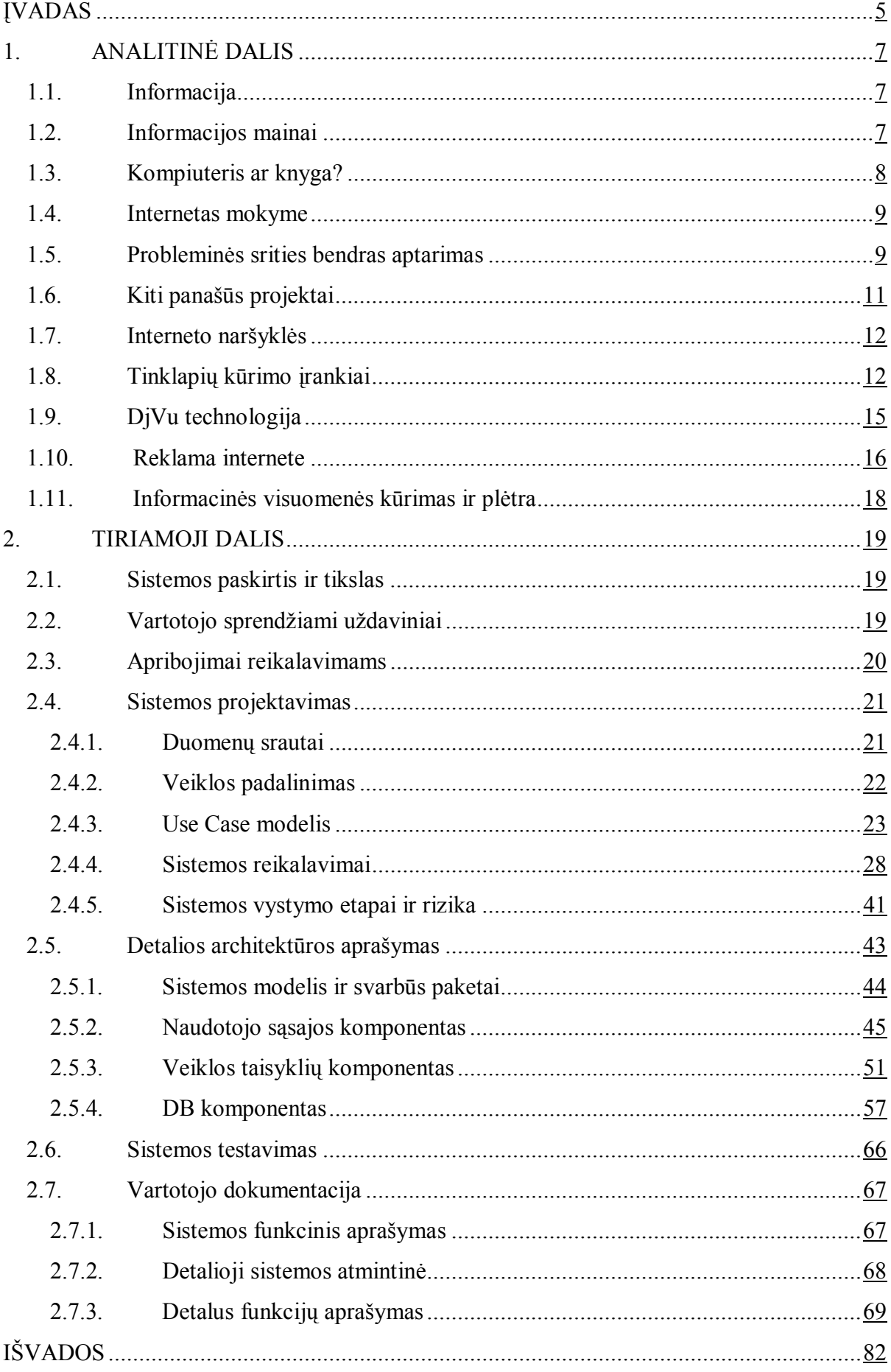

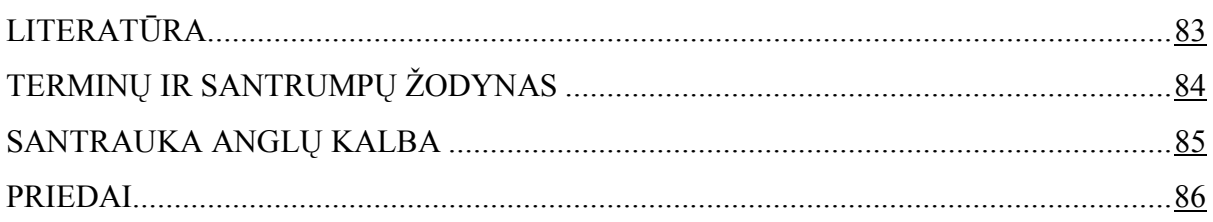

## Lentelių sąrašas

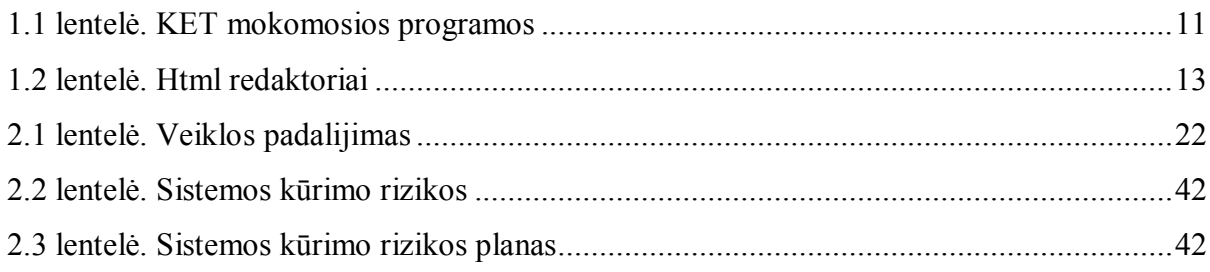

## Paveikslėlių sąrašas

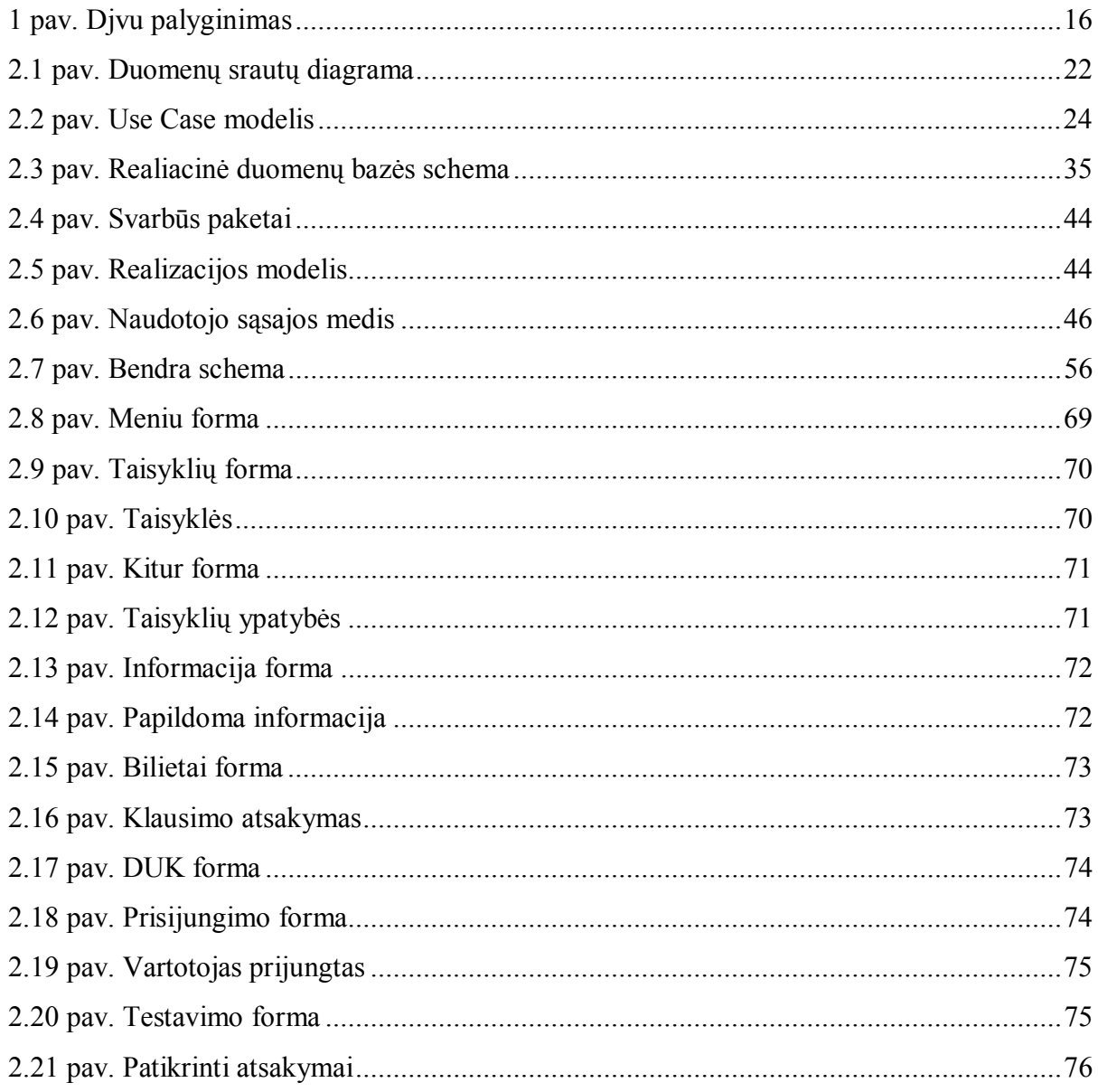

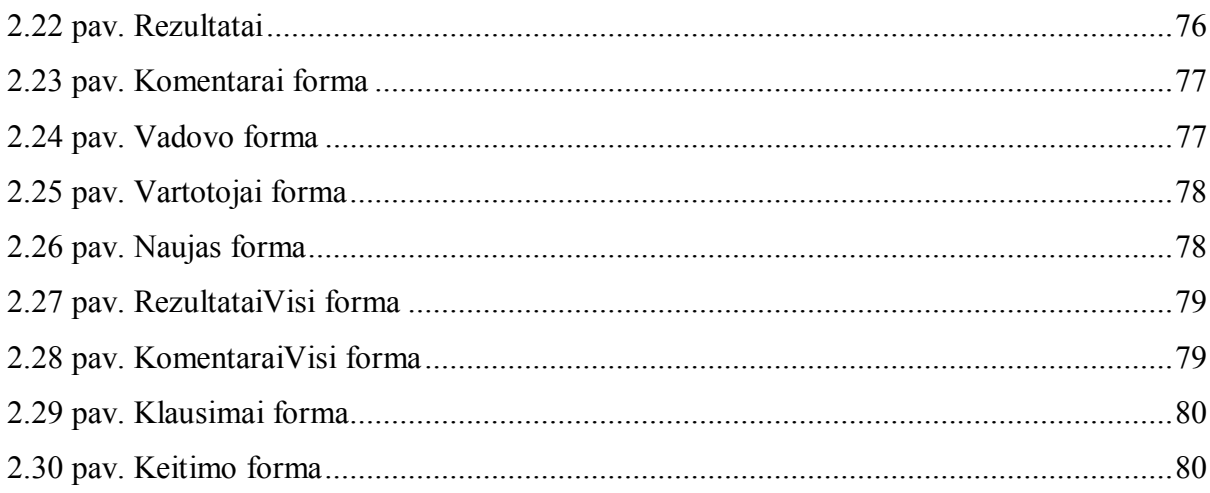

#### **ĮVADAS**

Informacinė visuomenė – tai atvira, išsilavinusi ir besimokanti visuomenė, kurios nariai gali ir geba visose savo veiklos srityse veikti šiuolaikinių informacinių technologijų aplinkoje, naudotis šalies bei pasaulio informacijos šaltiniais, o valdžios institucijos užtikrina informacijos prieinamumą ir patikimumą.

Informacijos visuomenės kūrimasis yra sąlygojamas spartaus informacinių ir komunikacinių technologijų, kurios suteikia naujas vystymosi galimybes socialinėje, kultūrinėje, ekonominėje bei švietimo sferose. Ypatingas dėmesys skiriamas informacinių ir komunikacinių technologijų teikiamų galimybių panaudojimui mokymo(si) procese, neakivaizdinio švietimo ir ypač distancinio mokymo plėtrai. Europos Sąjungos viena iš prioritetinių švietimo ir mokymosi vystymosi krypčių - visą gyvenimą trunkančio mokymosi programų kūrimas [10].

Tarp svarbiausių prognozuojamų informacinės visuomenės kūrimo Lietuvoje rezultatų išskiriama:

• gyventojai galės lengviau įgyti žinių ir kvalifikaciją;

• idiegus kompiuterinio raštingumo sertifikatus, moksleiviai laikys valstybinį kompiuterinio raštingumo egzaminą;

• kiekvienam gyventojui bus sudarytos sąlygos įgyti žinias nuotolinio mokymo centruose**;** 

• kiekvienoje mokykloje vienas kompiuteris teks dešimčiai mokinių, ir universitetuose – vienas kompiuteris keturiems studentams;

• kompiuterinio raštingumo išmoks mokytojai ir valstybės tarnautojai;

• bibliotekos bus sujungtos su pasauliniu kompiuterių tinklu, kiekvienoje bibliotekoje bus ne mažiau kaip du kompiuteriai. [2]

Šiuolaikinėje informacinėje visuomenėje, kurioje svarbiausiomis vertybėmis tampa informacija ir naujos technologijos, vis daugiau dėmesio skiriama nuotolinio mokymosi plėtrai, kurio dalyviams suteikiama galimybė mokytis jiems patogiu metu ir priimtina sparta pasirinktoje vietoje. Nuotolinės studijos suteikia galimybę mokytis ir tobulėti visą gyvenimą, įgalina lengviau pritaikyti ir įsitvirtinti nuolat kintančioje ir vis daugiau reikalavimų keliančioje darbo rinkoje.

Vis tobulėjančios informacinės ir komunikacinės technologijos daro įtaką ir nuotolinio švietimo plėtotei. Nuotolinės studijos perkeliamos į kokybiškai naują – virtualų lygmenį, atskleidžiantį naujas studijų organizavimo galimybes.

Mokymasis, o ne mokymas, visada išlieka svarbiausia švietimo forma. e-studijų sistemų kūrimo principų ir problemų analizė, atlikta remiantis naujai interpretuojamomis koncepcijomis ir poreikiais - mokytis visą gyvenimą, tobulinti kvalifikaciją neatsitraukiant nuo darbo, interneto paslaugas naudoti e-studijoms, profesiniam tobulėjimui, informacijos perdavimui ir bendravimui, į studijų procesą perkelti įvairialypės terpės teikiamas galimybes.

Motyvai kurti ir plėtoti e-studijų kursą yra aiškūs - norima sukurti labiau prieinamą kursą studijuojantiems ne auditorijose ir kartu turėti patrauklią, patį studentą vertinančią studijų aplinką. Studijų terpė taip pat turėtų skatinti studentus ugdyti savo bendruosius įgūdžius, kurie padėtų tęsti studijas per visą kurso gyvavimo laikotarpį, joje galėtų būti ugdomi ir šie bendrieji įgūdžiai.

Pagrindinis nuotolinių studijų per internetą pranašumas – "studijų iš bet kurios vietos ir bet kuriuo laiku" galimybė. Dažnai pažymimas ir galimas nemokamų studijų aspektas, nors kol kas dauguma e-studijų aplinkos sistemų yra komercinės, o daugelis studijų institucijų siūlo mokamas nuotolinių studijų programas. Pastarųjų metų ryšio priemonių išplitimas ryškiai keičia ir informacijos pateikimo būdus: vaizdai internete tapo įprasti, vis intensyviau naudojami garso ir vaizdo įrašai, pasirodo ir kiti įvairialypės terpės tipai (animacija ir kt.).[10]

Atviras mokymasis reiškia aktyvų mokymąsi. Dažniausiai tikimasi, kad besimokantieji kažką darys su tuo, ko jie išmoksta.

Svarbu studijų metu pastoviai palaikyti grįžtamąjį ryšį su besimokančiaisiais, ir patiems reaguoti į besimokančiųjų veiklą ir pastangas. Grįžtamasis ryšys (feedback) gali būti palaikomas apklausomis, paklausimais elektroniniu paštu ar diskusijų forumais. Tai turėtų besimokantiesiems padėti užtvirtinti jų supratimą ir jį tobulinti. [1]

Veiklos sritys ir grįžtamasis ryšys yra gyvybiškai svarbūs padedant besimokančiajam mokytis.

Pradedantieji vairuotojai susiduria su problema - iš kur gauti teorinės informacijos ir praktinių patarimų apie Kelių eismo taisykles (KET), kad galėtų papildomai studijuoti šią ganėtinai sudėtingą vairavimo kursų programos dalį. Jų ir vairavimo mokymo centrų instruktorių pageidavimus galime patenkinti šio projekto dėka.

Pagrindinis darbo tikslas – sukurti "Kelių eismo taisyklių informacinę – mokomąją svetainę", kuri padės vartotojui įsisavinti kelių eismo taisykles ir daug geriau išlaikyti automobilio vairavimo teorinės dalies testą..

Elektroninio mokymo priemonė užtikrina:

- mokymąsi patogiu laiku, patogioje vietoje, patogiu tempu;

- mokymąsi neatitrūkstant nuo profesinės veiklos;

- mokymosi rezultatų vertinimą nepriklausomai nuo žinių ir gebėjimų, įgijimo formų ir būdų;

- gebėjimų savarankiškai mokytis ugdymą.

### **1. ANALITINĖ DALIS**

#### **1.1. Informacija.**

Informacija – objektyviai egzistuojantis pasaulio reiškinys. Galime įvardyti, kad tai žinios, kurias žmogus gauna, įsimena, perduoda; galime suprasti ir abstrakčiau: tai žmogaus suvoktas objekto turinys. Informacija daro įtaką žmonių santykiams, ji pasireiškia žmonių bendravime – komunikacijoje.

Informacijos gauname paprasčiausiai kalbėdamiesi su draugais, žiūrėdami televizorių, skaitydami, ją teikiame kitiems išsakydami savo samprotavimus, aptardami įvykius, rašydami laiškus ar žinutes. Net žvilgsnis pro langą mums suteikia tam tikros informacijos.

INFORMACIJA – tai žinios, perduodamos vienų asmenų kitiems žodžių arba žiniasklaidos priemonėmis: per spaudą, radiją, televiziją, kiną, kompiuterių tinklus. Ji kilusi iš lotynų kalbos žodžio *informatio* , reiškiančio "išaiškinimas, pranešimas, pavaizdavimas".

Šitaip informacija nusakoma daugelyje populiarių knygų, enciklopedijų. Tai konkretesnė apibrėžtis, ji pabrėžia žmogaus atliekamą intelektinį darbą – žinių skleidimą. Informacija apibrėžiama per žinias, tačiau informacija nėra visiškai tas pats, kas ir žinios. Kompiuteriuose saugomą ir apdorojamą informaciją vadiname duomenimis.

Svarbi sąvoka – informacijos vertė. Ji priklauso nuo žmogaus požiūrio, t.y. esti subjektyvi: kas vienam atrodo labai svarbu, kitam tai gali būti nereikšminga.

Žmogus informacijos vertę sieja su įgyjamų naujų žinių kiekiu. Vertiname tokią informaciją, kuri pasako ką nors naują, dar mums nežinomą, kai ji padeda spręsti iškilusius klausimus, problemas.

Informacija – sudėtingas pasaulio reiškinys. Labiausiai mums rūpi klausimas, iš kur gauti informacijos, kaip ją atrinkti, pertvarkyti, panaudoti, kaip perteikti, paskleisti kitiems..

Pagal tai, kokia informacija saugoma laikmenose ( bet kuri priemonė – materialus daiktas – informacijai saugoti, pvz., knyga, kasetė, diskelis, vaizdajuostė ), kaip ji apdorojama, skiriamos keturios bendriausios rūšys: tekstinė, skaitmeninė, vaizdinė, garsinė.

Tekstinę informaciją sudaro įvairiausi tekstai, skaitmeninę – skaičiai, matematinės formulės, vaizdinę – schemos, piešiniai, paveikslai, garsinę – muzikos įrašai, kalbų tekstai, įvairūs natūralūs ar dirbtini garsai.

#### **1.2. Informacijos mainai.**

Informacija įgyja prasmę tik tuomet, kai vartojama: vieni ją perduoda, kiti gauna. Šitaip vyksta informacijos mainai – aktyvus procesas, kuriame turi dalyvauti bent du dalyviai: informacijos siuntėjas ir jos gavėjas. Kad mainai galėtų vykti, tarp siuntėjo ir gavėjo turi būti tam tikra terpė – mainų kanalas. Mainų sąvoka artima komunikacijai, tik pastarosios dalyviai – vien žmonės, o mainuose gali dalyvauti bet kas.

Svarbu suvokti, kokie veiksmai gali būti atliekami su informacija. Dažniausiai minimi penki veiksmai – informacijos procesai: kaupimas, saugojimas, apdorojimas, perdavimas, paieška. Visi jie labai reikšmingi visuomenės gyvenime. Kiekvienas jų turi savo istoriją: ilgainiui kito šiame procese naudojamos priemonės ir metodai.

Informacija perduodama pranešimu – konkrečia jo išraiška. Pranešimas siunčiamas tam tikru signalu. Jų gali būti įvairiausių: kalba, raštas, šviesa, radijo bangos, elektros srovė, o ši – vėl garsu. Pranešimai siunčiami tik tokiais signalais, kuriuos gali priimti gavėjas. Perduodami pranešimai koduojami. Kodavimas – tai vienos abėcėlės ženklų keitimas kitos abėcėlės ženklais. Kodavimas reikalingas tam, kad pranešimas būtų perduodamas kuo tiksliau, kad jis būtų kuo mažiau iškraipomas, kad jį suprastų gavėjas ir kad būtų galima persiųsti pasirinktu mainų kanalu.

Kompiuteris gali būti puikus žmogaus pagalbininkas kaupiant, saugojant, apdorojant, perduodant ar ieškant informacijos. Tačiau ir patiems reikia išsiugdyti tam tikrus darbo su informacija įgūdžius:atskirti esminę informaciją nuo perkeltinės, greitai ją įvertinti, mokėti naudotis įvairiomis informacinės technologijos priemonėmis. Prie interaktyvių informacijos priemonių priskiriamas kompiuterinis mokymas (*Computer Based Teaching*), interaktyvus vaizdas, esantis, tarkim, kompaktinėje plokštelėje. Svarbu akcentuoti, kad elektroninės technologijos naudojamos norint palengvinti žmonių sąveiką rašymo, kalbos, klausymo, vaizdavimo ir matymo procese.

#### **1.3. Kompiuteris ar knyga?**

Informacija - tai žinios, kurias galima perduoti, priimti, įsiminti. Pastaruoju metu jos kiekiai smarkiai išaugo, tad nebeužtenka įprastų priemonių jai išsaugoti. Anksčiau ir dabar naudojamos knygos jau prarado dominuojantį vaidmenį duomenų kaupimo technologijose. Jos tapo nebe vienintelis informacijos šaltinis, o laisvalaikio praleidimo būdas. Taip įvyko dėl dviejų priežasčių - knygos turi blogą ypatybę, senti ir informacija jose pateikta nesuklasifikuotai, sunku atsirinkti būtent tai, ko reikia. Nieko panašaus nesutiksite kompiuteryje.

Kompiuteris yra universalus prietaisas, kaupiantis žinias, atliekantis skaičiavimus ir t.t. Visos jo galimybės toli gražu neatskleistos. Šio įrenginio pagalba mums atsiveria didžiulis, iš viso pasaulio surinktų, pastoviai atnaujinamų, duomenų šaltinis. Čia nėra bereikalingų sakinių, frazių ar netgi žodžių-viskas yra suspausta iki minimumo. Taip daroma tam, kad asmenys norintys surasti tai, kas juos domina, tai galėtų atlikti kuo greičiau. Internetas yra

skubančių žmonių pasaulis, kuriame nėra vertinami jausmai ar emocijos, tai pasaulis, kuriame informacija stovi pirmoje vietoje.

Knyga ir kompiuteris, tai tarsi sena išmintinga sesuo ir jaunas, perspektyvus brolis. Tačiau reikia pripažinti, kad viskas, kas sena, su laiku užsimiršta ir išnyksta, o viskas, kas nauja, anksčiau ar vėliau pasensta.

#### **1.4. Internetas mokyme.**

Internetas sudaro galimybę žmonėms bendrauti nauju kokybiniu lygiu: perduoti selektyviai arba plačiai paskleisti informaciją tekstais, vaizdais, garsais. Mokymo formai, kurią anksčiau vadindavo neakivaizdine, tobulinti buvo atvertos naujos perspektyvos. Nebereikia ilgai laukti, kol bus paštu atsiųsti ištaisyti darbai ar mokymo medžiaga.

Nauja technologija suteikia galimybių ne tik tobulinti tradicinę, nors anksčiau ir nelabai efektyvią, mokymo formą, bet ir kurti naujus mokymo metodus. Viena iš perspektyvių mokymo krypčių vadinama internetu pagrįstu mokymusi (network based learning). Mokymosi medžiaga pateikiama WWW puslapiuose ir propaguojamas besimokančiųjų bendradarbiavimas. Internetu pagrįstas mokymas ne tik suartina fiziškai nutolusius besimokančiuosius, bet ir padeda harmonizuoti jų pastangas laike. [11]

#### **1.5. Probleminės srities bendras aptarimas.**

Daugelis pradedančiųjų vairuotojų susiduria su problema - iš kur gauti teorinės informacijos ar praktinių patarimų apie kelių eismo taisykles, kad galėtų papildomai studijuoti šią ganėtinai sudėtingą vairavimo kursų programos dalį. Jų ir vairavimo mokymo centrų instruktorių pageidavimus galime patenkinti šio projekto dėka.

Šis projektas bus vykdomas savo pajėgomis ir pasitelkus vairavimo instruktorius bei būsimuosius vairuotojus, kad nenutolti nuo jų norų ir lūkesčių. Jų dėka pasieksime abipusiai naudingų rezultatų.

Pradinius reikalavimus sistemos funkcionalumui ir tinkamumui gausime apklausus potencialius sistemos vartotojus ir vairavimo instruktorius, nes visų bendras tikslas - pasiekti geresnį žinių įsisavinimą.

Labai skirtingi žmonės pradeda mokytis vairavimo gudrybių. Tai gali būti jauni dar nepatyrę ir vyresni turintys nemažą išsilavinimą. Ir ši programa turi būti vienodai visiems suprantama.

Pasikeitė bendra vairuotojų kvalifikacijos suteikimo tvarka. Pilietis, norintis tapti vairuotoju (baigęs vairavimo kursus arba nustatyta tvarka pasirengęs savarankiškai), viename iš 10 VĮ,,Regitra" padalinių išlaiko teorinių žinių ir vairavimo egzaminus. Po to Kelių policija

suteikia jam reikiamą vairuotojo kategoriją, o Asmens dokumentų išrašymo centras pagamina plastikinę kortelę – vairuotojo pažymėjimą, kurį pilietis atsiima Kelių policijoje. Procedūrų grandinė gerokai pailgėjo, bet klientui reikia kreiptis tik 2 kartus – egzaminams laikyti ir dokumentui atsiimti. Žinoma, jeigu kandidatas tinkamai pasiruošęs tapti vairuotoju.

Vidaus reikalų ministerija, pavesdama VI "Regitra" egzaminuoti kandidatus į vairuotojus, nustatė šios veiklos tvarką ir reikalavimus.

1. Egzaminai vyksta 10-yje "Regitros" padalinių – apskričių centruose Vilniuje, Kaune, Klaipėdoje, Šiauliuose, Panevėžyje, Alytuje, Marijampolėje, Tauragėje, Telšiuose, Utenoje.

2. Norintieji laikyti egzaminą gali kreiptis į bet kurį iš 10-ies padalinių nepriklausomai nuo gyvenamosios, darbo ar mokymosi vietos.

3. Norint produktyviau panaudoti egzaminams skirtą laiką, kandidatai į vairuotojus registruojasi iš anksto. Atvykus į padalinį arba paskambinus telefonu, parenkamas patogus klientui laikas egzaminuotis. Rengiama programa registruotis internetu. Atvykusiems iš periferijos suteikiama galimybė laikyti abu egzaminus tą pačią dieną.

4. Teorinės žinios tikrinamos tik kompiuteriu. Klausimai bilietuose kol kas tie patys, kurie buvo iki 2003 metų.

5. Vairavimo egzaminui transportą pateikia VI "Regitra". Norintiems įsigyti B kategoriją, pateikiami nauji "VW Polo", "Opel Astra" ir "Honda Civic" automobiliai, kitoms kategorijoms – skirtingų markių pagal galimybes gauti reikiamas transporto priemones vietose.

6. Mokestis už egzaminų laikymą: teorinis egzaminas – 30 Lt, vairavimo – 50 Lt. Mokestis už naudojimąsi transportu praktiniam egzaminui priklauso ir nuo jo kategorijos. Pavyzdžiui, B kategorijos – 39 Lt, A – 22 Lt.

7. Už visas paslaugas įmonės klientai moka vietoje, "Regitros" padalinių kasose.

Atsisakyta neaiškiai suformuluotų, dviprasmiškų klausimų. Atsakymai į klausimus vertinami balais. Leistinų klaidų riba padidinta iki 20%.

Beveik visi specialistai pripažįsta, kad dabartinis vairuotojų paruošimo lygis šalyje yra žemas. Kandidatai į vairuotojus rengiami nepakankamai kvalifikuotai, dažnai mokymo tikslas – išlaikyti egzaminą, o ne išmokyti saugaus eismo žinių ir suteikti įgūdžių. Įtakos turėjo ir nepakankamai techniškai išvystyta egzaminavimo sistema, kurios finansavimas iš biudžeto vis labiau atsiliko nuo realių poreikių.

Pirmųjų kelių savaičių egzaminavimo praktika "Regitroje" parodė, kad policijos padaliniuose, kur teorinis egzaminas anksčiau buvo priiminėjamas ne kompiuteriais, o popieriuje atspausdintais bilietais, vairavimo mokyklos kursantus daugiau mokė, kaip teisingai atsakyti į bilietų klausimus, o ne kelių eismo taisyklių teorijos reikalavimų esmę ir

prasmę. Todėl kol kas "Regitroje" egzaminą išlaikydavo gana maža dalis kandidatų. Nes egzaminatorių bilietai buvo naudojami vairuotojams rengti vairavimo mokyklose. O kompiuterinio egzaminavimo atveju programa kiekvieną kartą parenka klausimus bilietui iš didelio klausimų masyvo. Šiuo atveju jau neįmanoma išmokti bilietų, o reikia mokėti Kelių eismo taisykles.[13]

#### **1.6. Kiti panašūs projektai.**

Apžvalgą pradėsime nuo taip pat visiems internetu pasiekiamų svetainių, kuriose įvairiais būdais pateikta tik KET teorinė informacija. Tai: Advokatas KET (http://advokatas.freehosting.lt/temos/KET.htm#signalai), Kelias.avilda.lt (http://kelias.avilda.lt), @utos klubas (http://klubas.autos.lt). Deja testo žinių patikrinimui tenai nerasite.

Kad savo žinias galėtume išbandyti, mes galime pasitelkti "Išmokime vairuoti" programą, kurią parsisiųsime nemokamai iš svetainės (http://www.tomasivickas.web1000.com/). Programą galėsime įsidiegti savo kompiuteryje ir naudotis tik savo kompiuteryje, kuriame programa įdiegta, o tai nėra labai patogu, nes mokytis galime tik prie to kompiuterio, kuriame suinstaliavome programą.

Viena iš tobulesnių svetainių (http://www.eismas.lt). Čia jau galime mokytis prie bet kurio kompiuterio, kuris prijungtas prie interneto. Svetainėje mes jau galime dalintis įspūdžiais ar patirtimi su kitais lankytojais ar dėstytojais.

Geriausiai išplėtota WEBCT mokymosi aplinka (http://herculis.ktu.lt:4949/). Patogiai įdiegti bendravimo įrankiai su dėstytojais bei kolegomis. Tik šioje mokymo aplinkoje Kelių Eismo Taisyklių mokomųjų programų ir testų nėra.

Kelių eismo taisyklių mokomųjų programų palyginimas pateiktas 1.1 lentelėje.

**1.1 lentelė**

| Pavadinimas       | Teorija | Testas                   | Diskusijos | DjVu                     | Bilietų<br>keitimas | Web    |
|-------------------|---------|--------------------------|------------|--------------------------|---------------------|--------|
| Advokatas KET     | $^{+}$  | $\overline{\phantom{0}}$ | -          |                          |                     | $^{+}$ |
| Kelias.avilda.lt  | $^{+}$  |                          |            |                          |                     | $^{+}$ |
| @utos klubas      | $^{+}$  |                          |            |                          |                     | $^{+}$ |
| Išmokime vairuoti | $^{+}$  | $^{+}$                   |            |                          |                     |        |
| Eismas.lt         | $^{+}$  | $^{+}$                   | $^{+}$     | $\overline{\phantom{0}}$ |                     | $^{+}$ |
| <b>WEBCT</b>      |         | $^{+}$                   | $+$        |                          | $+$                 | $^{+}$ |
| Projektuojama     | $^{+}$  | $^{+}$                   | $^{+}$     | $^{+}$                   | $^{+}$              | $^{+}$ |

**KET mokomosios programos** 

Projektuojamoje internetinėje svetainėje pateiksiu teorinę dalį, kurią patogiai ir greitai pasieksite, nes medžiaga suskirstyta temomis ir tai galėsite alikti visur, kur tik yra internetas. Paveikslėlius pateiksime DjVu formate, nes tai vienas iš taupiausių atvaizdavimo formatų ir tai leis taupyti tinklo resursus ir jūsų laiką. Norėdami pasitikrinti savo žinias galėsite tai atlikti testo pagalba. O iškilus klausimui ar norėdami pasidalinti savo nuomone, tai galėsite aptarti komentarų skyrelyje. Galėsite bendrauti iškart su visais arba tik pasirinktais pašnekovais. Grupės vadovas galės administruoti vartotojus, komentarus ir bilietus, bei keisti testo bilietų klausimus priklausomai nuo dėstomos programos ir norų.

Toliau trumpai apžvelgsime reikalingą programinę įrangą.

#### **1.7. Interneto naršyklės.**

Apžvelgsime keletą populiariausių interneto naršyklių

# **Microsoft Internet Explorer**

Viena iš programų -lyderių, ypač greitai ir efektingai dirbanti Windows aplinkoje. Siūlo daug naujų galimybių: puslapių saugojimą, paiešką ir pan. Platinama laisvai, labai plačios galimybės, teisingai vaizduoja daugumą naujausias technologijas naudojančių WWW puslapių, bei siūlo savo originalius metodus.

# **Netscape Communicator**

Viena iš programų, turbūt labiausiai giriama vartotojų tarpe. Dabar platinama laisvai, labai plačios galimybės, teisingai vaizduoja daugumą naujausias technologijas naudojančių WWW puslapių. Siūlo tas pačias galimybes kaip ir Internet Explorer tik kitokia forma.

# **Opera**

Daugelį pavergęs savo mažumu, greitumu ir efektyvumu. Daugybė originalių ir įdomių galimybių: vaizdo didinimas/mažinimas, puslapių atnaujinimas visuose languose ir pan. Rekomenduotina greičio mėgėjams, nes puikiai dirba net ir senuose kompiuteriuose.

Labiausiai paplitusi ir dažniausiai naudojama Microsoft Internet Explorer programinė įranga ir atsižvelgsime į tai kurdami svetainę.

#### **1.8. Tinklapių kūrimo įrankiai.**

Programinės įrangos rinka siūlo milžinišką HTML redaktorių pasirinkimą. Jei anksčiau HTML dokumentai buvo kuriami naudojant įprastus tekstinius redaktorius, tai dabar egzistuoja trijų tipų HTML redaktoriai:

1. **text** - tai tekstiniai redaktoriai, kurie specialiai patobulinti, pritaikant juos HTML dokumentų kūrimui.

2. **toolbar** - tai specializuoti HTML dokumentų redaktoriai, kurių meniu, kodų ir kitos sistemos optimaliai pritaikytos HTML dokumentų kūrimui. Dažnai turi papildomas galimybes - interaktyvų ir kompleksinį HTML dokumentų kūrimą, tikrinimą, administravimą ir pan.

3. **WYSIWYG** - pastaruoju metu sparčiai auganti redaktorių šeima, kuri suteikia galimybes kurti ir redaguoti tiesiogiai HTML vaizdą ir visiškai ar beveik nereikalauja HTML kalbos žinojimo, nes dokumento konvertavimą į HTML kalbą atlieka (sėkmingai ar ne) pati programa.

Smulkesnė Html redaktorių galimybių analizė pateikta 1.2 lentelėje.

**1.2 lentelė**

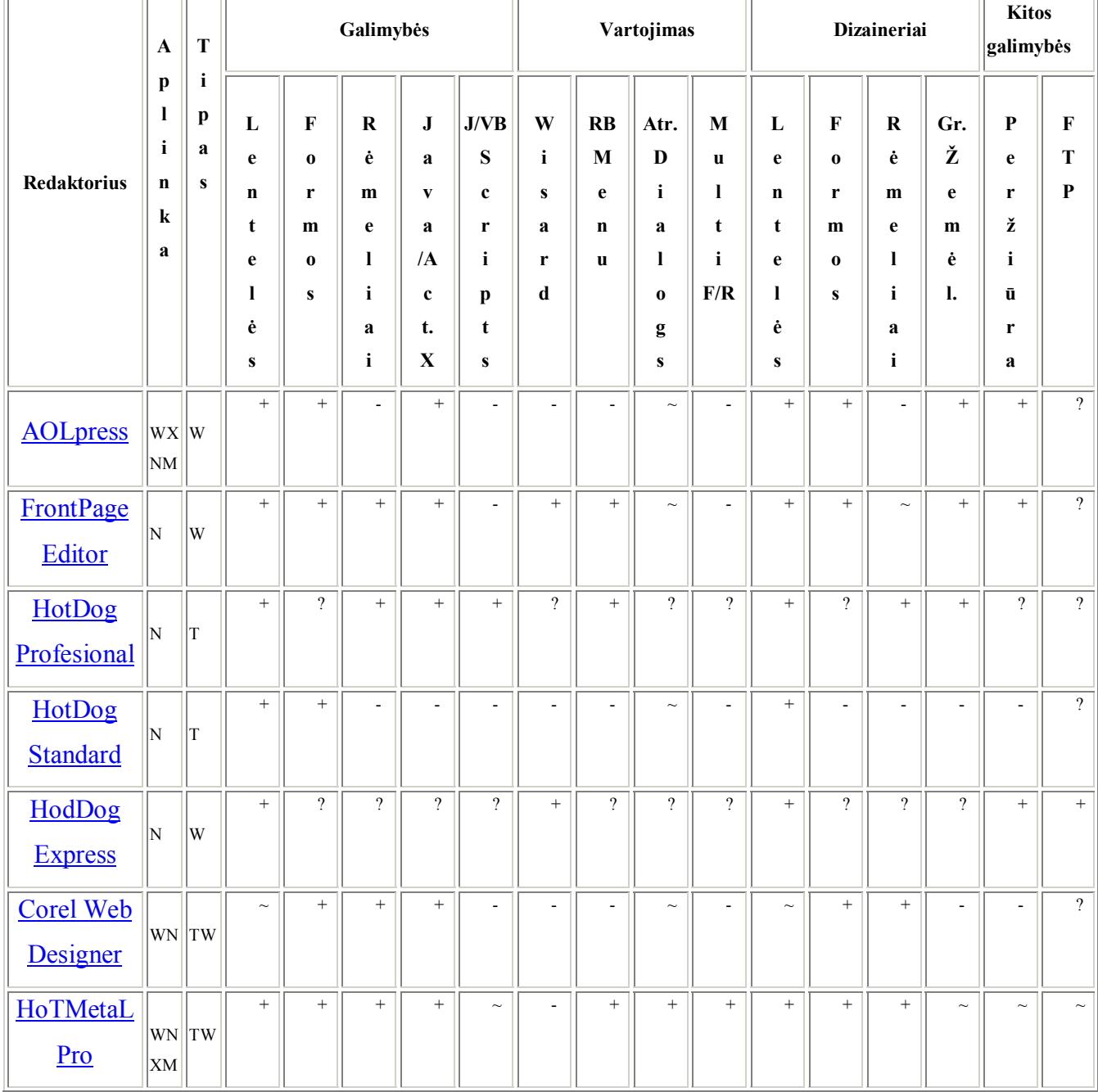

**HTML redaktoriai** 

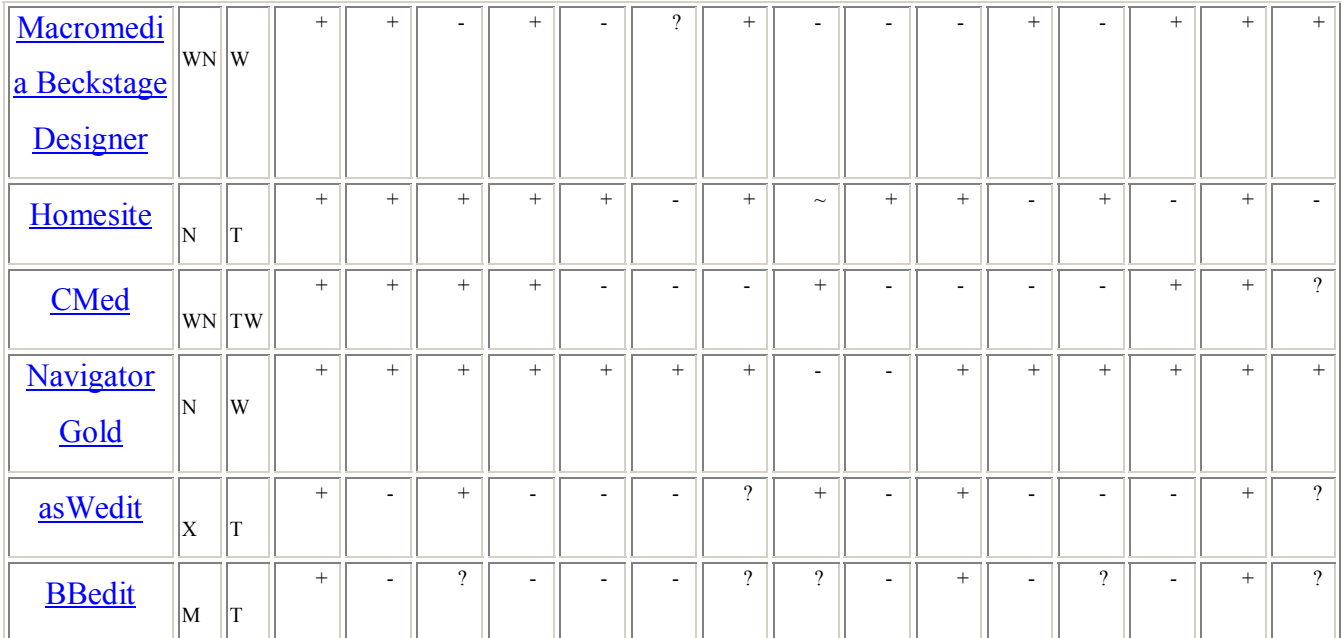

1.2 lentelėje naudojami pažymėjimai: T - toolbars tipo redaktorius, W - WYSIWYG tipo redaktorius. X - X-windows ar UNIX aplinkoje naudojamas redaktorius, W - Windows, N - Windows NT aplinkos redaktorius, M - Macintosh aplinkos redaktorius. RB Menu (Right Button Menu) - dešinio pelės klavišo meniu, Multi F/R (Multiple Find/Replease) - frazės paieška ir keitimas keliuose dokumentuose iš karto. Atr. Dialogs - dialogo langai atributams.

Apibendrinsime populiaresnius Html redaktorius:

#### *Homesite*

Tai vienas iš trijų populiariausių šiai dienai HTML redaktorių. Taip pat vienas iš universaliausių ir daugiausiai funkcijų turintis redaktorius. Savo ruožtu Homesite yra kaip konstruktorius. Čia galima suderinti beveik viską. Jo Find/Replace mechanizmas neturi sau analogiškų, svarbiausia čia yra beveik pilnas reguliarių išraiškų palaikymas. Taip pat galima sužinoti, kiek vietos užims jūsų tinklapis tinkle su grafika arba be jos, apskaičiuoti, kiek jis bus kraunamas, priklausomai nuo vartotojo prieigos greičio. Homesite galima rekomenduoti ir naujokams, ir jau profesionalams, nes jo pagalba galima ne tik išmokti dirbti su HTML, bet ir valdyti tūkstančių puslapių projektus.

#### *Claris Home page*

Kaip matosi iš pavadinimo, tai redaktorius, skirtas namų puslapių sukūrimui. Čia nėra nieko nereikalingo, tik tai, ko prireiks kuriant savo namų puslapį: skriptų rinkinys, puslapių šablonai, didelė grafikos kolekcija.

Tarp trūkumų buvo pastebėta silpna pagalbos sistema.

#### *Macromedia Dreamweaver*

Tai vienas iš galingiausių redaktorių. Jis apima paskutinius HTML papildymus.Iš kitų konkurentų jis išsiskiria šiuolaikinių funkcijų gausa. Pakankamai greitame kompiuteryje Dreamweaver gali tapti pagrindiniu profesionalaus WWW dizainerio darbo įrankiu.

Programos minusas yra tas, kad jis brangiai kainuoja ir mūsų sąlygomis jo įsigijimo galimybės yra ribotos.

#### *CoffeeCup*

Čia yra didžiulis visokiausių pagalbininkų rinkinys: vaizdų, lentelių, wizard formų. Kartu su jais į CoffeeCup įterpti: didelės CGI ir Java scriptų bibliotekos, didelė grafikos biblioteka. Dėl to jis yra vienas iš arčiausiai prie WYSIWYG klasės redaktorių. Jame galima sukurti visą tinklapį, nežiūrint ir nekoreguojant kodo, aišku dėl to jam būdingi tokie trūkumai, kaip nereikalingas kodas ir silpnos redagavimo priemonės.

#### *FrontPage*

Galinga sistema, patenkinanti ir reikliausių WWW kūrėjų poreikius. WYSIWYG priemones papildo gana gudrus tekstinis HTML redagavimo modulis.

Frontpage beveik idealiai tinka tiems, kurie kuria dideles ar vidutinės apimties tinklapius, talpinamus "Microsoft" programinės įrangos aptarnaujamuose "Interneto" serveriuose. Pagrindinis Frontpage trūkumas - pernelyg didelis prisirišimas prie "Microsoft" standartų ir technologijų, ne visuomet atitinkančių bendras normas. [12]

Dauguma vartotojų naudoja "Microsoft" kompanijos interneto naršykles, tai mums labiau priimtinas ir jos HTML redaktorius.

#### **1.9. DjVu technologija.**

Analogų neturinti skaitmeninių dokumentų suspaudimo ir jų publikavimo internete technologija "DjVu", leidžia net keliasdešimt kartų sumažinti dokumentų apimtį nepabloginant jų kokybės. JAV programinės įrangos gamintojos "LizardTech" sukurta "DjVu" technologija, sulaukusi ypatingai didelio populiarumo užsienio šalyse, suteikia galimybę bet kokį skaitmeninį dokumentą lengvai patalpinti internete, nepriklausomai nuo to, ar tai spalvota iliustracija, ar straipsnis, ar didelės apimties katalogas. Skaitmeninėje formoje suspaustam "DjVu" dokumentui reikia net 50-100 kartų mažiau kompiuterio atminties nei dokumentui, suspaustam tradiciniais būdais (pvz., "pdf", "jpeg" ar "gif" formatu) [9].

Naudojantis "DjVu" technologija taupomos lėšos, susijusios su kompiuterinės įrangos išteklių poreikiu, taip pat - darbo laikas, skirtas norimų dokumentų patalpinimui į internetą. Be to, šia technologija paruoštus dokumentus galima platinti ne tik internete, bet ir vidiniame tinkle.

Jei bendrovės metinę ataskaitą sudaro 110 spalvotų puslapių, kuriame daug grafikų bei įvairių schemų, nuskenavus ir suspaudus gaunamas maždaug 2,5 GB apimties dokumentas "tiff" formatu, 155 MB - "pdf" formatu ir apie 128 MB - "jpeg" formatu. Panaudojus "DjVu"

technologiją analogiško dokumento apimtis sieks vos 3 MB. DjVu palyginimas su kitomis technologijomis pateiktas 1 pav.

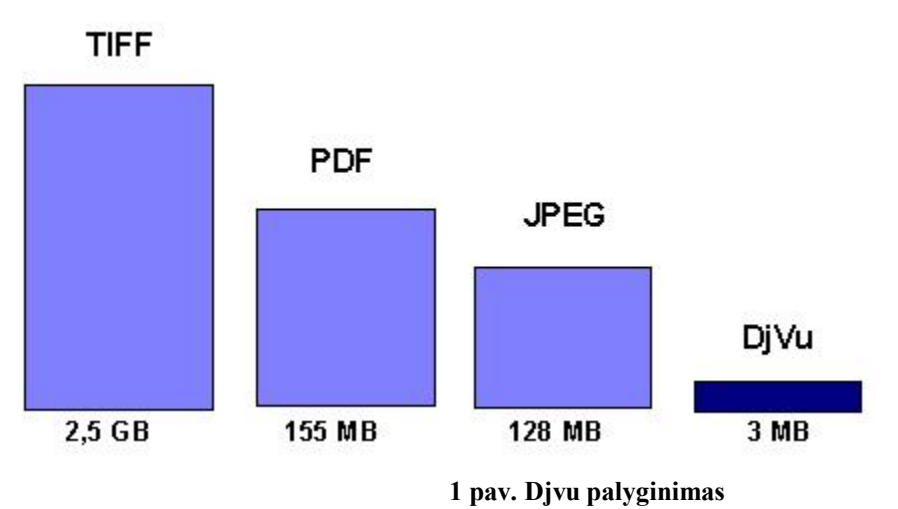

DjVu technologijos ypatumai:

• Vaizdo ir fono atskyrimas. *DjVu* atskirai spaudžia vaizdą ir foną, dėl to išsaugoma originalo kokybė. Šia savybe nepasižymi tradicinės vaizdų suspaudimo technologijos, kurios suardo aiškius spalvų perėjimus ir spausdiniai praranda savo kokybę.

• Aukštas suspaudimo santykis. Viena iš pagrindinių *DjVu* savybių - gebėjimas suspausti failą keliais ar net dešimtimis kartų daugiau, nei tai įmanoma naudojantis tradicinėmis technologijomis. Pavyzdžiui *DjVu* suspaudimo santykis spalvotiems dokumentams yra 5-10 kartų didesnis, nei egzistuojančių metodų (JPEG ir GIF); nespalvotiems dokumentams - nuo 3 iki 8 kartų didesnis negu TIFF.

• Kompaktiškas atminties saugojimas. Tradicinės vaizdų peržiūros programinės įrangos pilnai išskleidžia vaizdus prieš juos atvaizduojant. Tai nepraktiška naudojant aukštos raiškos dokumentus, nes jie viršija daugumos personalinių kompiuterių (PC) atminties talpą. Tuo tarpu *DjVu* niekada neišskleidžia viso vaizdo. Vaizdą atmintyje saugo kompaktiškoje formoje ir jį išskleidžia tik realiame laike, tuo būdu neužimama operatyvinė kompiuterio atmintis. [20]

#### **1.10. Reklama internete**

Kalbant apie interneto reklamą, būtina atskirti du skirtingus dalykus: reklamos skydelių rodymą portaluose ir mikromarketingą. Mikromarketingas yra įmonės pavadinimas ir viena iš veiklos sričių.

Tradicinė interneto reklama geriausiai veikia tuomet, kai yra vykdoma kaip natūrali reklaminio media mix'o, transliuojamo visais kanalais (internetas, tv, radijas, lauko reklama, spauda), sudėtinė dalis. Tokios reklamos tikslas - prekių vardų ir prekių ženklų atpažįstamumo stiprinimas, ji vykdoma rodant grafinius reklaminius skydelius interneto

portaluose plačioms demografinėms vartotojų auditorijoms. Didesnis efektas pasiekiamas, jeigu naudojami nauji, dideli Universalaus reklamos paketo skydeliai. Interaktyviosios reklamos biuro paskutinių tyrimų duomenimis, optimali interneto reklamos dalis tokiuose "mišiniuose" yra 10-20% viso reklamos biudžeto, būtent tokia proporcija leidžia pasiekti geriausią atpažįstamumą.

Realybė tokia, kad didelė dalis tradicinės interneto reklamos visame pasaulyje (ir Lietuvoje) iki šiol transliuojama ignoruojant ar nepakankamai vertinant prekių ženklų atpažįstamumo aspektus, orientuojantis daugiau į tiesioginį pardavimą. Tačiau kaip tiesioginio pardavimo įrankis, tradicinė interneto reklama veikia nepakankamai gerai.

Kaip vykdoma į tiesioginį pardavimą orientuota reklama, kokios priemonės taikomos situacijose, kai tikslinis pranešimas yra sudėtingesnis, arba jį reikia perduoti siauresnėms tikslinių vartotojų grupėms?

Skirtingai, nei tradicinė reklama, mikromarketingas yra orientuotas į tiesioginį pardavimą internetu arba klientų atvedimą į interneto svetainę. Didžiausias skirtumas nuo tradicinės reklamos yra tas, kad mikromarketingo pastangos fokusuojamos ne į demografines auditorijas, o į vartotojų interesus. Iš tikro, norint parduoti dantų protezavimo arba kompresorių remonto paslaugas, beprasmiška aiškintis, kokiai demografinei grupei priklauso potencialūs pirkėjai, ir kokiose interneto svetainėse šios demografinės vartotojų grupės atstovai lankosi dažniau. Reikia tiesiog pasirūpinti, kad potencialūs klientai rastų nuorodas į interneto svetainę paieškos mašinų rezultatuose, kataloguose ir klasifikuotuose skelbimuose.

Tradicinės interneto reklamos bruožas yra ribotos trukmės, didelio biudžeto reklamos kampanijos. Tuo tarpu mikromarketingas dažniausiai yra tęstinis procesas. Jo metu nuolat ieškoma optimalesnių pranešimo perdavimo būdų ir kanalų, bandomi įvairūs tekstų variantai, vykdomos nedidelės reklamos kampanijos specializuotose svetainėse, stebima interneto svetainės pozicija paieškos mašinose, svetainės lankomumo ir lankytojų elgesio pasikeitimai.

Mažos, prie konteksto tematiškai pritaikytos mikromarketingo reklamos kampanijos yra pigesnės už tradicinę interneto reklamą. Pavyzdžiui tūkstantis reklaminio skydelio parodymų bendrojo pobūdžio lietuviškame reklaminiame portale gali kainuoti 5-50 Lt ir atvesti į interneto svetainę du-tris lankytojus (vizito savikaina - nuo kelių iki keliolikos litų), tuo tarpu reklama Google AdWords programoje kainuos 0.20 Lt už lankytoją, ir tikimybė, kad iš Google atėjęs lankytojas taps klientu, yra kur kas didesnė. Tačiau Google PPC reklamos negali nusipirkti kiek nori daug, tikslinių užklausų paieškos mašinose skaičius yra ribotas, tuo tarpu tradicinės reklamos priemonėmis, paskyrus gerą biudžetą, galima kelioms dienoms ar net savaitėms "užkloti" visą Lietuvą.

Situacija keičiasi, kuomet tikslinį pranešimą reikia perduoti pasaulinei auditorijai. Vien tik mikromarketingo priemonėmis vykdoma reklama angliškame internete gali kainuoti nuo kelių šimtų iki kelių tūkstančių dolerių per mėnesį, ir net jeigu į reklamos priemonių sąrašą įeina grafiniai skydeliai, jų efektyvumas vis labiau vertinamas tais pačiais kriterijais, kaip ir mikroreklamos (skaičiuojamas ne pasaulio vartotojams paliktas įspūdis, o konversija/pardavimai).

#### **1.11. Informacinės visuomenės kūrimas ir plėtra.**

Informacinė visuomenė – tai atvira, išsilavinusi ir besimokanti visuomenė, kurios nariai gali ir geba visose savo veiklos srityse veikti šiuolaikinių informacinių technologijų aplinkoje, naudotis šalies bei pasaulio informacijos šaltiniais, o valdžios institucijos užtikrina informacijos prieinamumą ir patikimumą [2].

Naujausiame dokumente "eEurope 2005. An information society for all" pabrėžiama, kad 2005 metais Europa privalo turėti:

- Modernias tiesioginės kreipties (*online*) viešąsias paslaugas:
	- elektroninę valdžią,
	- elektronines mokymosi paslaugas,
	- elektronines sveikatos paslaugas;
- Dinamišką elektroninio verslo aplinką;
- Visuotinį prieinamumą už priimtiną kainą;
- Saugią informacinę infrastruktūrą .[2]

Šis dokumentas jau gali būti laikomas ir tam tikru Lietuvos orientyru, jai tapus Europos Sąjungos nare.

### **2. TIRIAMOJI DALIS**

#### **2.1. Sistemos paskirtis ir tikslas.**

Daugelis pradedančiųjų vairuotojų susiduria su problema - iš kur gauti teorinės informacijos ir praktinių patarimų apie kelių eismo taisykles, kad galėtų papildomai studijuoti šią ganėtinai sudėtingą vairavimo kursų programos dalį. Jų ir vairavimo mokymo centrų instruktorių pageidavimus galime patenkinti šio projekto dėka.

**Sistemos tikslas**. "Kelių eismo taisyklių informacinė – mokomoji svetainė" padės vartotojui įsisavinti kelių eismo taisykles ir daug geriau išlaikyti automobilio vairavimo teorinės dalies testą.

Vairavimo mokymo centrų instruktorių pageidavimus galime patenkinti šio projekto dėka. Dauguma vairavimo mokymo centrų norėtų turėti programą savo darbo rezultatų pagerinimui. Kadangi pagrindiniai sistemos lankytojai būsimi vairuotojai, kuriems papildomai galėsime pateikti informaciją apie atitinkamų paslaugų pardavėjus ir jų reklamą. Taip šia sistema tampa suinteresuoti reklamos platintojai, gamintojai, pardavėjai ir kiti paslaugų teikėjai. Kad padidinti tinklapio lankomumą ir reklamos efektyvumą, dalis informacijos tinklapyje turėtų būti pasiekiama ir neregistruotiems vartotojams.

Labai skirtingi žmonės pradeda mokytis vairavimo gudrybių. Tai gali būti jauni dar nepatyrę ir vyresni turintys nemažą išsilavinimą.

#### **2.2. Vartotojo sprendžiami uždaviniai.**

Kuriama sistema turės atlikti sekančius uždavinius:

- Vartotojų administravimą;
- Informacijos pateikimą;
- Testavimą;
- Bendravimą;
- Duomenų tvarkymą.

Vartotojai programos dėka galės įgyti daugiau žinių ir patirties, todėl programa skirta pradedantiems ir patyrusiems vairuotojams.

Vartotojų patirtis informacinėse technologijose labai skirtinga nuo pradedančiojo iki patyrusio.

Automobilius vairuoti mokosi labai įvairių gabumų, kultūros, pažiūrų, patirties ir išsilavinimo žmonės.

#### **2.3. Apribojimai reikalavimams.**

Mokymo sistemos vartotojas – tai asmuo, kuris naudoja mokymo sistemą naujų teorinių žinių įgijimui, praktinių įgūdžių formavimui ar įtvirtinimui, turimų ar įgytų gebėjimų patikrinimui.

Vartotojas nori, kad mokymo sistema atliktų bei išspręstų jam aktualius uždavinius:

- mokymąsi patogiu laiku, patogioje vietoje, patogiu tempu;

- mokymąsi neatitrūkstant nuo profesinės veiklos;

- mokymosi rezultatų vertinimą nepriklausomai nuo žinių ir gebėjimų, įgijimo formų ir būdų.

Visi šie vartotojo poreikiai yra svarbūs, todėl norint juos realizuoti reikia sukurti tinkamą sistemą.

Kad vartotojas galėtų pilnai naudotis sistemos paslaugomis jo turima įranga turės atitikti reikalavimus. Reikalavimai vartotojų programinei įrangai:

- Windows operacinė sistema;
- Internet Explorer (5 arba vėlesnė versija).
- Ekrano skiriamoji geba 800 x 600 arba aukštesnė;
- Internetas

Kad svetainės visos atliekamos funkcijos veiktų serveris turi atitikti reikalavimus. Reikalavimai serverio techninei įrangai:

- Php (4 arba vėlesnės versijos) palaikymas;
- MySql (3 arba vėlesnės versijos) palaikymas.

Kiekvienas sistemos reikalavimas turi būti suprantamas vienodai. Vartotojo interfeisas artimas "Windows" aplinkai.

Projekto kūrime pagrindinai naudosime HTML ir galimybių praplėtimui, bei vaizdumui padidinti naudosime Java script ir PHP. PHP skirtumas nuo JavaScript yra tai, jog PHP skriptai yra atliekami serverio pusėje, o vartotojui yra grąžinamas rezultatas (HTML'u ar XML'u). Rezultatą vartotojas mato savo naršyklėje. Tuo tarpu kai Java Script yra pilnai perduodamas kliento mašinai (kompiuteriui) ir atliekamas klientinėje dalyje. Reikalingų

duomenų saugojimui panaudosime duomenų bazę (DB) MySQL to pačio, kaip ir tinkalapio failų hostingo teikėjo serverį. O tai pagreitins duomenų apsikeitimą ir padarys jį saugesnį. Tinklapio navigacijai naudosime JavaScript, o įvairiems skaičiavimams ir duomenų apsikeitimui serveryje su DB panaudosime PHP.

Projektuojama sistema duomenų saugojimui naudosis MySql serverio teikiamomis paslaugomis, kuriame duomenis įrašys, pakeis ir skaitys užklausų pagalba.

Sistemos darbui užtikrinti papildomų specializuotų programų paketų nenaudosime. Planuojama, jog sistema pilnai funkcionuos naudojant tik interneto naršyklę.

Darbo vieta gali būti įrengta mokymo centrų klasėse, mokyklose ar namuose ir turi atitikti nustatytiems kompiuterinės darbo vietos reikalavimams.

#### **2.4. Sistemos projektavimas.**

#### **2.4.1. Duomenų srautai.**

Projektuojamai sistemai reiks daug ir įvairių duomenų. Vienus ji gaus, kitus perduos pati. Kokiais duomenimis keisis sistema ir su kuo geriausiai galime pamatyti diagramoje. Sistemos duomenų srautų diagrama pateikta 2.1 pav.

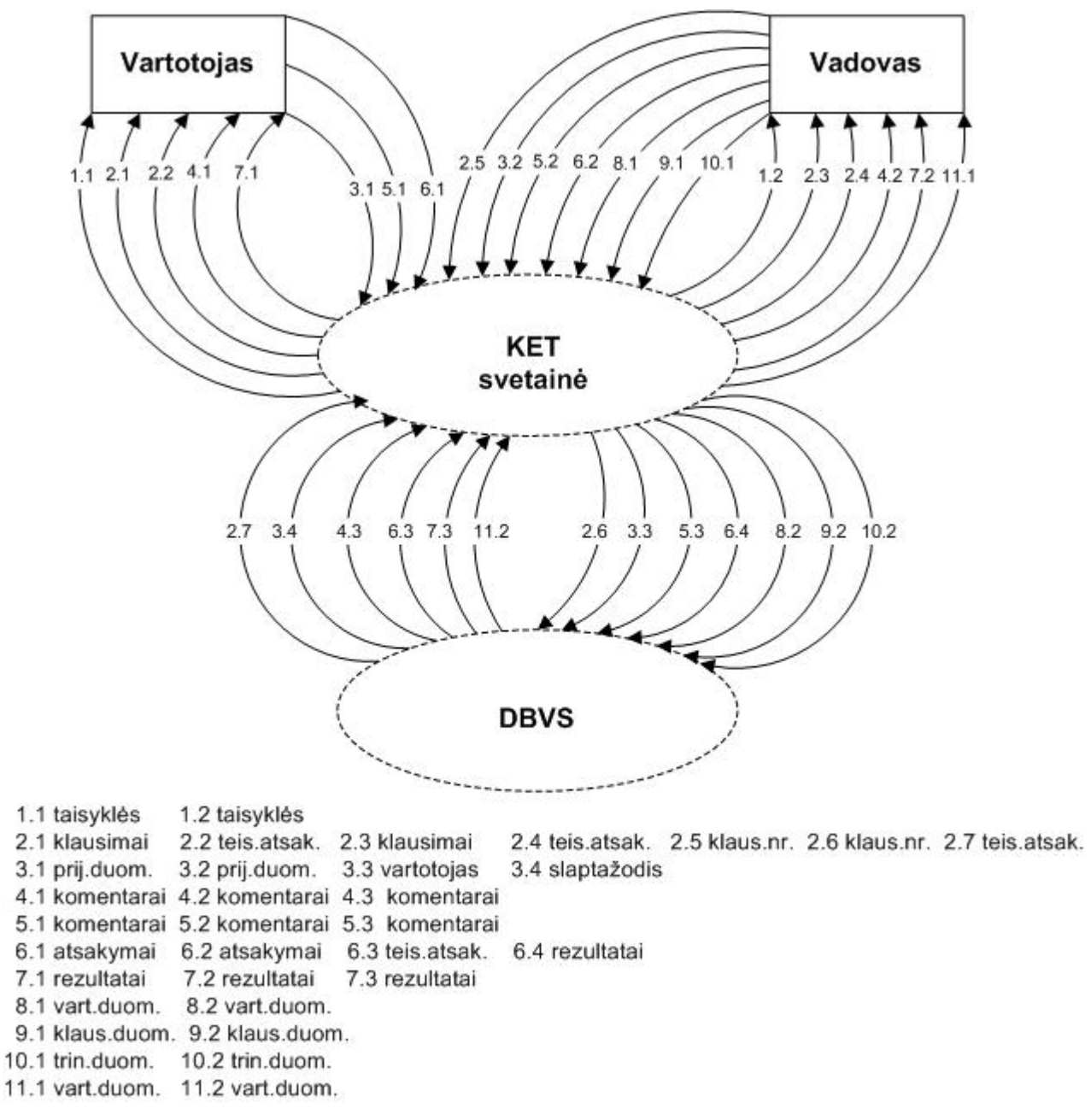

#### **2.1 pav. Duomenų srautų diagrama.**

#### **2.4.2. Veiklos padalinimas.**

Kada ir kokie duomenys reikalingi geriausiai pamatysime atlikę sistemos veiklos padalinimą. Projektuojamos sistemos veiklos padalinimas pateiktas 2.1 lentelėje.

 **2.1 lentelė**

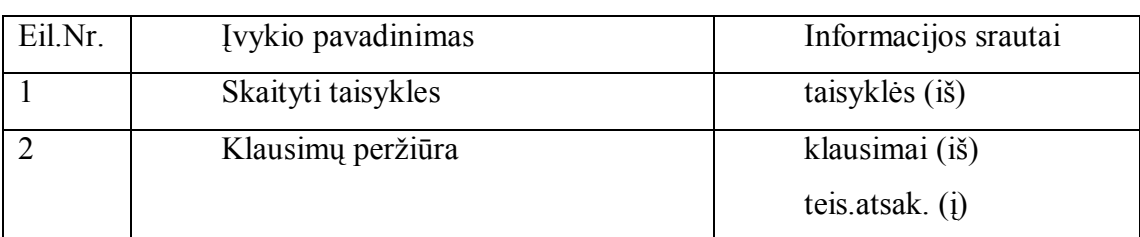

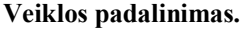

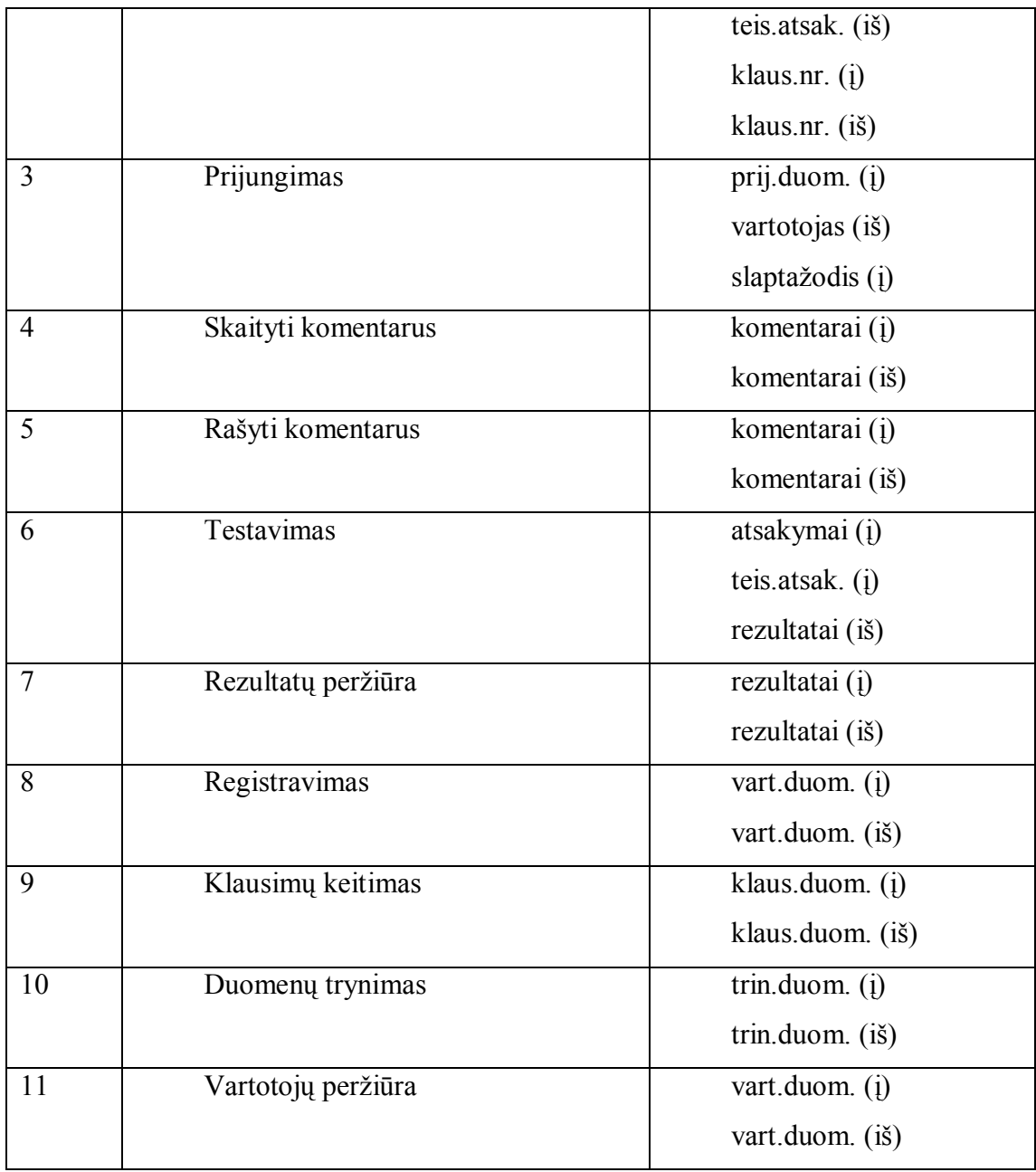

#### **2.4.3. Use Case modelis.**

Koks sistemos vartotojas ir kokie jam skirti panaudojimo atvejai geriausiai matosi Use Case modelyje. Use Case modelis pateiktas 2.2 pav.

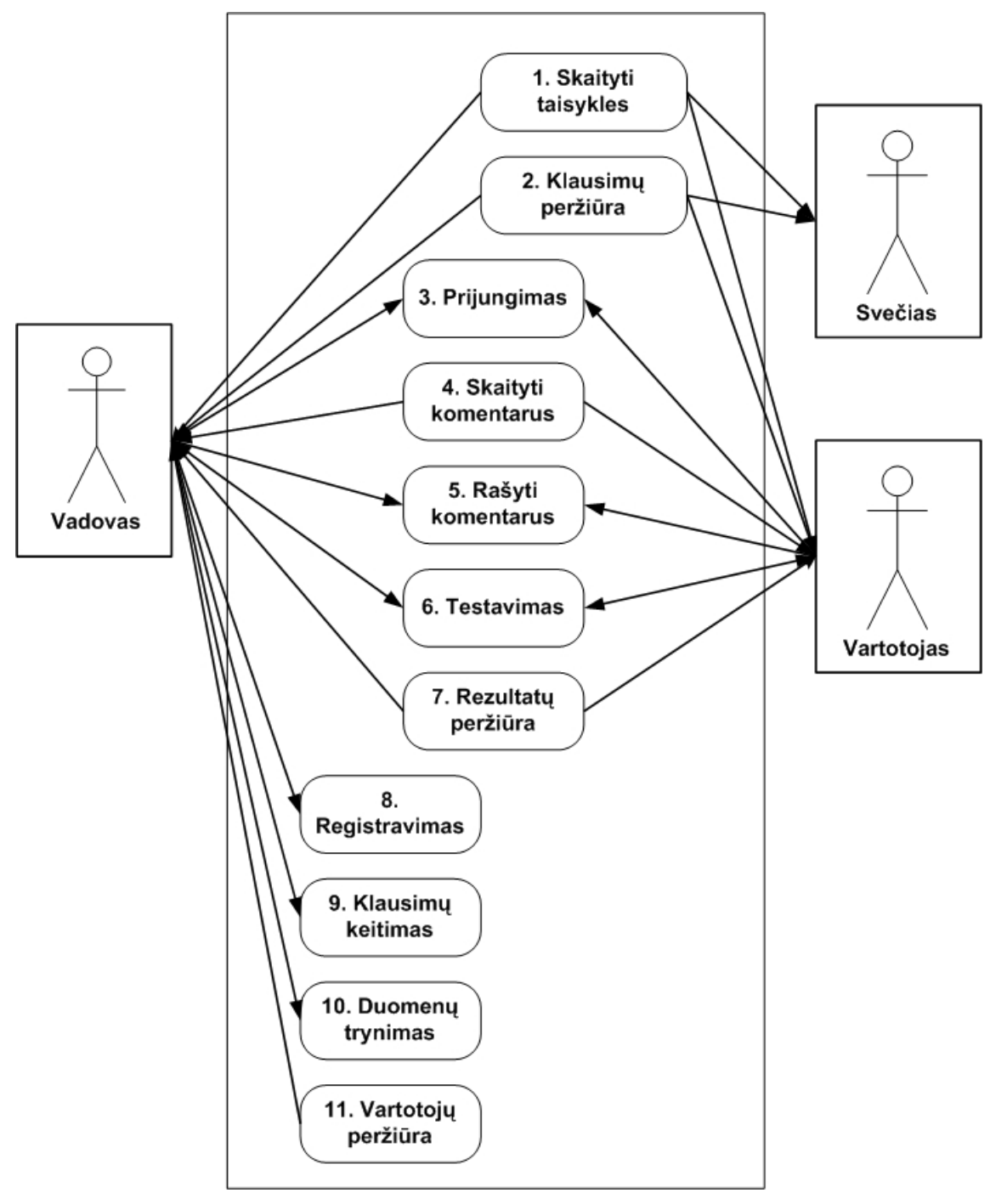

**2.2 pav. Use Case modelis** 

Use Case modelyje matome tris vartotojų kategorijas.

- Svečias tai sistemoje neregistruotas vartotojas, kuris gali tik skaityti taisykles ir peržiūrėti klausimus.
- Vartotojas tai prie sistemos jau prisijungęs vartotojas, kuris jau papildomai gali skaityti ir rašyti komentarus, atlikti testavimą ir peržiūrėti savo rezultatus.
- Vadovas tai vartotojas prisijungęs su vadovo duomenimis ir jam prieinami visi sistemos panaudojimo atvejai.

Toliau smulkiai aptarsime sistemos kiekvieną panaudojimo atvejį.

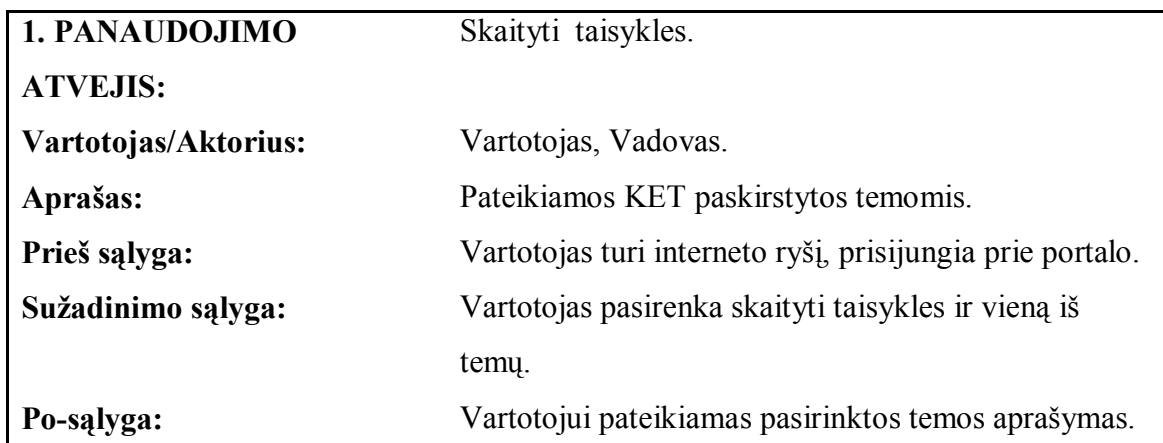

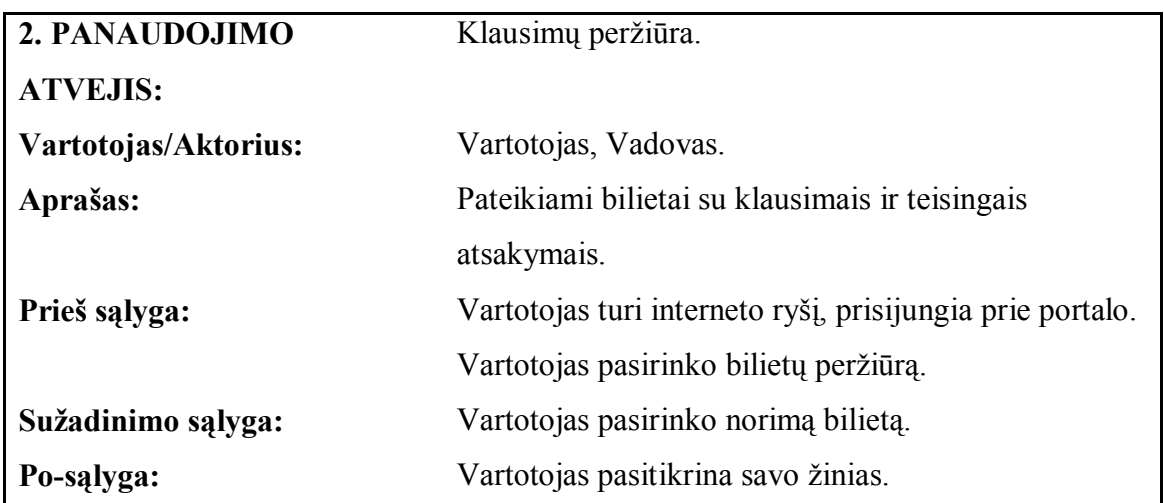

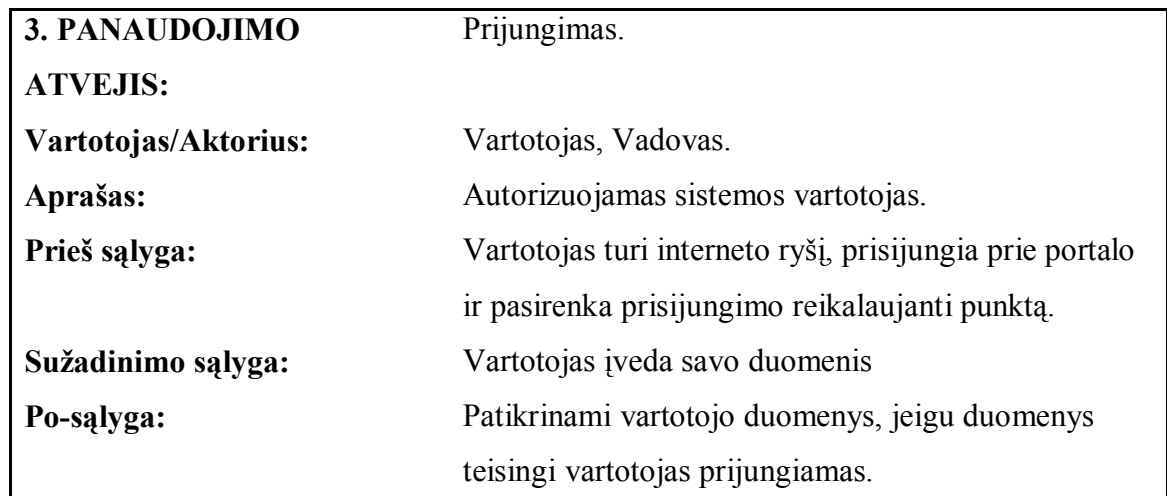

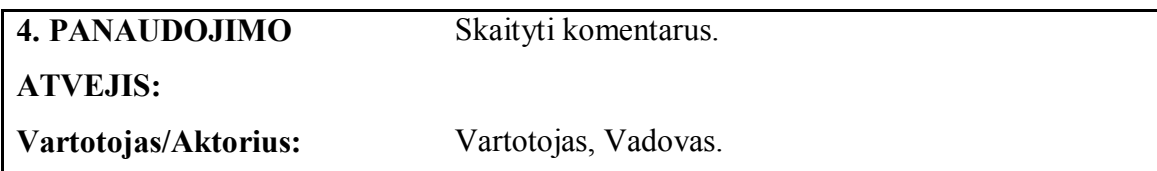

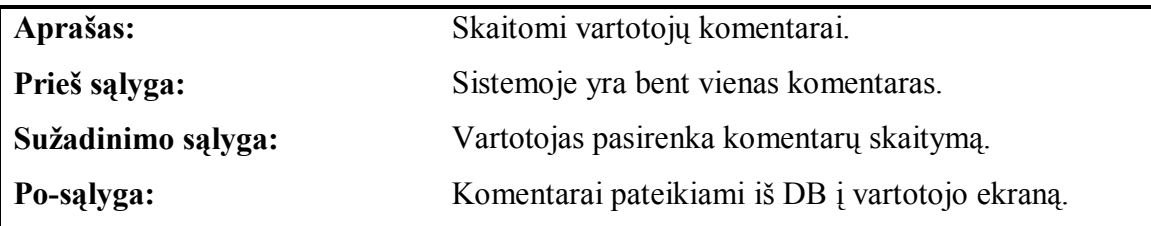

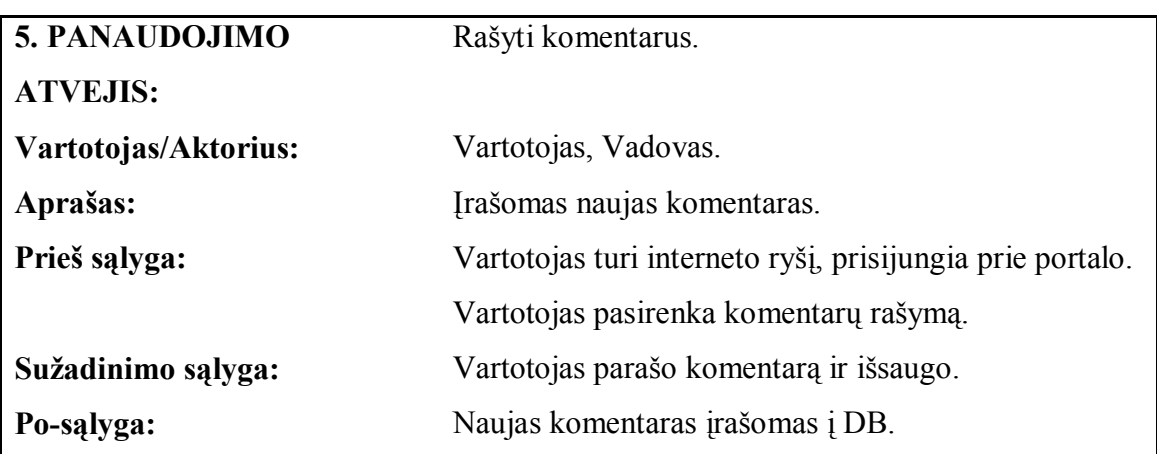

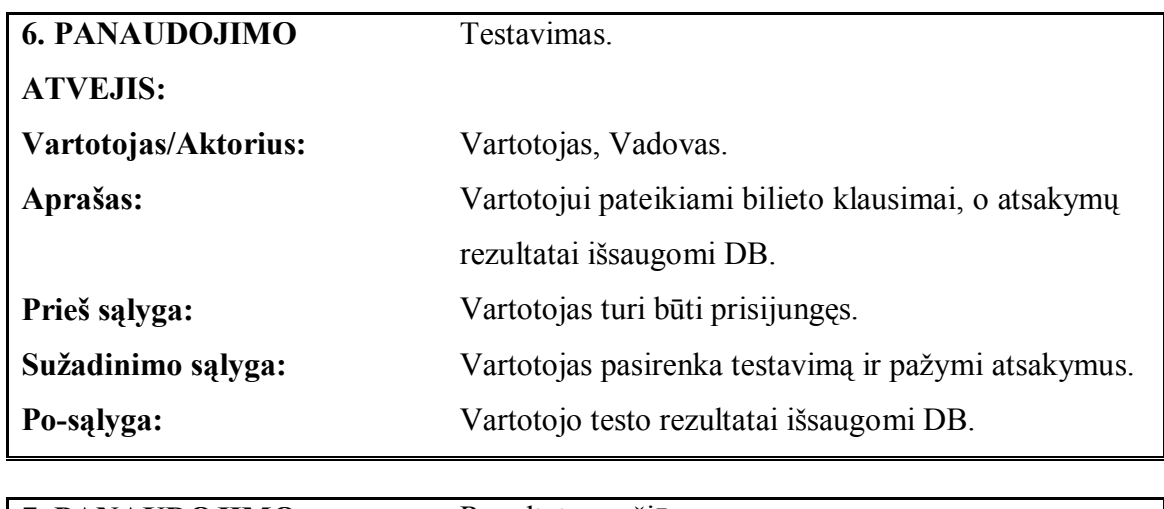

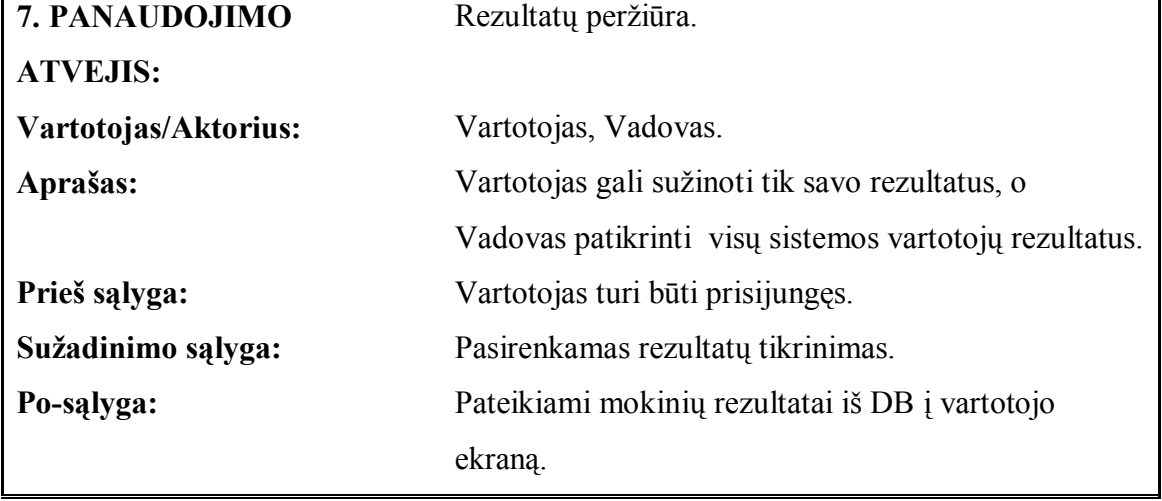

8. PANAUDOJIMO Registravimas.

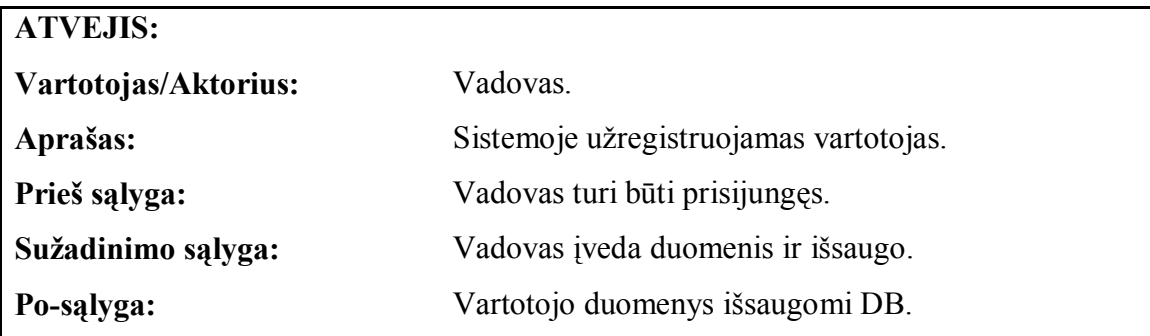

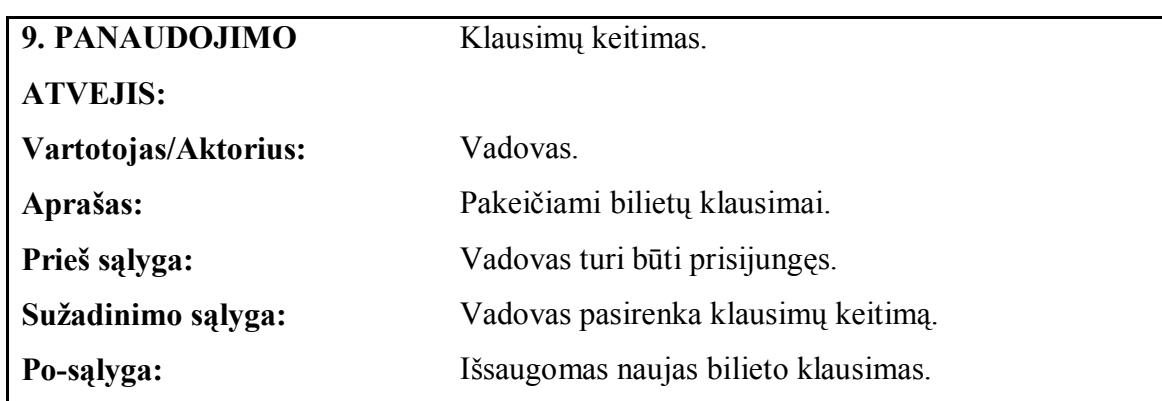

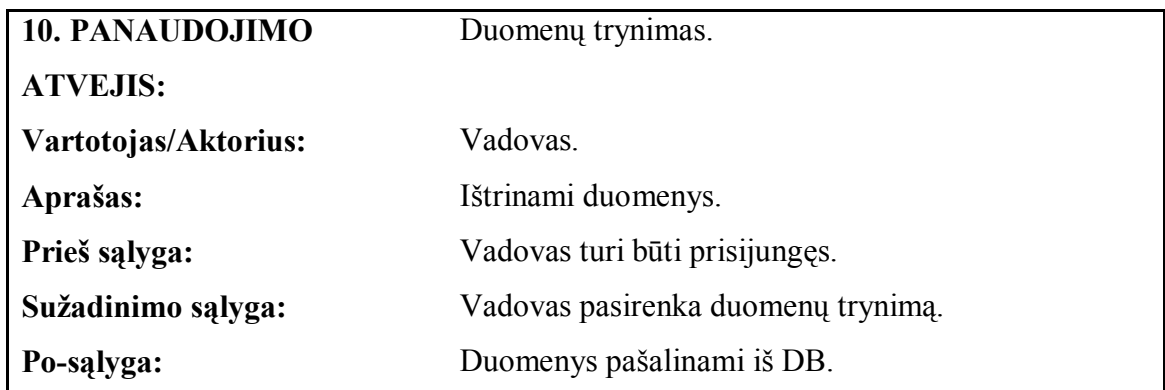

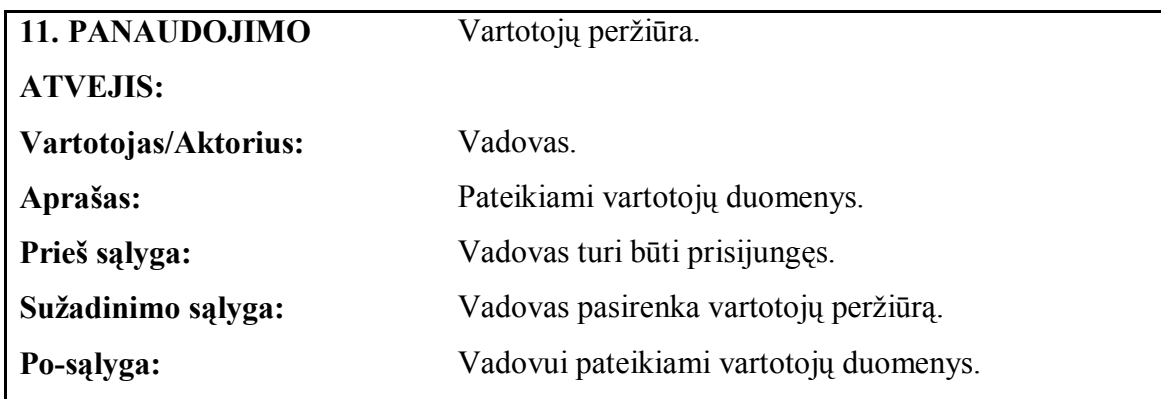

Iš viso sistema susideda iš 11 panaudojimo atvejų, kurie reikalingi jos visoms funcijoms atlikti.

### **2.4.4. Sistemos reikalavimai.**

Šiame etape apibrėžiami reikalavimai sistemos atliekamoms funkcijoms ir savybėms. Kokie nustatyti projektuojamos sistemos funciniai reikalavimai smulkiai pateikta žemiau.

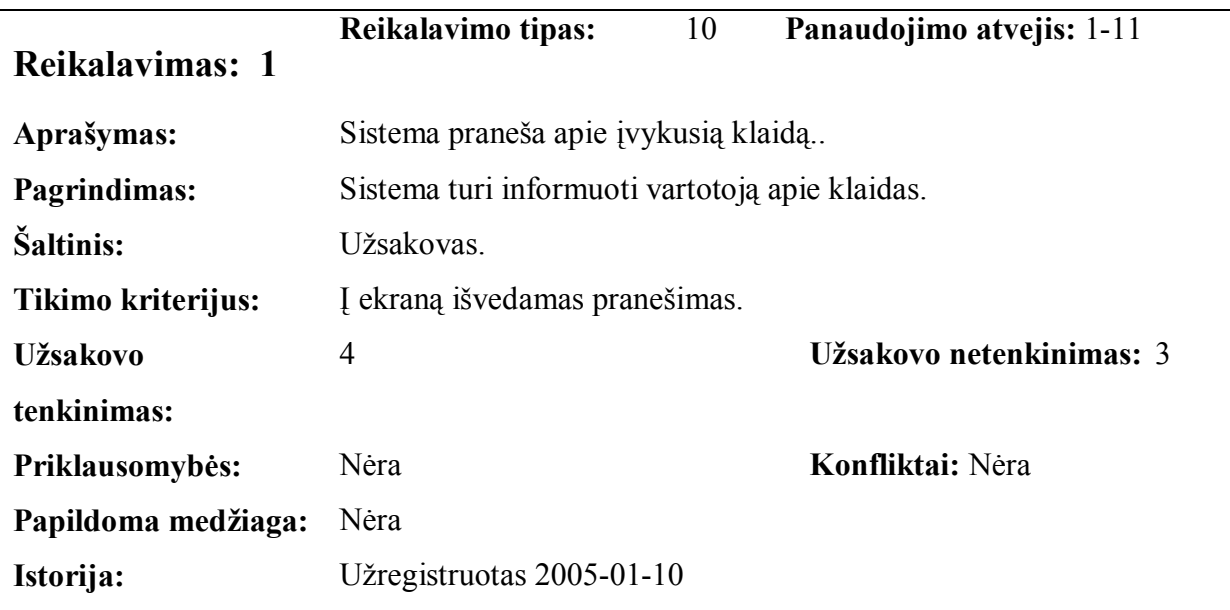

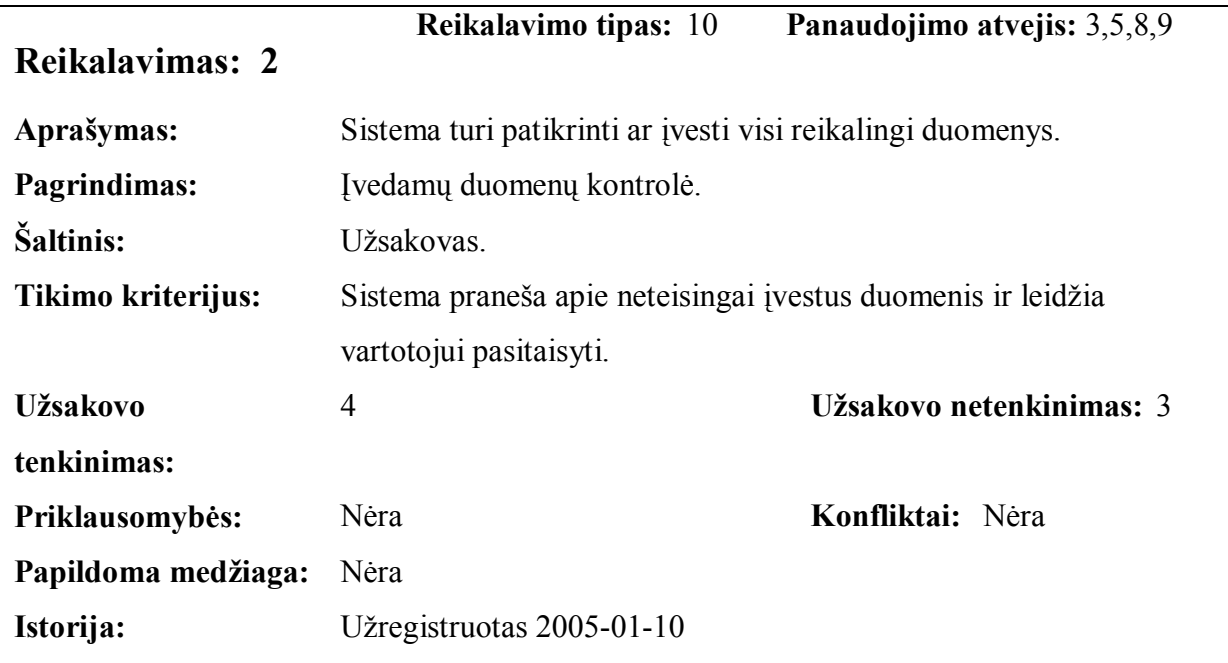

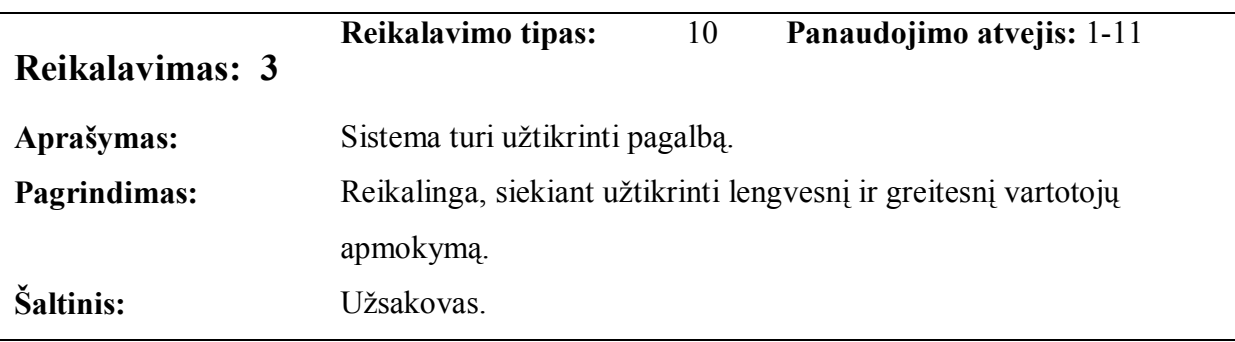

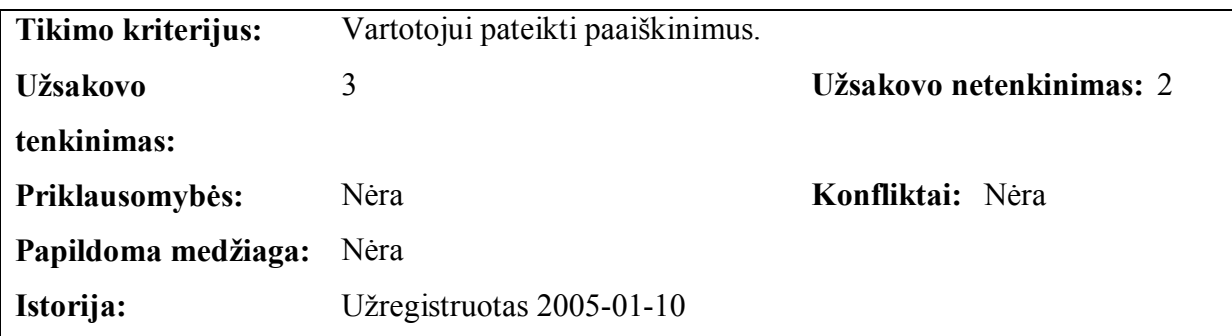

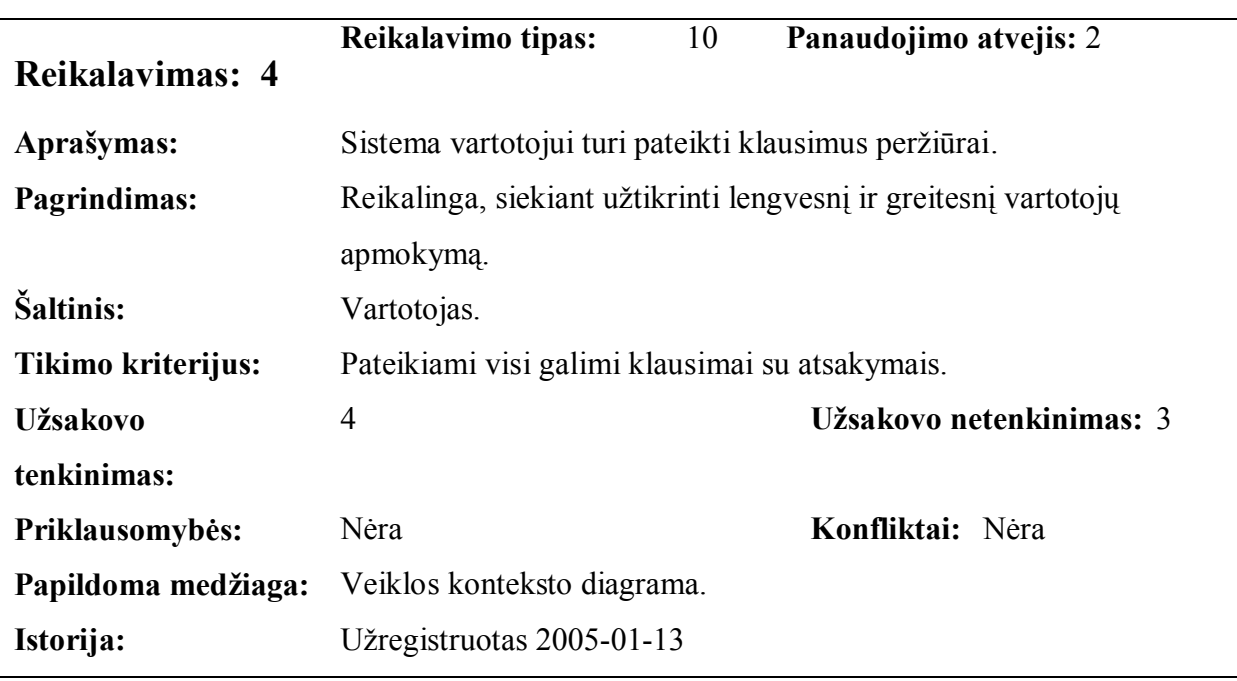

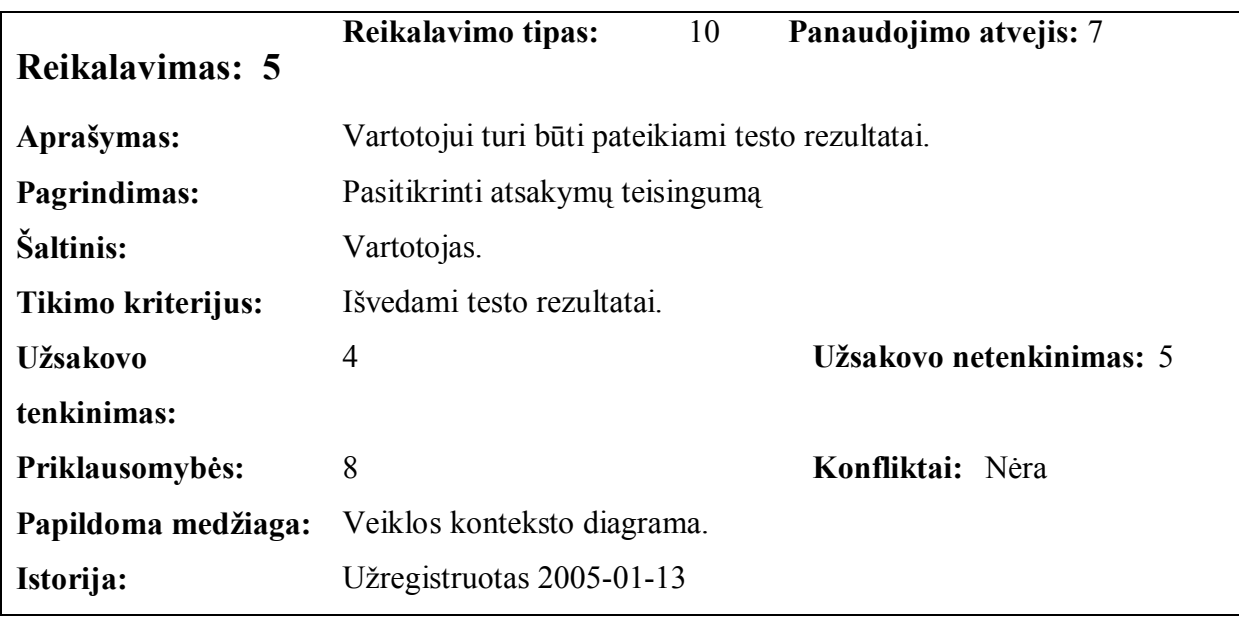

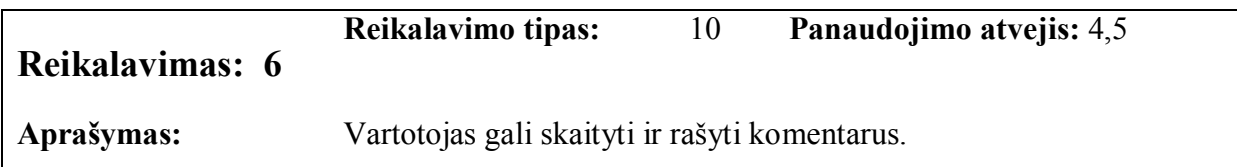

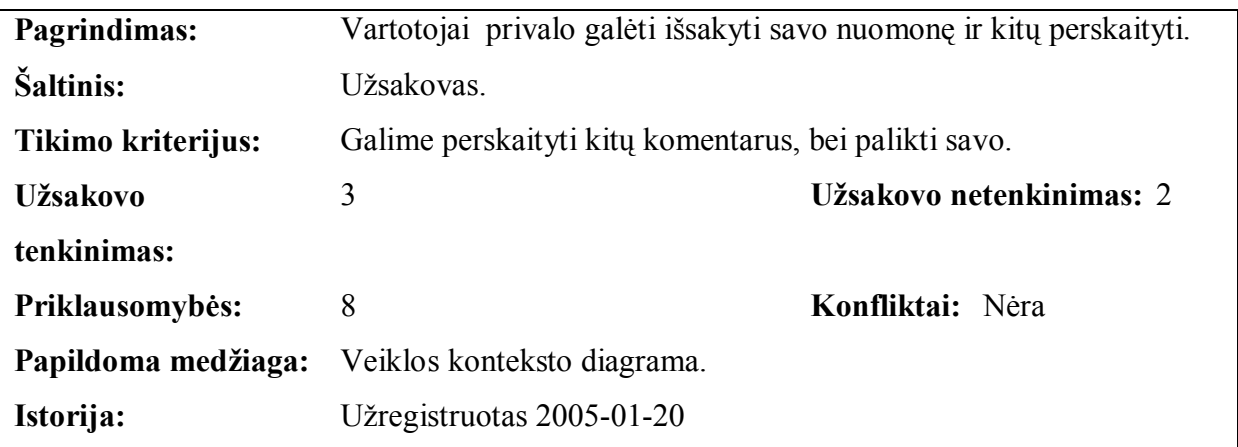

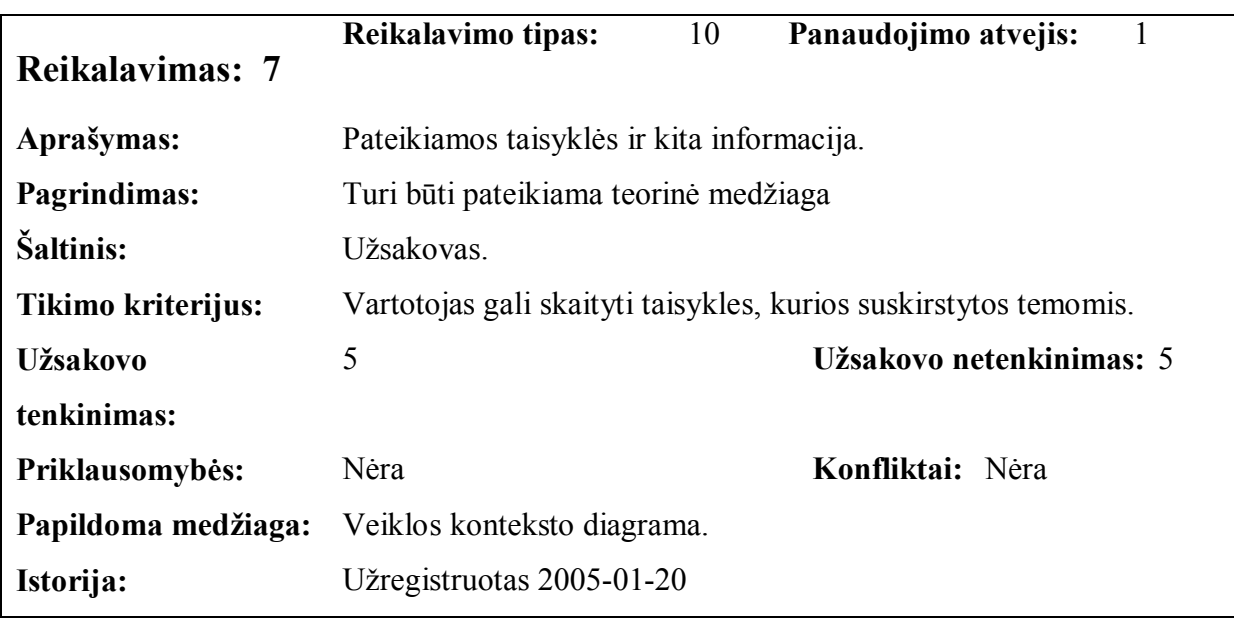

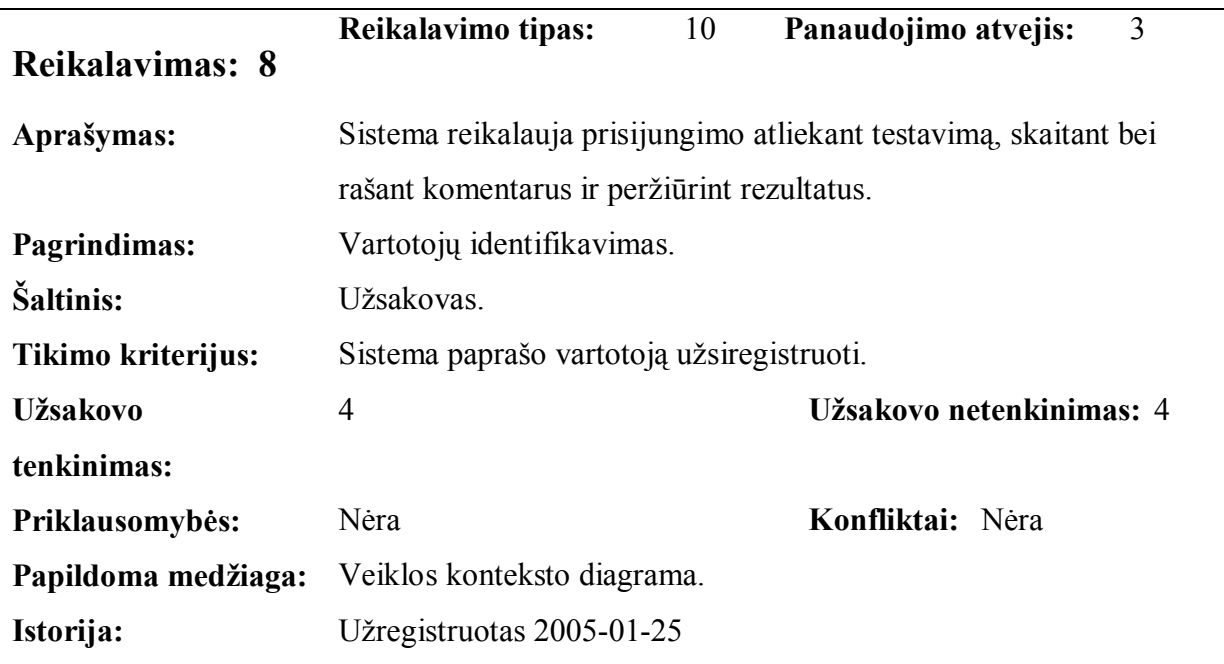

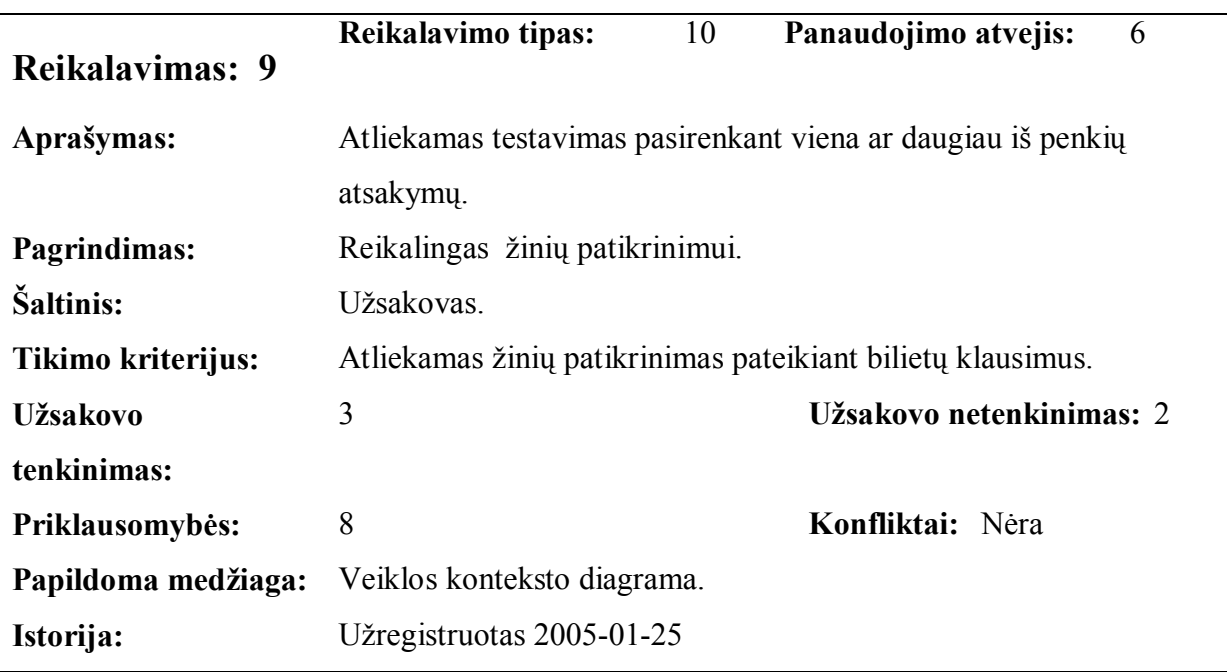

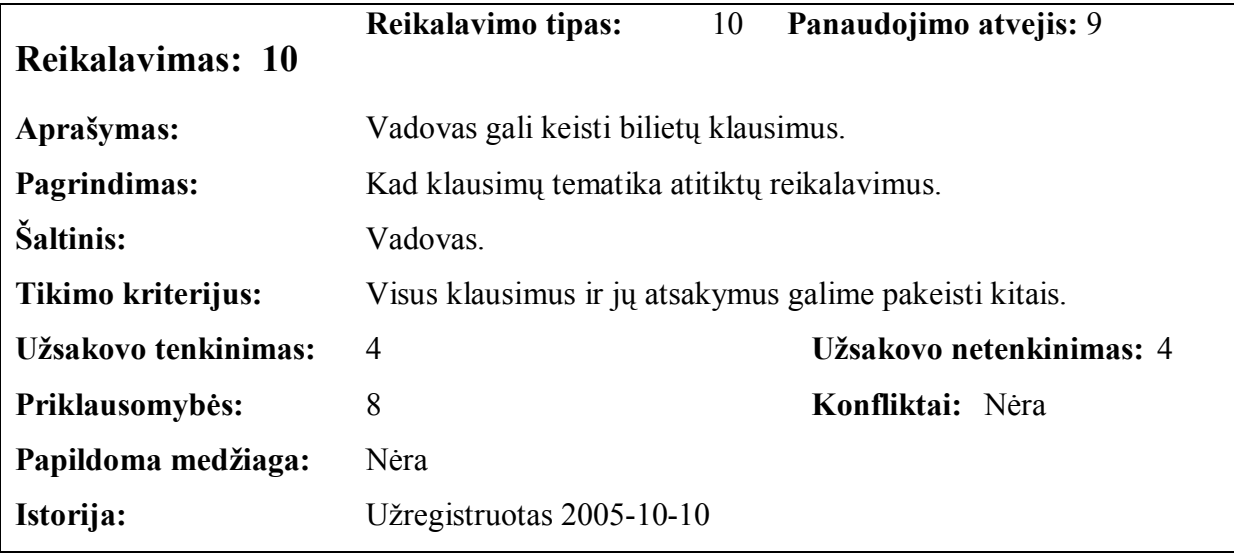

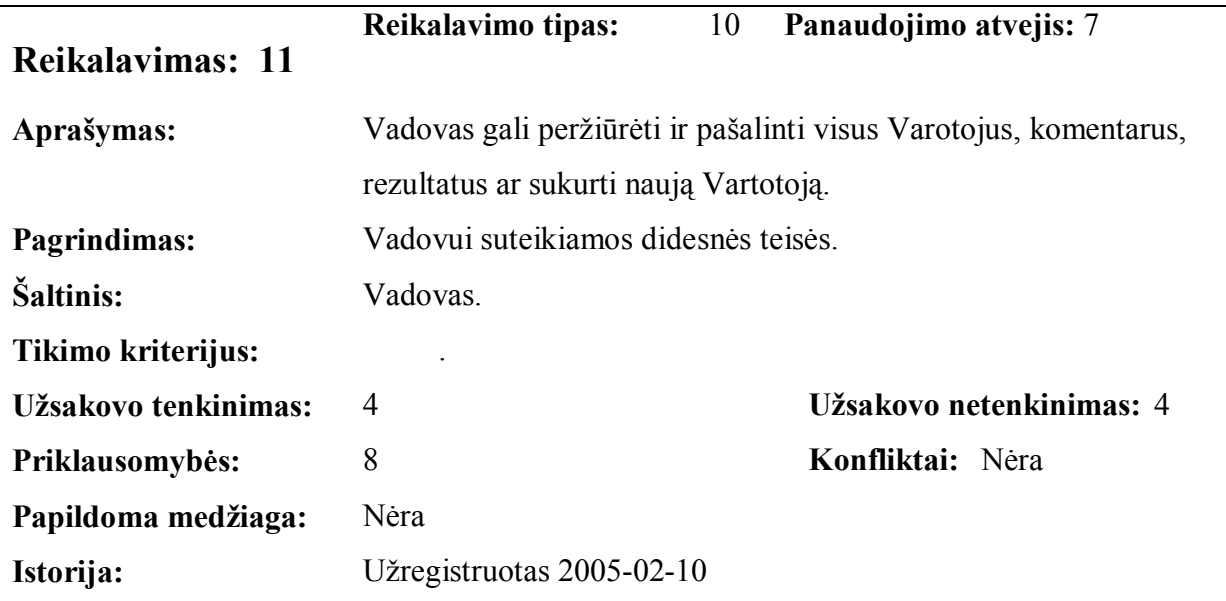

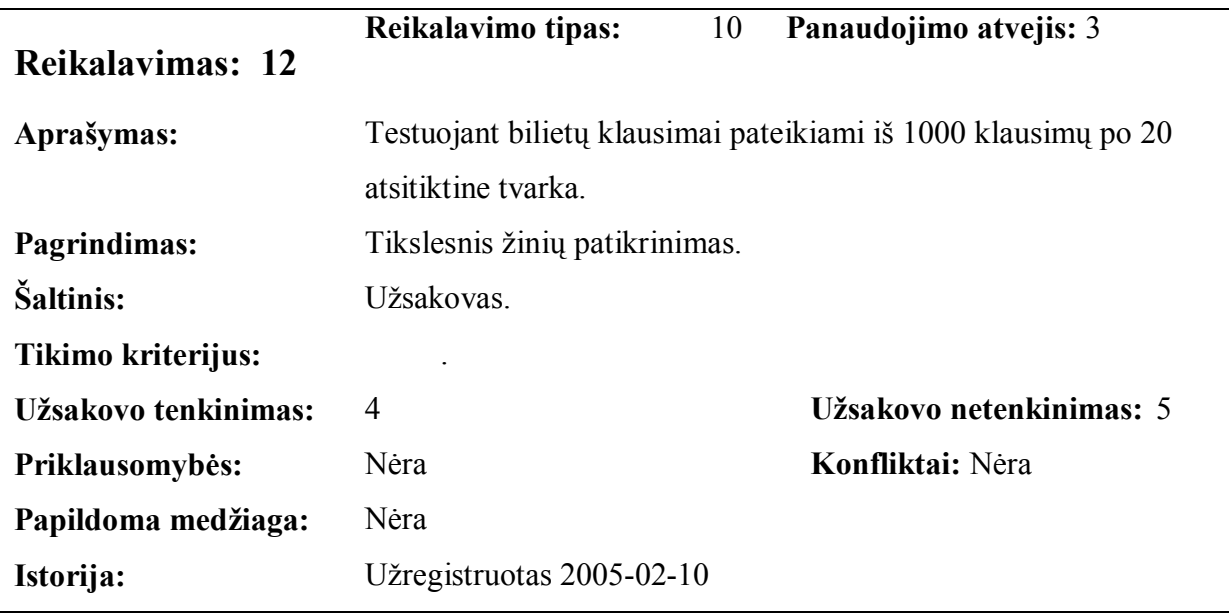

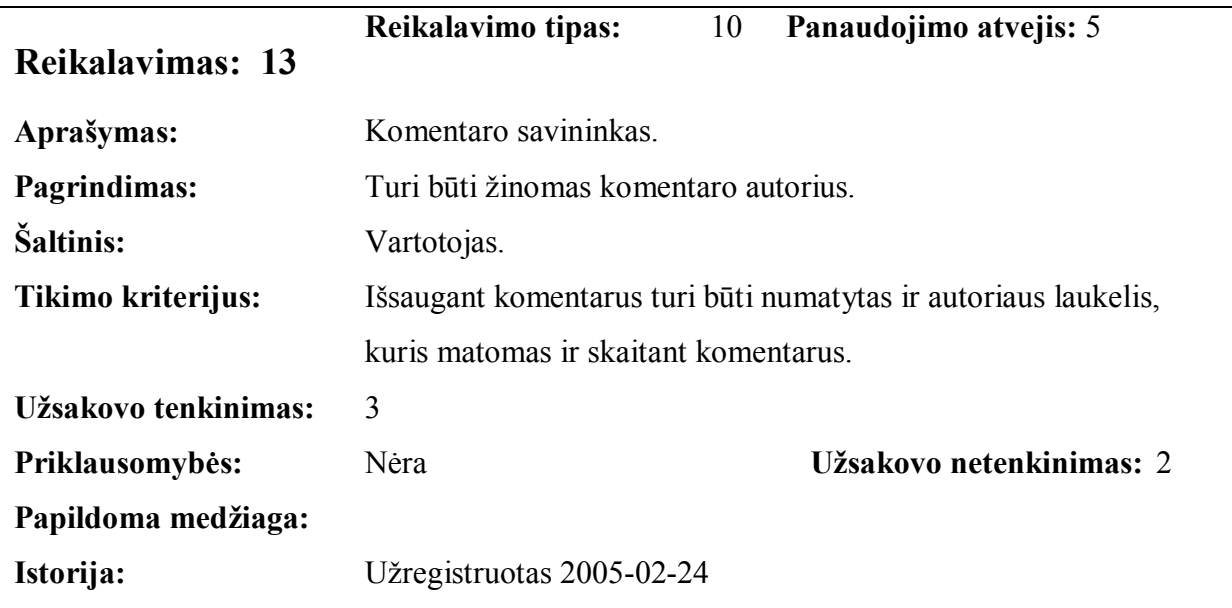

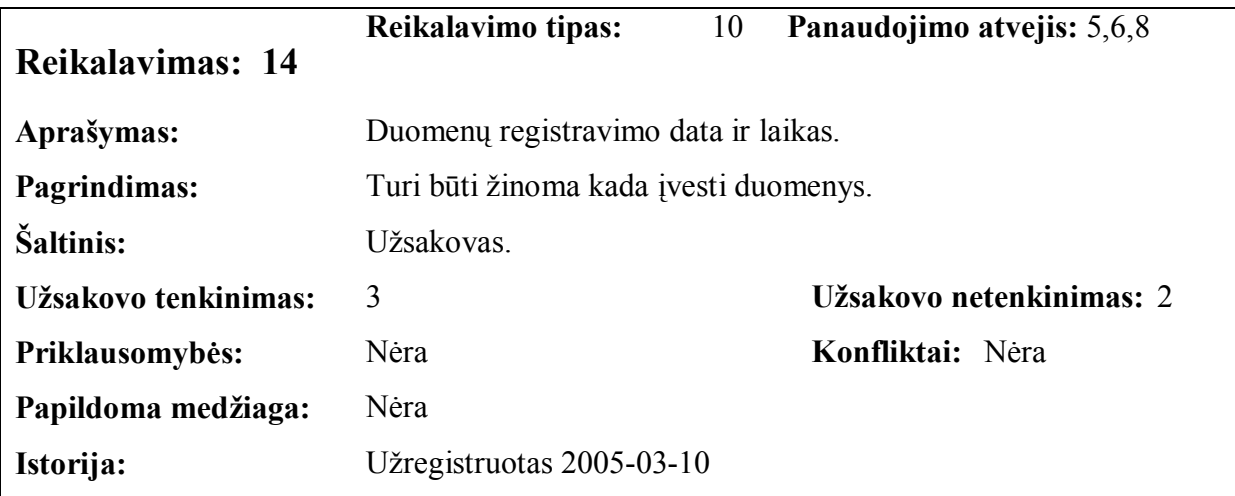

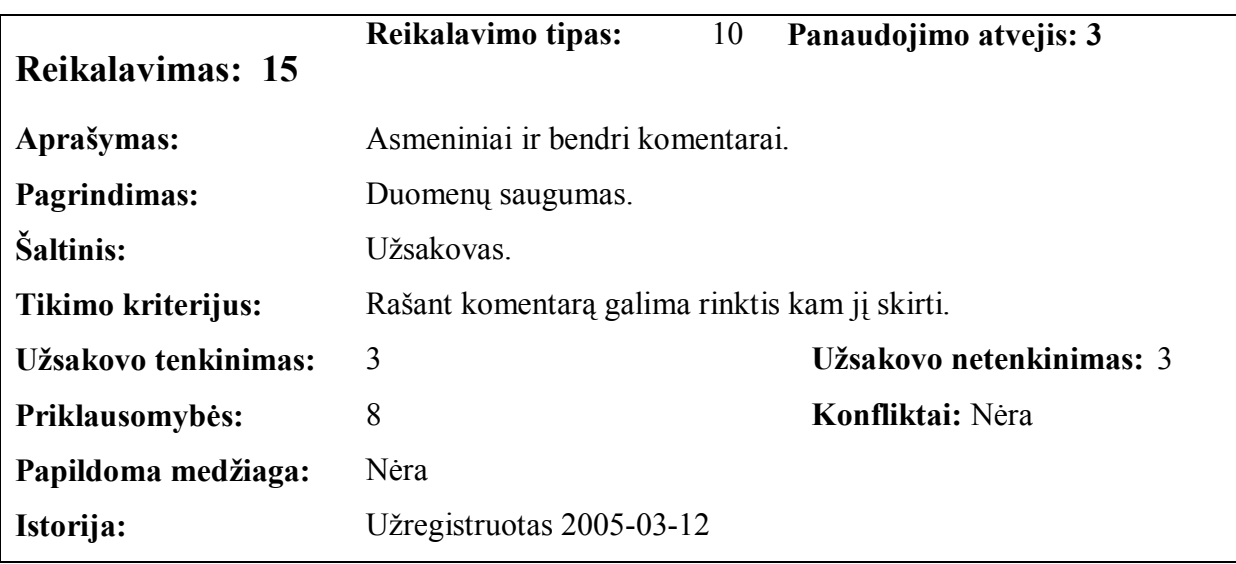

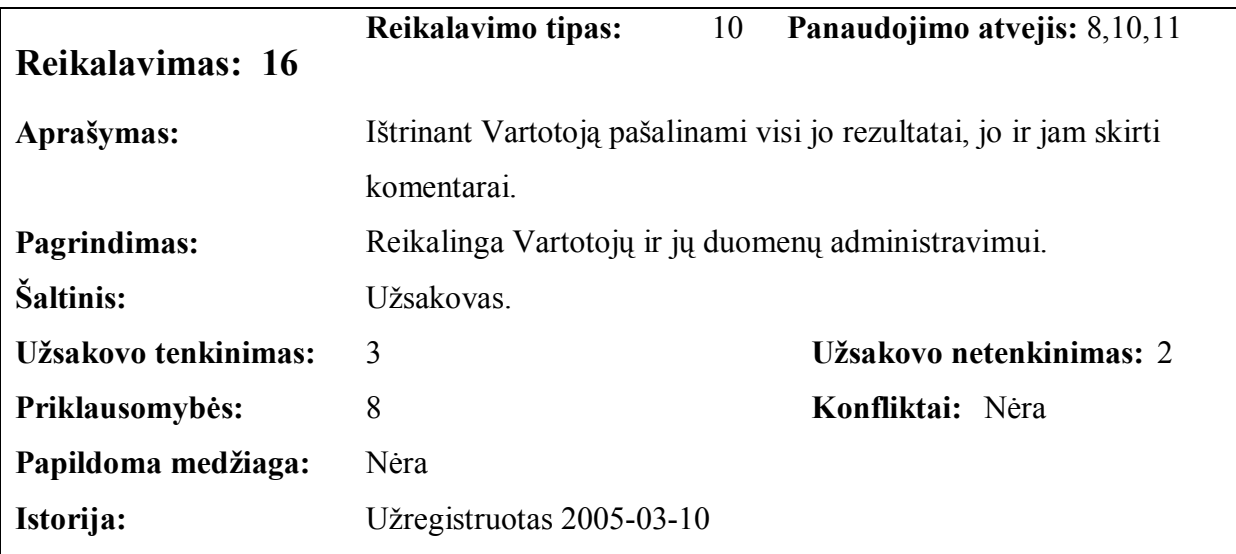

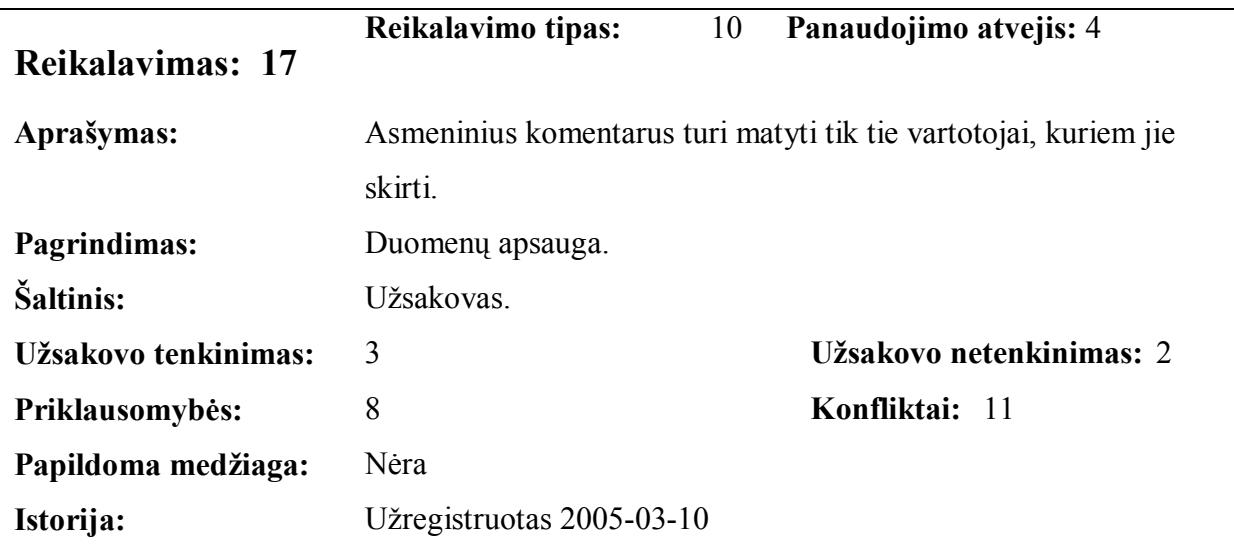

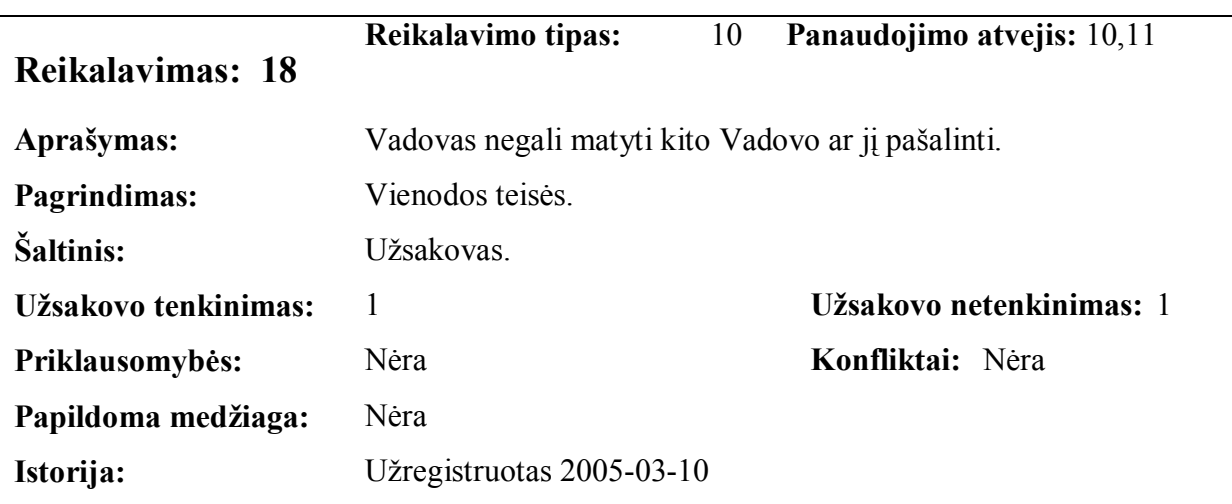

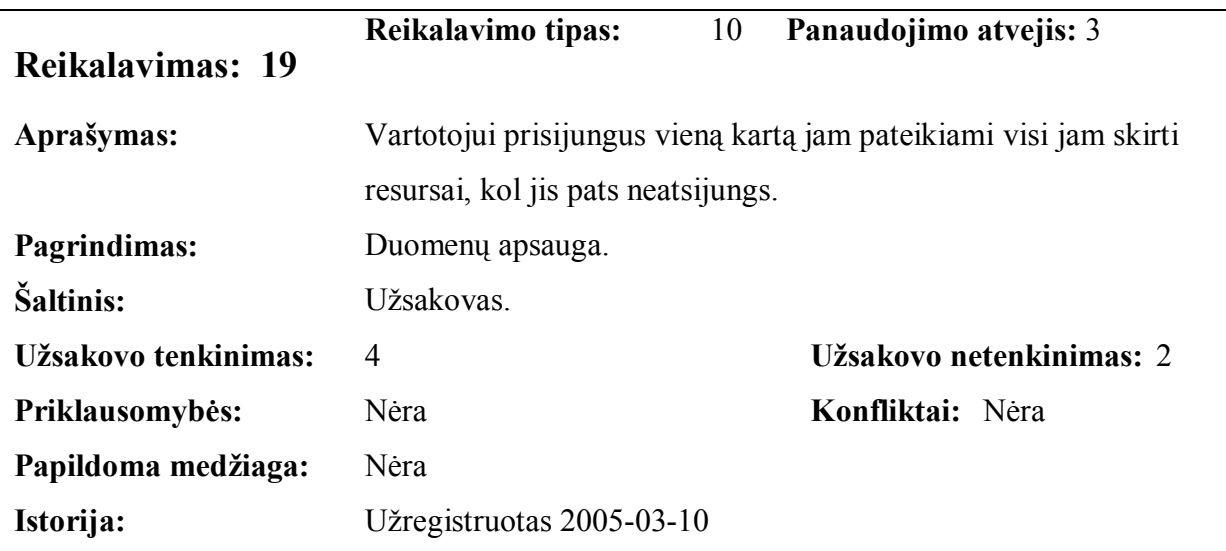

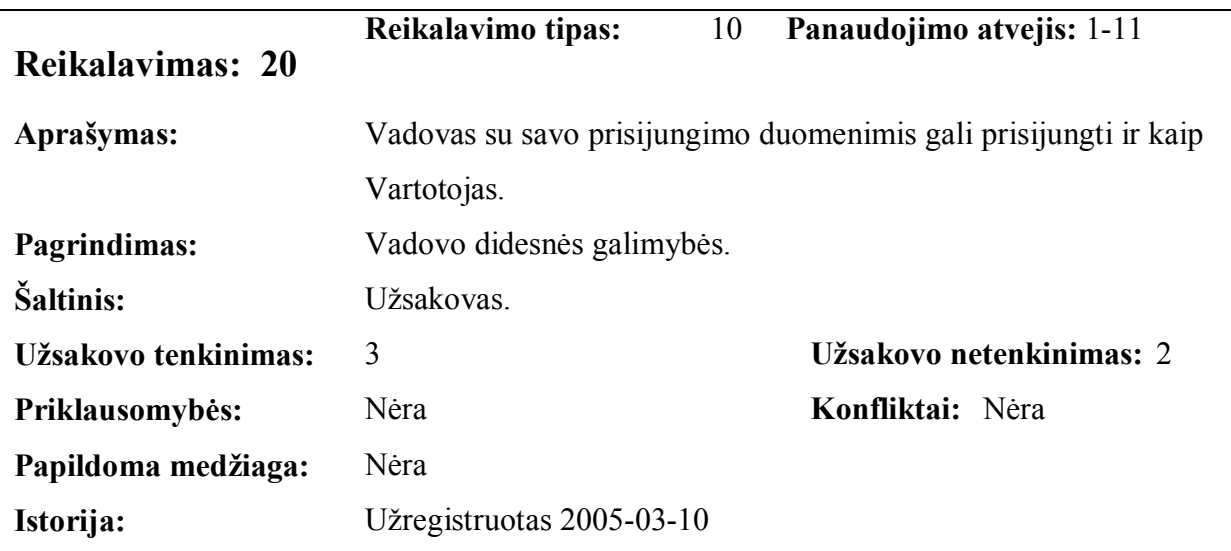

Toliau nagrinėjami rekalavimai duomenims. Projektuojamos sistemos veikimui reikalingi įvairūs duomenys. Sistemai reikalingus duomenis išanalizavus ir pritaikius normalines formas visi duomenys paskirstyti penkiose lentelėse ir pateikiamos 2.3 pav.

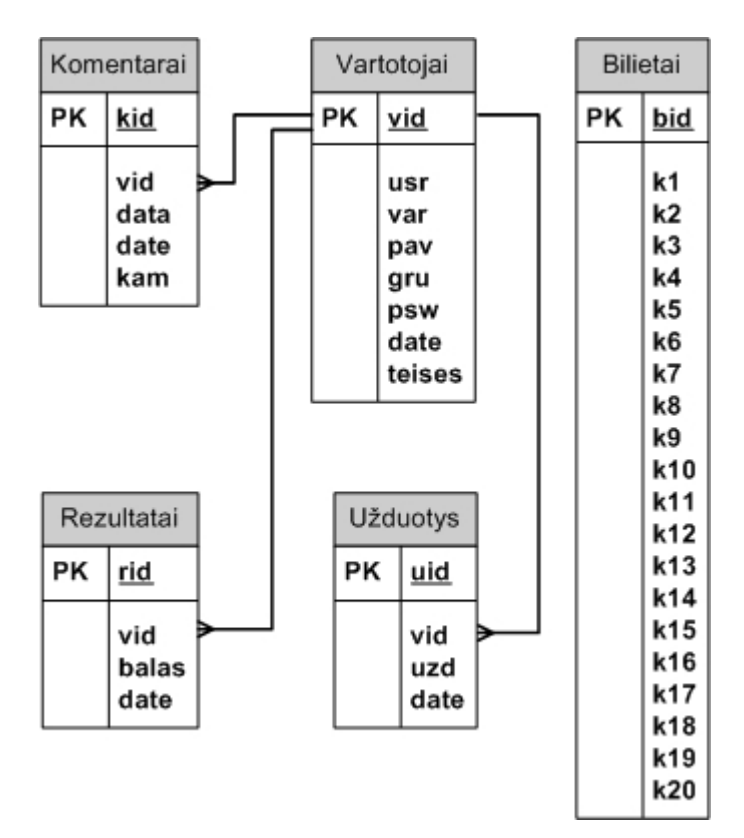

**2.3 pav. Reliacinė duomenų bazės schema** 

Duomenų bazės lentelių paskirtis:

- Vartotojai šioje lentelėje saugomi visi sistemos vartotojai. Jų vardai, pavardės, grupės, registravimo laikas ir vartotojo teisės sistemoje;
- Komentarai šioje lentelėje saugomi visi sistemos komentarai. Duomenys apie tai kas parašė komentarą, kam jis skirtas ir komentaro įrašo laikas;
- Rezultatai šioje lentelėje saugomi visi sistemos testų rezultatai. Čia rasime ir testo atlikimo laiką;
- Užduotys šioje lentelėje saugomos vartotojams skirtos užduotys. Dar pateikiamas ir laikas iki kurio užduotis turi būti atlikta;
- Bilietai šioje lentelėje saugomi visi sistemos bilietų klausimų teisingi atsakymai. Iš viso sistemoje yra 50 bilietų po 20 klausimų.

Kokie keliami reikalavimai sistemos išvaizdai smulkiau apžvelgsime toliau.

Kadangi pagrindinis šio projekto tikslas – internetinė prieiga, tai kuriamos sistemos grafinė sąsaja yra labai svarbus elementas.

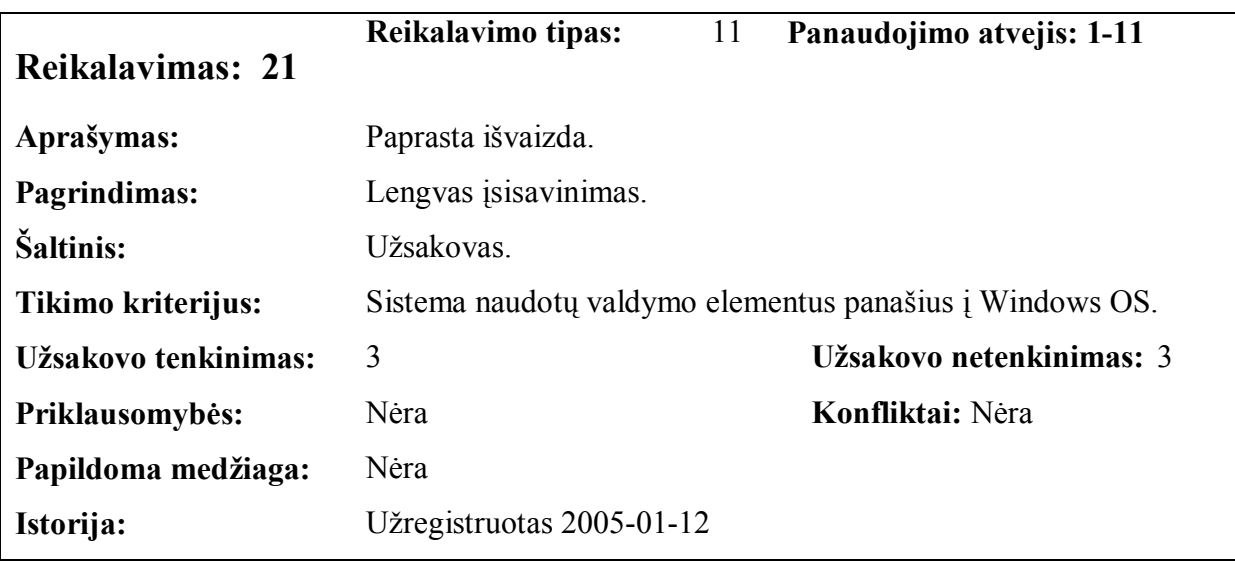

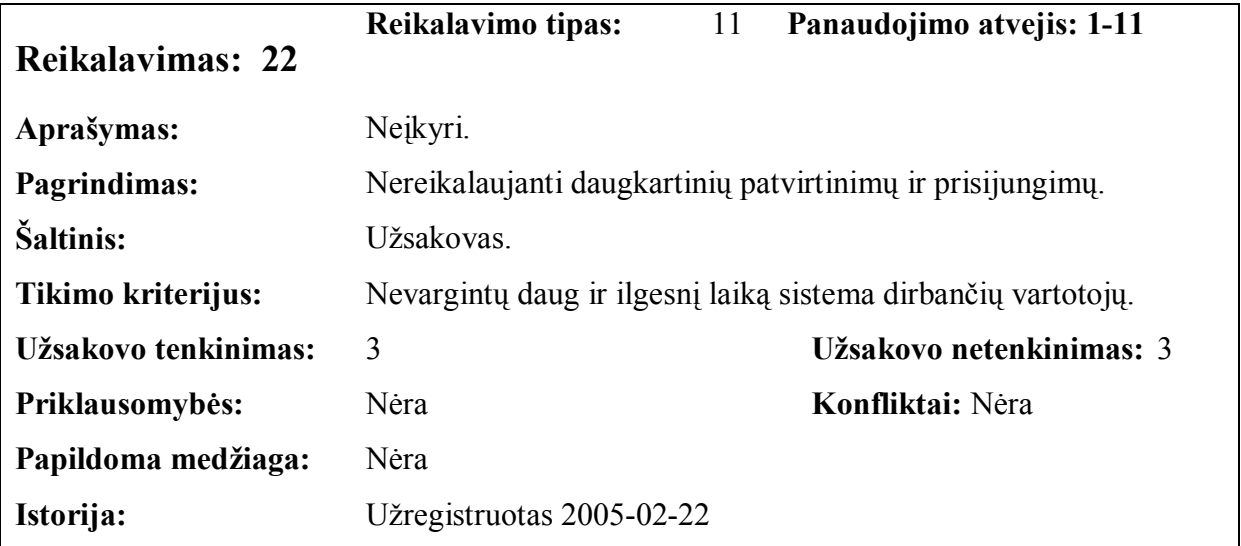

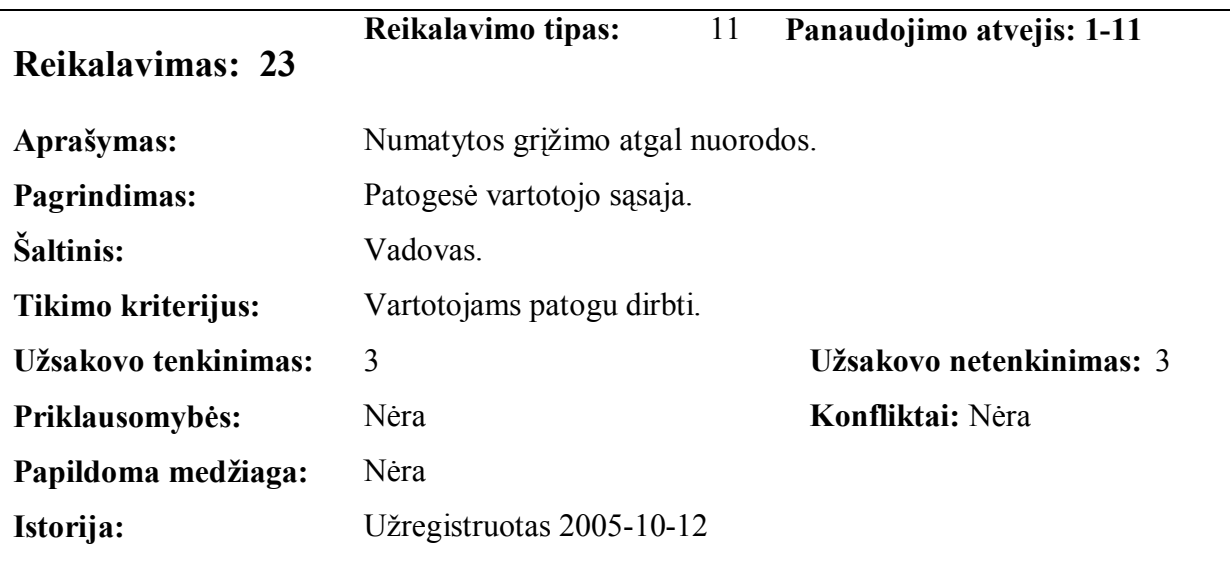

Kokie keliami reikalavimai sistemos panaudojamumui apžvelgsime toliau.
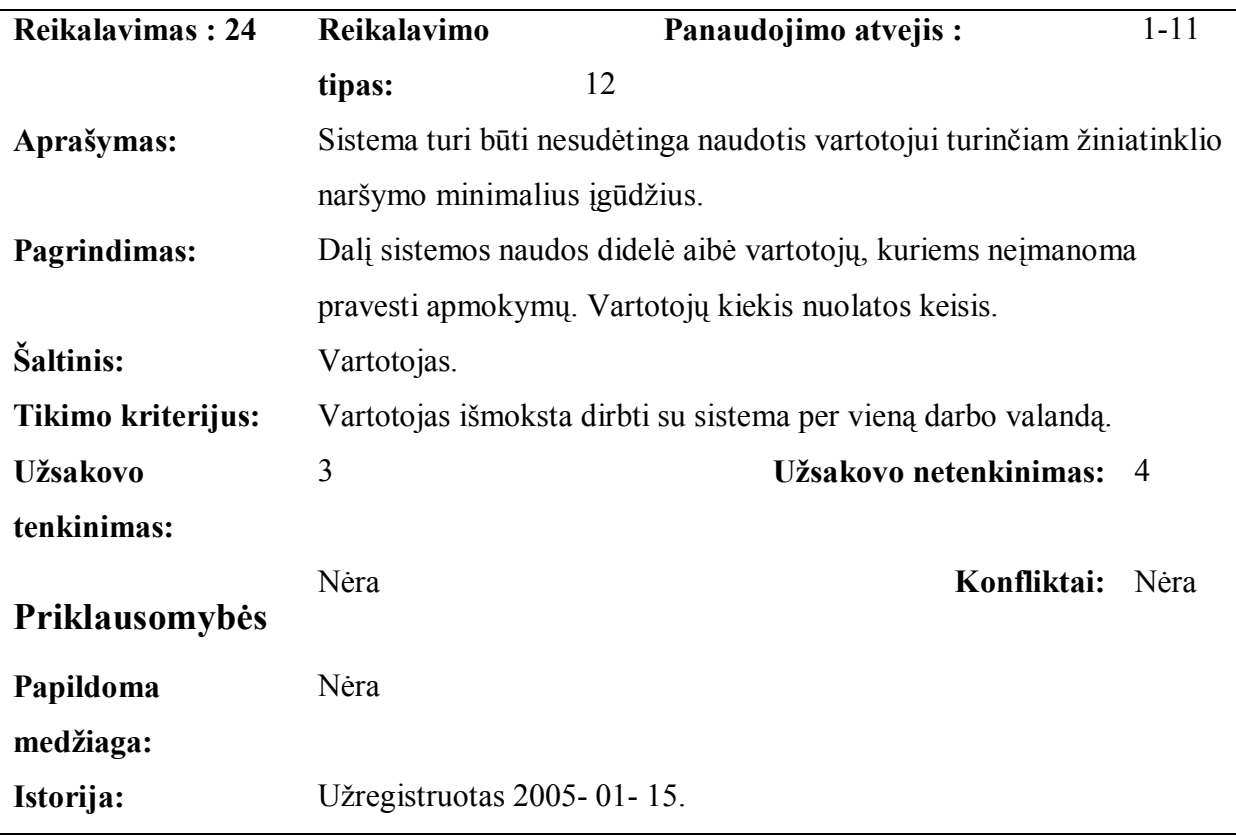

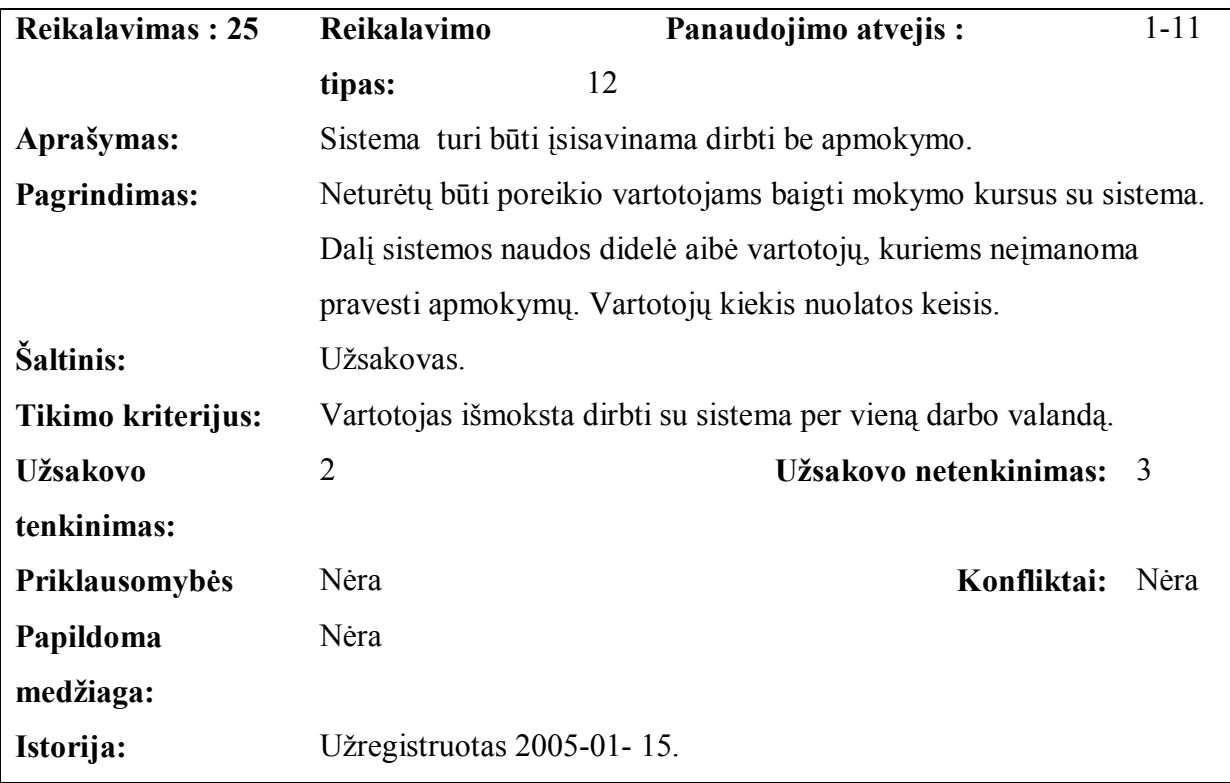

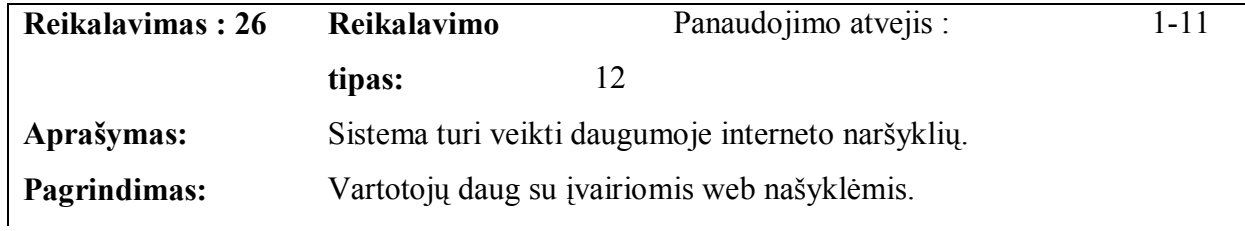

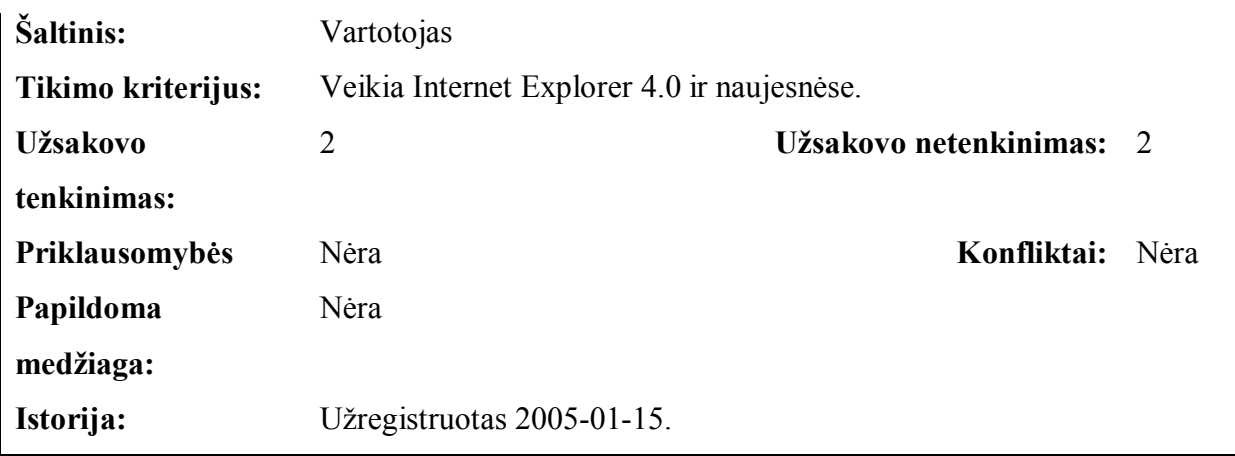

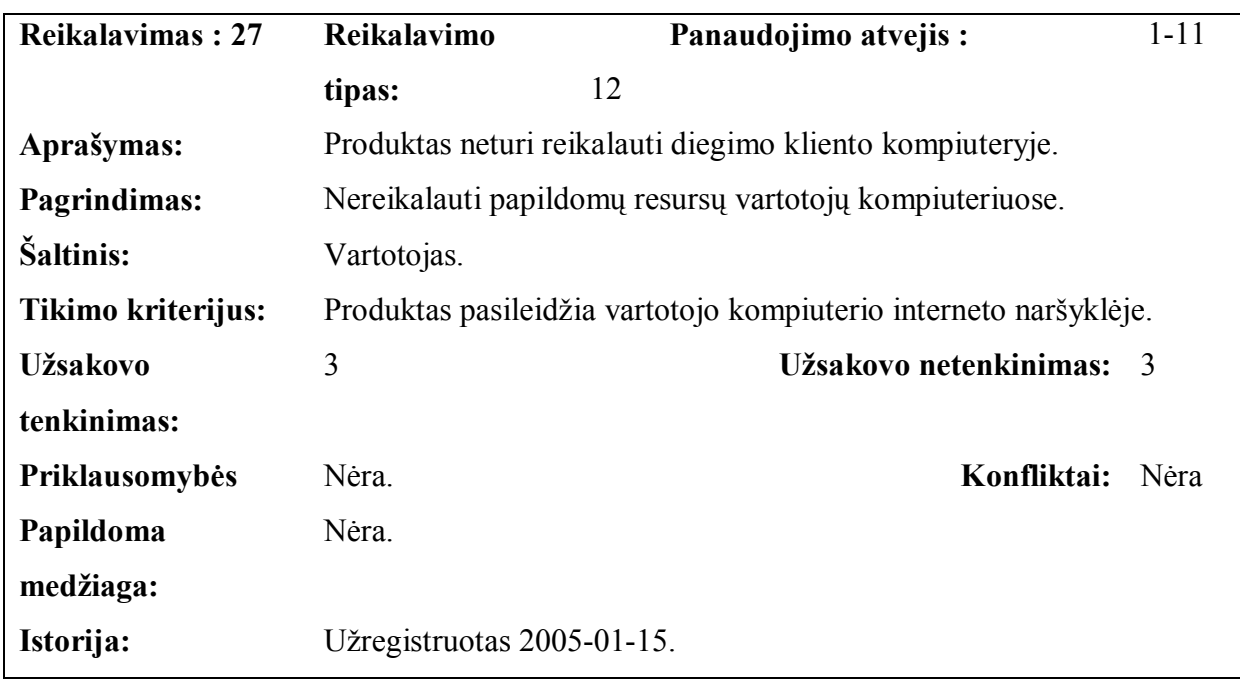

Kokie keliami reikalavimai sistemos vykdymo charakteristikoms apžvelgsime toliau.

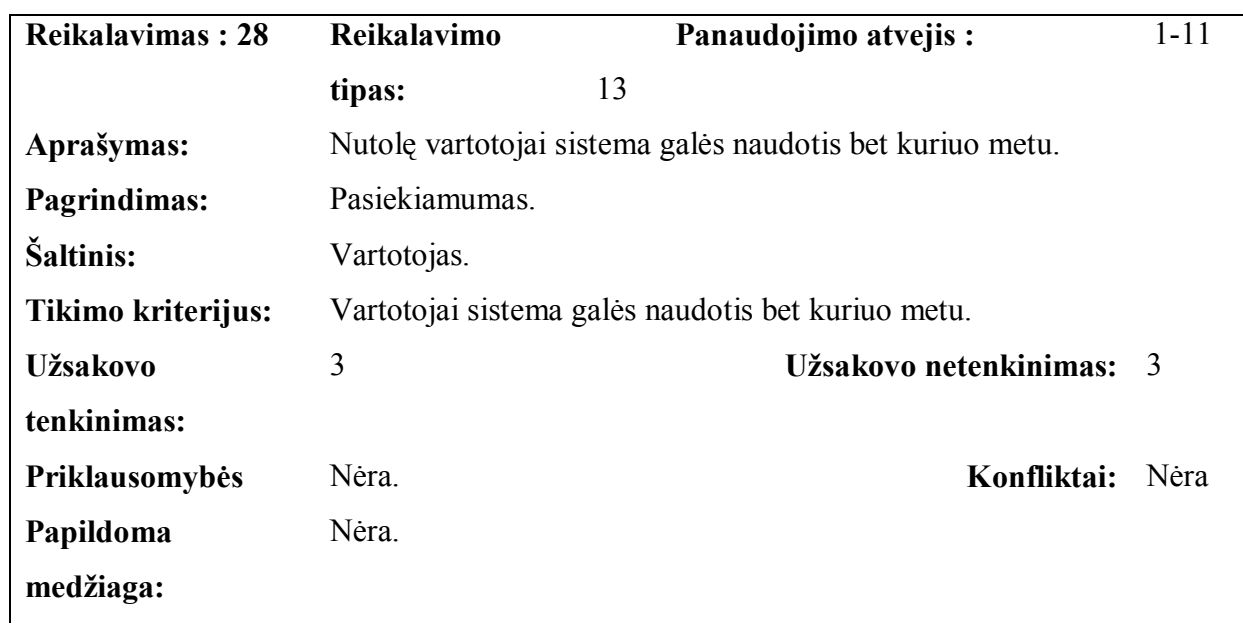

Šio projekto galutinis produktas – programinė įranga, nesusijusi su jokiomis mechaninėmis sistemomis, todėl sistemos veikimo neįtakos gamtinės sąlygos ar jos vartotojų darbo sąlygos. Sistema veiks kiekviename kompiuteryje, turinčiame internetinę naršyklę ir internetinį ryšį.

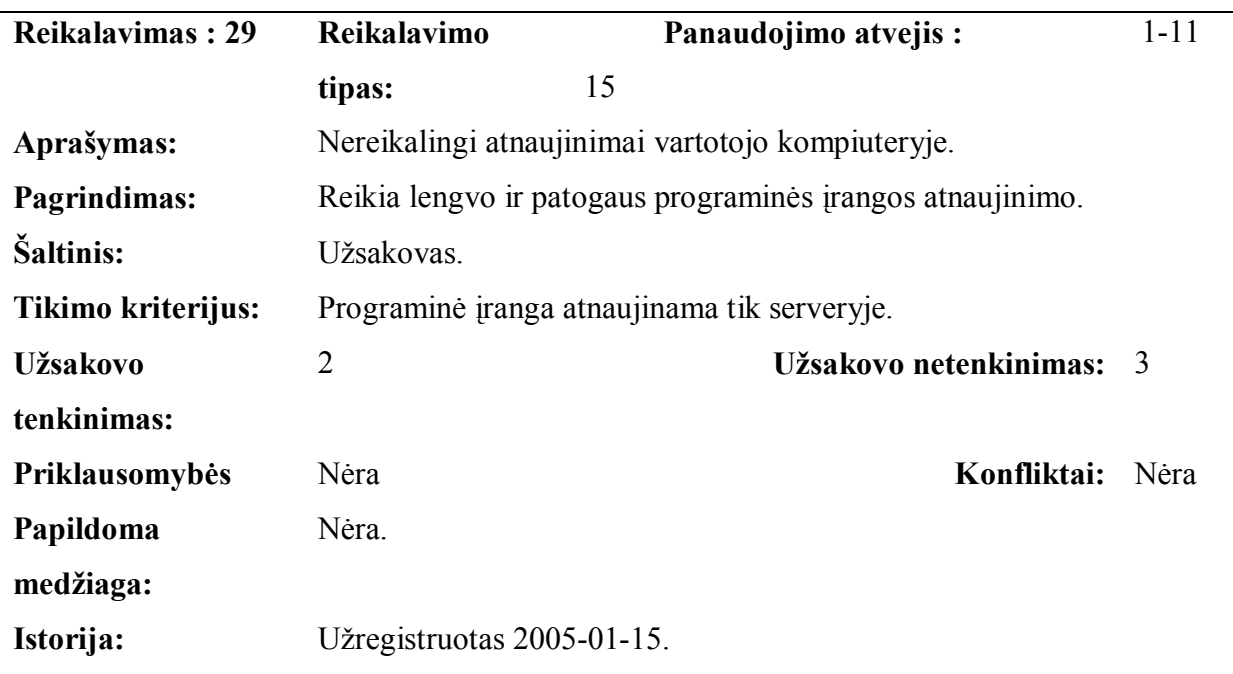

Kokie keliami reikalavimai sistemos priežiūrai apžvelgsime toliau.

Kokie keliami reikalavimai saugumui apžvelgsime toliau.

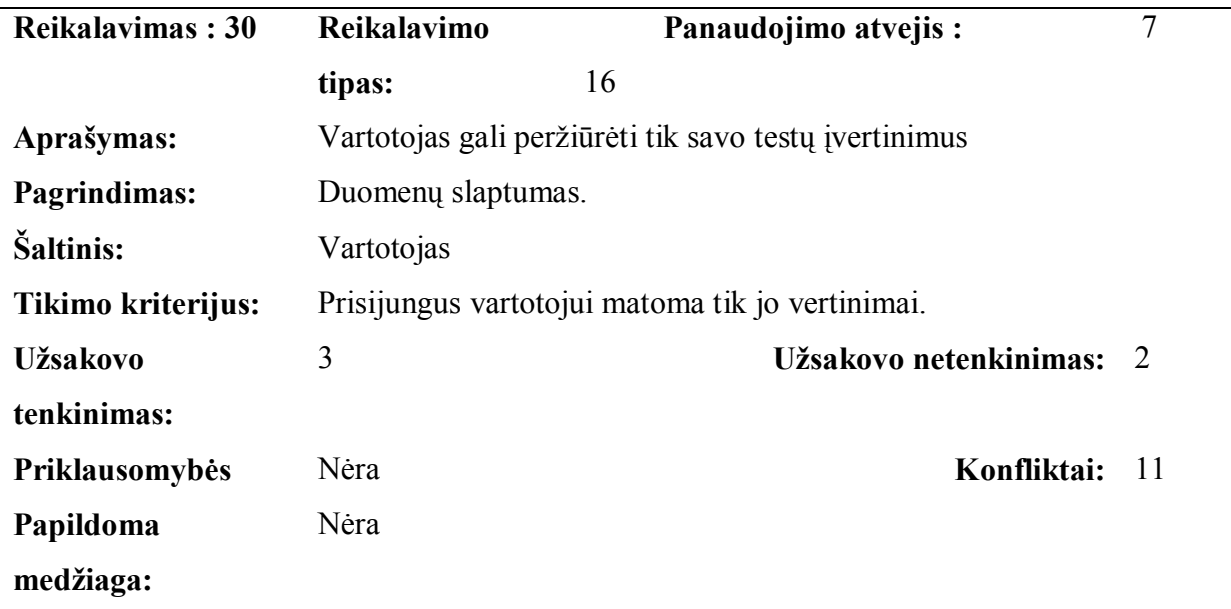

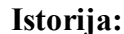

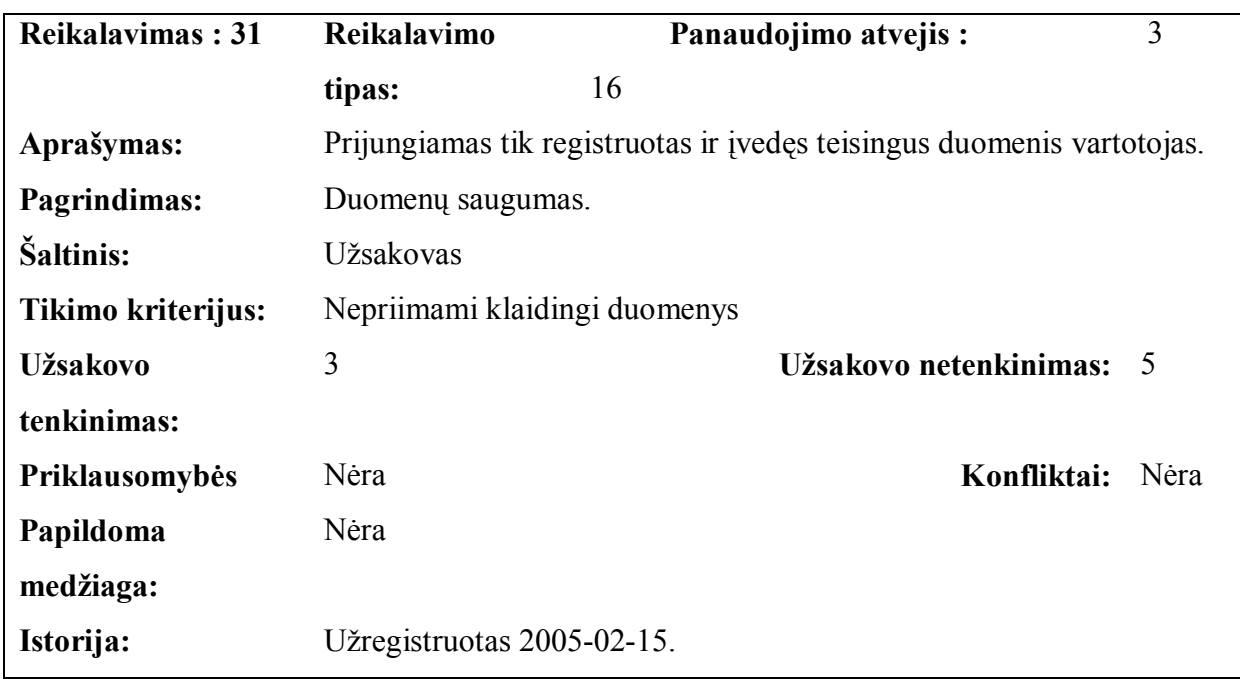

Kokie keliami kultūriniai - politiniai reikalavimai apžvelgsime toliau.

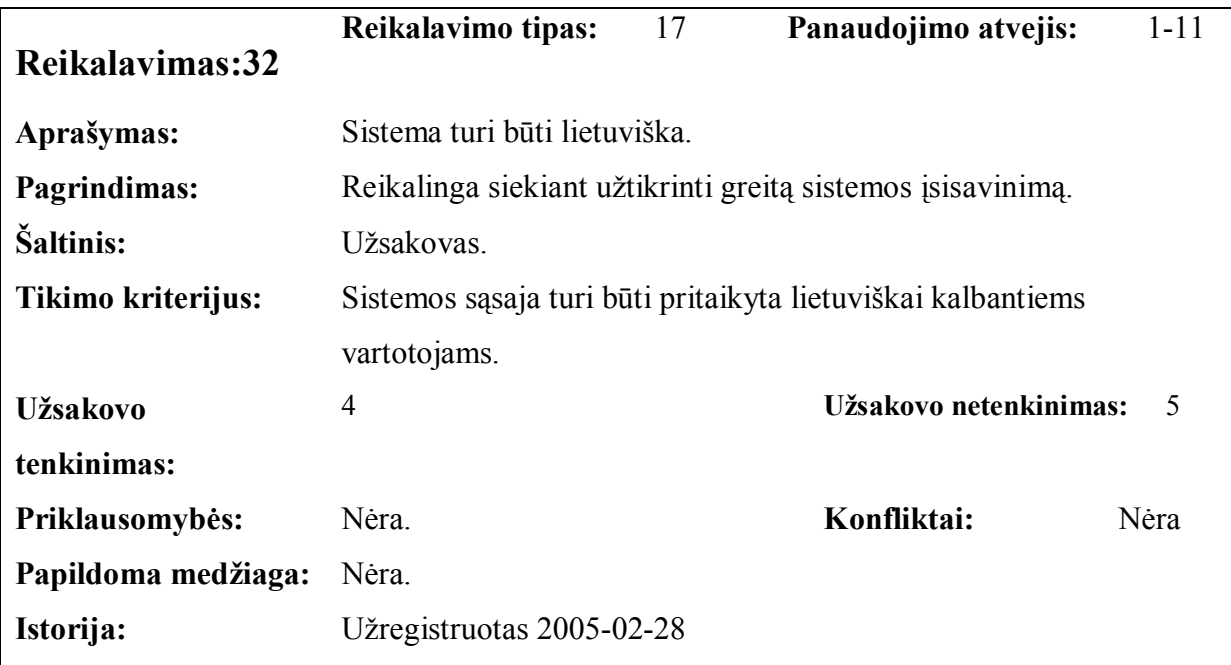

Kokie keliami teisiniai reikalavimai apžvelgsime toliau.

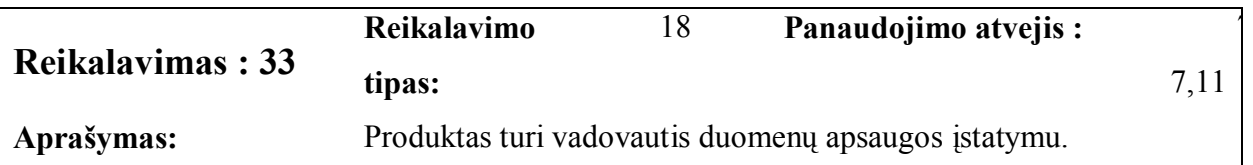

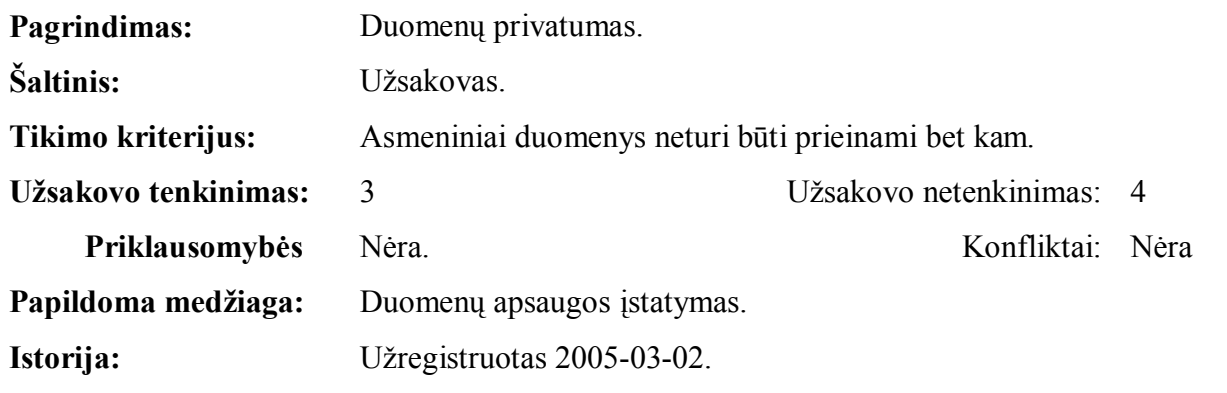

Kompiuterinė technika mums jau padeda daugelyje sričių, bet galutinai dar nežinoma kaip vartotojas priims KET apmokymą kompiuteriu.

Peržiūrėjus prieinamus informacijos šaltinius, nepavyko rasti atitinkančios mūsų reikalavimus sistemos, kurią būtų galima bei verta nupirkti ir panaudoti šiame projekte.

Sistemą teks daryti nenaudojant jokių jau pagamintų komponentų.

Diegimo aplinkai projektuojama sistema didelės įtakos neturės. Kuriama sistema bus naudojama interneto pagalba ir įdiegta tiekėjo severyje, todėl nutolusiems vartotojams jokių specialių diegimo priemonių nereikės.

Sistema įtakos kitoms sistemoms neturės ir kompiuterinių resursų poreikis nežymus.

Neigiama vartotojų reakcija į naujos sistemos atsiradimą yra visiškai reali. Šios reakcijos pagrindas – srities specialistų, neturinčių (ar turinčių labai mažą) kompiuterinio raštingumo.

Būtina užtikrinti, jog serveris pajėgs apdoroti padidėjusius informacijos srautus, o techninė įranga bus pakankama sistemai diegti bei talpinti dar daugiau duomenų. Sistemos įdiegimas nesukels papildomų problemų.

### **2.4.5. Sistemos vystymo etapai ir rizika.**

Pagrindiniai sistemos vystymo etapai:

- 1. paraiška projekto tikslų bei reikalavimų suderinimas (2004 09 20-28);
- 2. darbų planas projekto realizavimo darbų eigos, jų atlikimo terminų nustatymas bei resursų paskirstymas (2005 01 10-28);
- 3. reikalavimų specifikacija projekto pagrindinių apribojimų nustatymas, funkcinių ir nefunkcinių reikalavimų sudarymas (2005 03 01-10);
- 4. architektūros specifikacija projekto architektūros sudarymas panaudojimo atvejų, procesų ir realizacijos aspektais (2005 04 01-10);
- 5. detalios architektūros specifikacija projekto detalios architektūros projektavimas  $(2005 05 01-15);$
- 6. testavimo planas projekto testavimo darbų eigos sudarymas, testavimo metodų parinkimas (2005 08 01-29);
- 7. sistemos prototipas realizuojamos sistemos supaprastinto varianto (2005 09 01-29;
- 8. vartotojo dokumentacija išsamus naudojimosi sistema aprašymas (2005 10 01-03);
- 9. programinės įrangos realizacija sistemos programavimas bei pilnas ištestavimas (2005 10 04-29;
- 10. sistemos įdiegimas (2005 11 01-03) ;

Seni duomenys nėra perkeliami į naują sistemą. Numatomi perkeliami duomenys iš KET ir bilietų popierinio varianto.

Kurdami sistemą turime būti susipažinę su kokia rizika, jos tikimybe ir įtaką galime susidurti įvairiuose etapuose. Su kokia rizika susiduriame pateikta 2.2 lentelėje.

**2.2 lentelė**

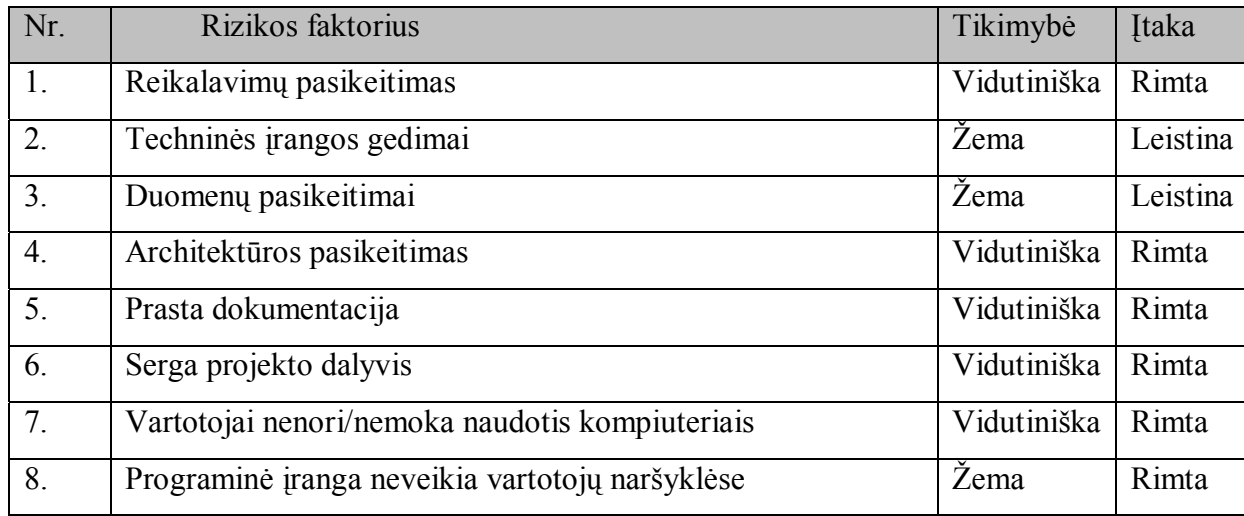

#### **Sistemos kūrimo rizikos.**

Kaip sumažinti rizikos įtaką kuriamai sistemai ir kaip jos išvengti turime numatyti problemų sprendimų planą. Rizikos sprendimų būdai pateikti 2.3 lentelėje.

### **2.3 lentelė**

**Sistemos kūrimo rizikos planas.** 

| Nr. | Rizikos faktorius         | Problemos sprendimas         |  |  |  |
|-----|---------------------------|------------------------------|--|--|--|
| 1.  | Reikalavimų pasikeitimas  | Prioretizuoti<br>reikalavimų |  |  |  |
|     |                           | pakeitimus. Projekto plane   |  |  |  |
|     |                           | palikti<br>laiko<br>rezerva  |  |  |  |
|     |                           | pakeitimas atlikti.          |  |  |  |
| 2.  | Techninės įrangos gedimas | Naudoti techninės įrangos    |  |  |  |
|     |                           | dubliavima.                  |  |  |  |

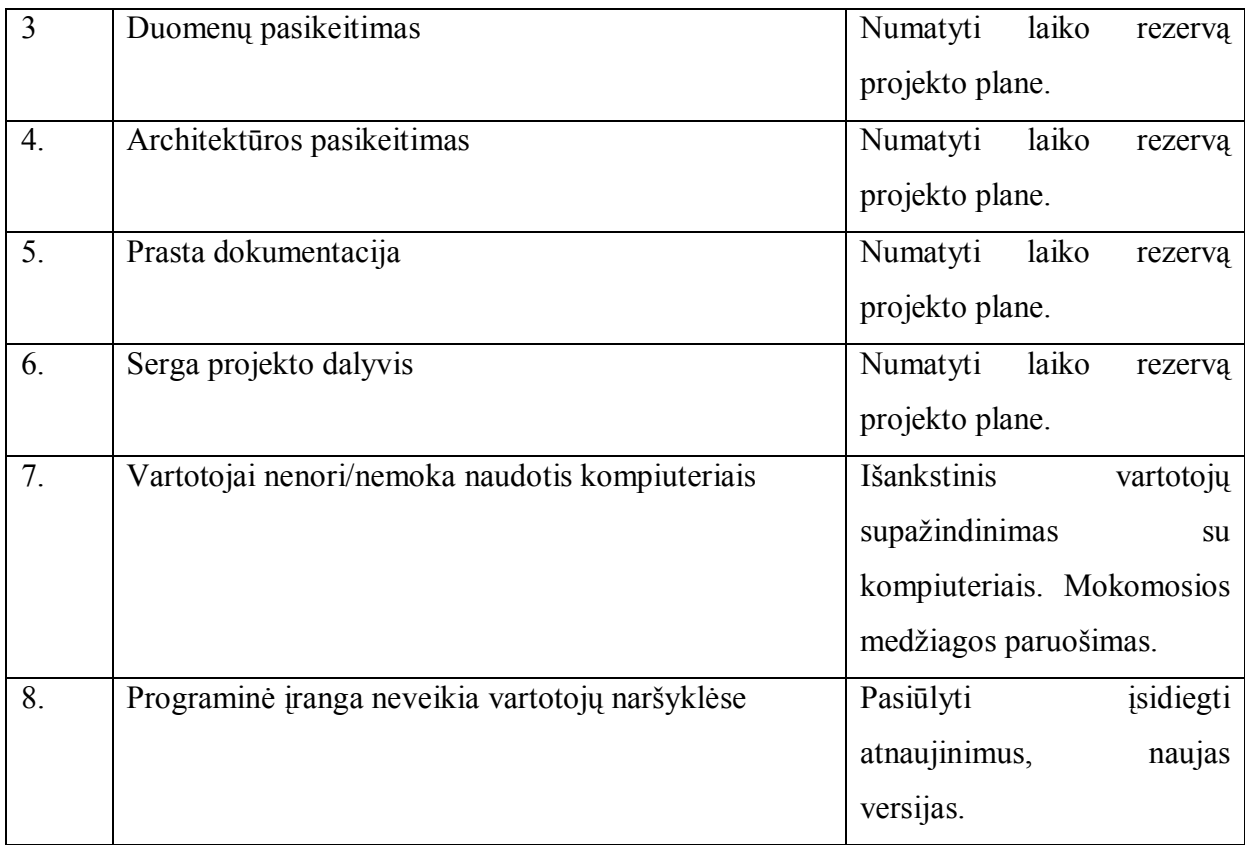

Jei projektas bus sėkmingas, sukurta programinė įranga galės būti panaudota kaip prototipas kuriant kitų nutolusių mokymo posistemių programinę įrangą. Šis prototipas galėtų būti išvystytas iki universalaus komponento, leidžiantis apmokyti nutolusius naudotojus.

Projektą planuojama įgyvendinti 11 mėnesių laikotarpyje. Pagrindiniai apmokami resursai būtų:

- projekto vykdytojas planuoja skirti 20 val./mėnesį.  $(220 \text{ val.} \cdot 10 \text{ Lt/val.} = 2200 \text{ Lt})$
- techninės ir programinės įrangos nuoma kainuoja 10 Lt/val.  $(220 \text{ val.} \cdot 10 \text{ Lt/val.} = 2200 \text{ Lt})$
- papildomos išlaidos 800 Lt Viso: 5000 Lt

# **2.5. Detalios architektūros aprašymas.**

Detalios architektūros specifikacija skirta architektūros komponentų aprašymui. Šiame dokumente kiekvienas komponentas yra klasifikuojamas, aprašomas jo tikslas, apribojimai, struktūra, sąveika, resursai ir sąsajos. Vadovaujantis detalia architektūros specifikacija bus kuriama sistema.

# **2.5.1. Sistemos modelis ir svarbūs paketai.**

Projektuojamas sistemos loginis modelis sudarytas pagal daugiasluoksnės architektūros

modelį.

Daugiasluoksnė architektūra teikia sekančius privalumus:

- 1. Aiškesnis sistemos programinis kodas, lengvesnis sistemos palaikomumas. Kadangi kodas, atliekantis panašias funkcijas, yra laikomas vienoje vietoje (o nėra išmėtytas po visą sistemą), tai jį tampa lengviau prižiūrėti bei modifikuoti;
- 2. Darbų pasidalinimas ir sistemos kūrimo darbo išlygiagretinimas. Galima išskirti tris programuotojų roles – duomenų bazių programuotojai, taikomosios srities taisyklių įgyvendintojai bei naudotojo sąsajos kūrėjai.

Architektūriniu požiūriu svarbūs paketai pateikiami 2.4 pav.

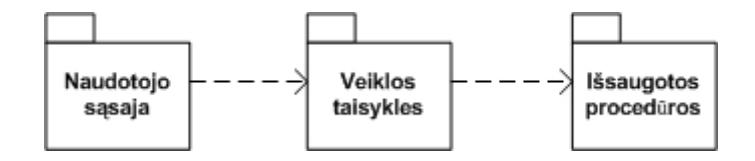

**2.4 pav. Svarbūs paketai** 

Naudotojo sąsajos paketą sudaro formos , per kurias sistemos naudotojai bendrauja su sistema. Veiklos taisyklių paketą sudaro valdančios klasės, kuriomis įgyvendinamos veiklos taisyklės.

Duomenų bazės paketą sudaro sistemos duomenys, saugomi reliaciniame pavidale.

Sistema bus realizuota daugiasluoksnės architektūros pagrindu. Realizacijos modelis pateiktas 2.5 pav.

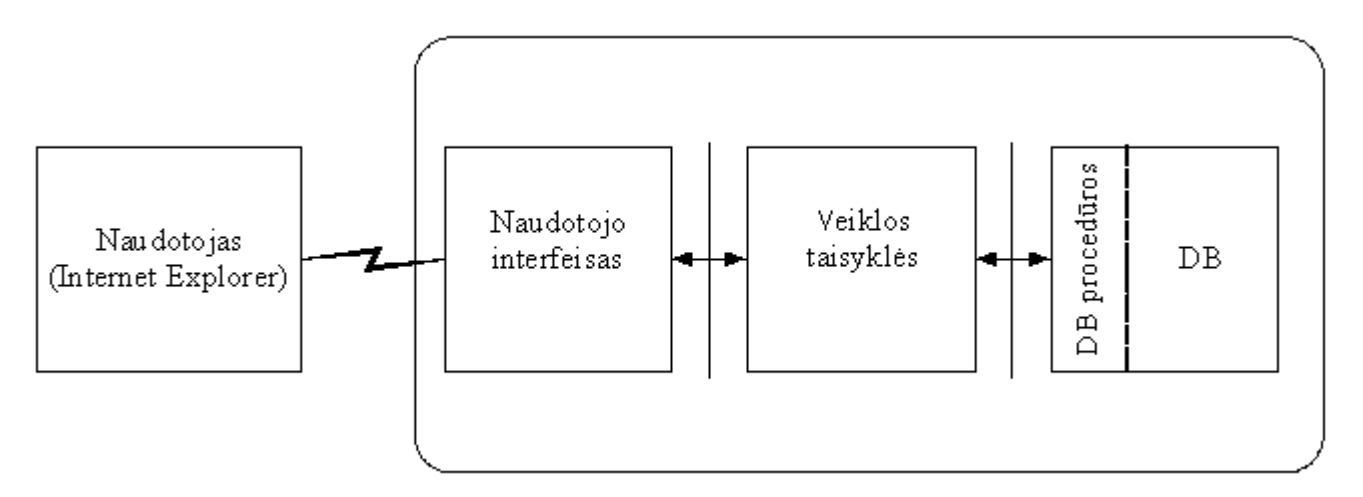

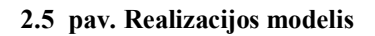

Toliau smulkiai aptarsime visus paketus smulkiau:

### **Duomenų bazės sluoksnis**

Šiame sluoksnyje yra saugojami sistemos duomenys reliaciniame pavidale. Sistema naudosis MySql reliacinė duomenų bazių valdymo sistema. Duomenų paėmimui iš duomenų bazės, modifikavimui bei naujų duomenų įterpimui į duomenų bazę bus sukurtos išsaugotos procedūros. Bendravimas su duomenų baze bus vykdomas vien tik per procedūras.

#### **Veiklos taisyklių sluoksnis**

Viduriniajame sluoksnyje yra vykdomos taikomosios srities taisyklės (sistemos automatizuojama veikla). Reikalingi duomenys yra paimami iš duomenų bazės naudojantis procedūromis, apdorojami ir gauti rezultatai yra perduodami naudotojo sąsajos sluoksniui apipavidalinimui ir pavaizdavimui kliento pusėje. Naudotojo pateikti duomenys yra perduodami atgal veiklos taisyklių sluoksniui, kur yra apdorojami ir procedūrų pagalba patalpinami į duomenų bazę.

#### **Naudotojo sąsajos sluoksnis**

Naudotojo sąsajos sluoksnis skirtas rezultatų, paruoštų veiklos taisyklių sluoksnyje, apipavidalinimui ir pateikimui naudotojui. Kadangi naudotojas darbui su sistema naudos interneto naršyklę, tai apipavidalinimui bus naudojama HTML ir CSS kalba.

### **2.5.2. Naudotojo sąsajos komponentas.**

#### **Klasifikacija**

Paketas.

### **Apibrėžimas**

Naudotojo sąsaja - informacinės sistemos modulis, atsakingas už sąsają su sistemos naudotoju. Ją sudaro sąsajos klasės.

Naudotojo sąsajos komponentas – tai įvedimo formų, meniu ir ataskaitų klasės, kurių pagalba sistemos naudotojas pasirenka norimus veiksmus, įveda duomenis į sistemą ar atlieka kitus veiksmus su sistema.

#### **Atsakomybės**

Naudotojo sąsajos komponentas skirtas užtikrinti, kad sistemos naudotojas galėtų lengvai pasirinkti norimus veiksmus su sistema, įvesti reikiamus duomenis bei gauti reikiamus duomenis ataskaitų pavidalu.

# **Apribojimai**

Turi turėti ryšį su veiklos taisyklių komponentu.

Turi užtikrinti apdorojamų duomenų korektiškumą.

Turi apsaugoti sistemos naudotoją nuo atsitiktinių klaidų atliekant svarbius veiksmus.

# **Struktūra**

Naudotojo sąsajos sruktūra parodyta 2.6 pav.

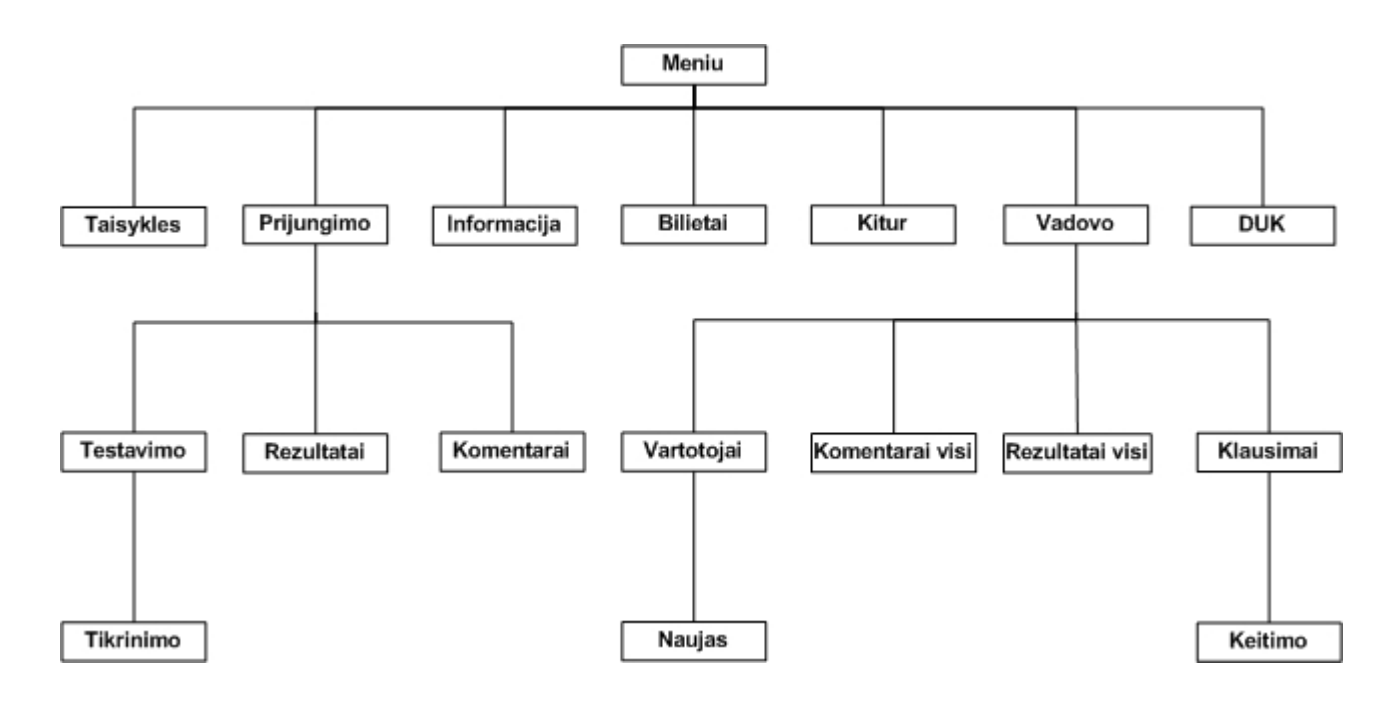

**2.6 pav. Naudotojo sąsajos medis.** 

# **Naudotojo sąsają sudaro šios naudotojo sąsajos klasės:**

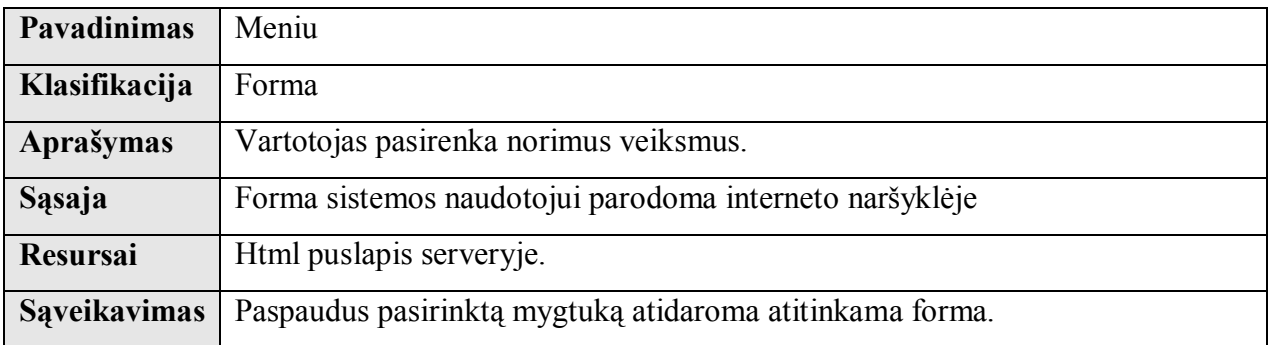

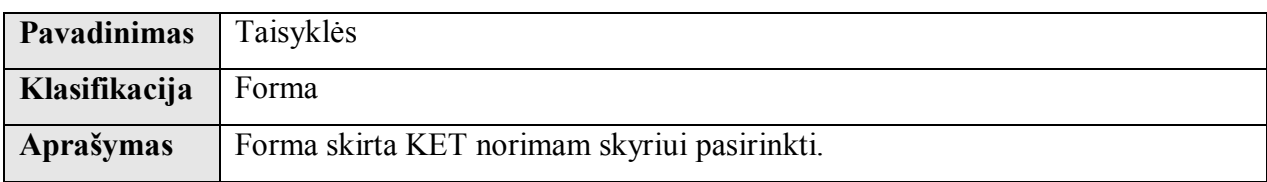

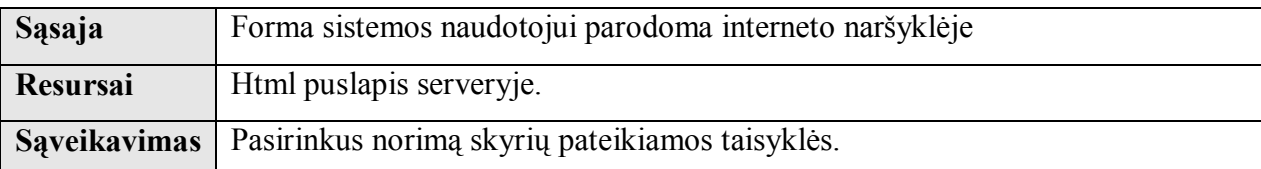

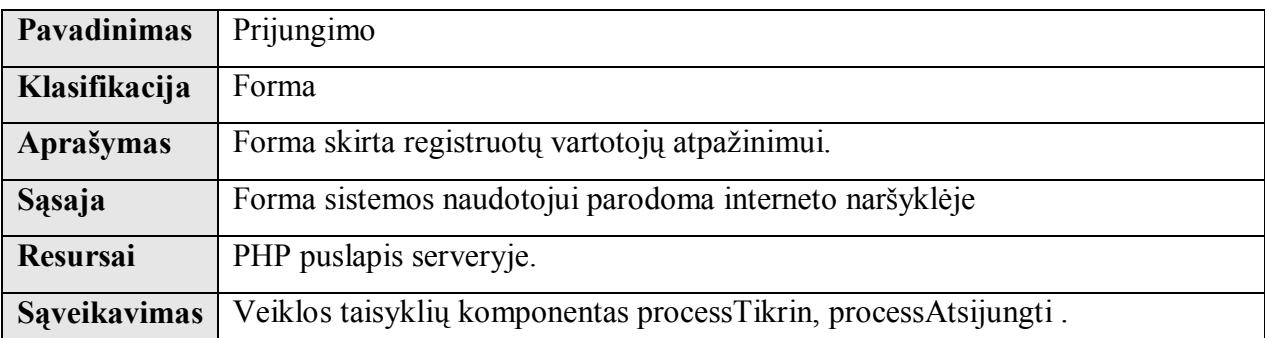

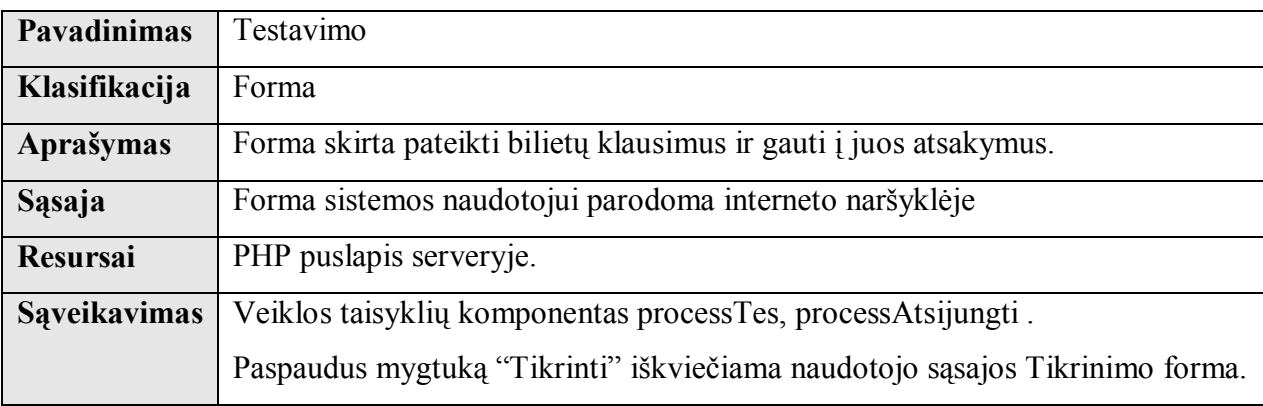

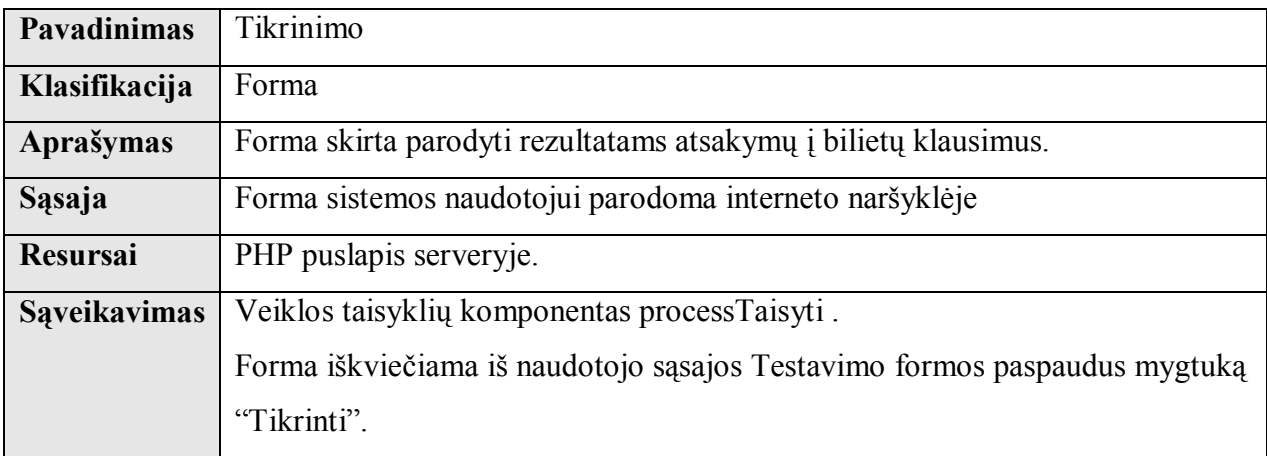

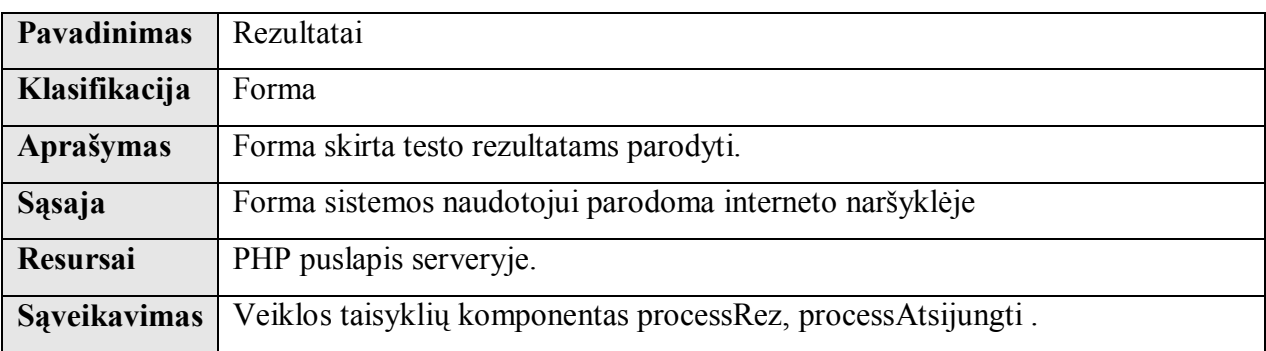

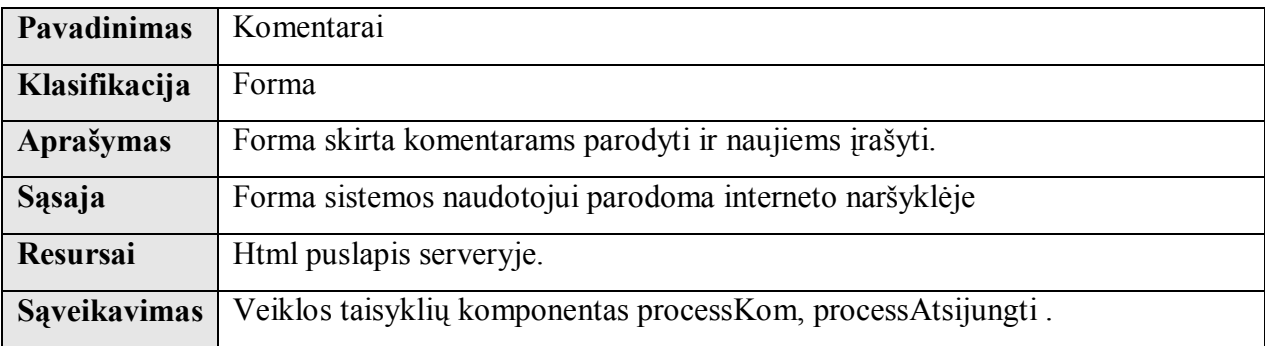

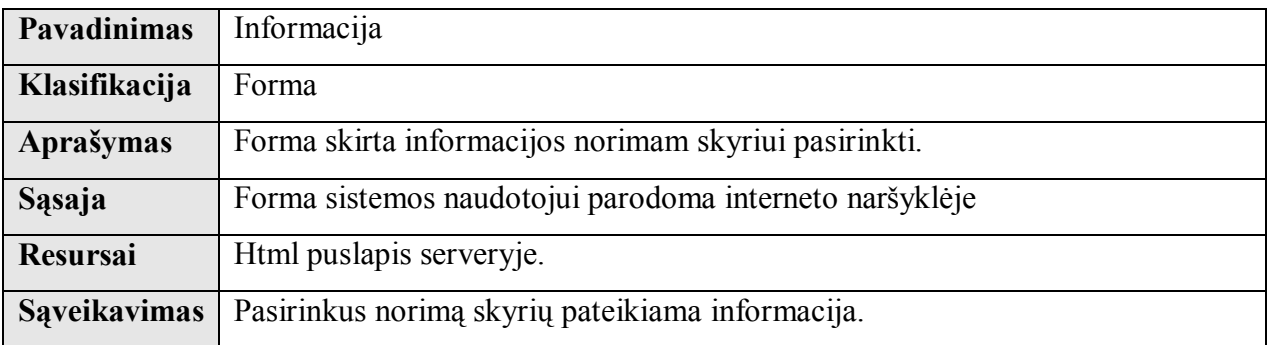

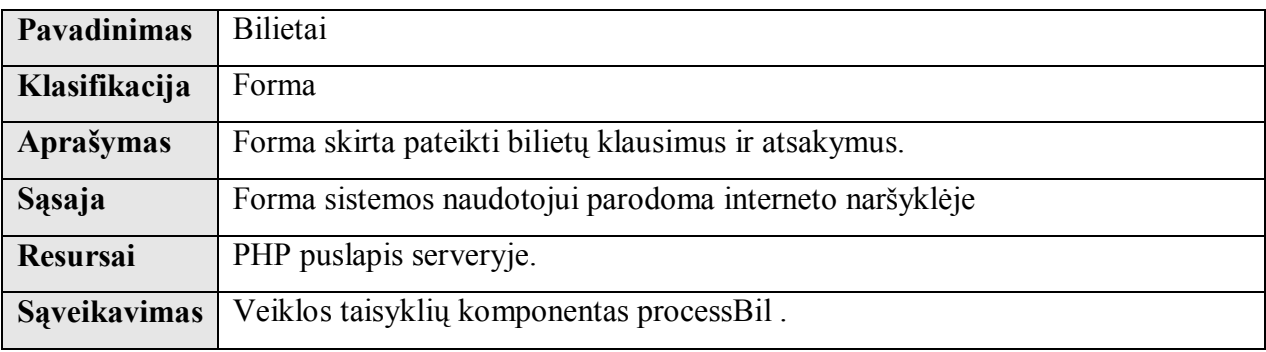

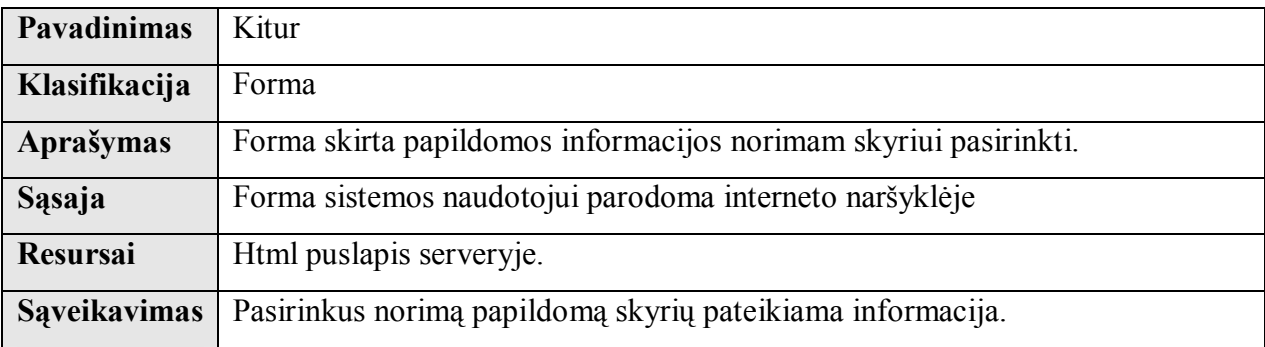

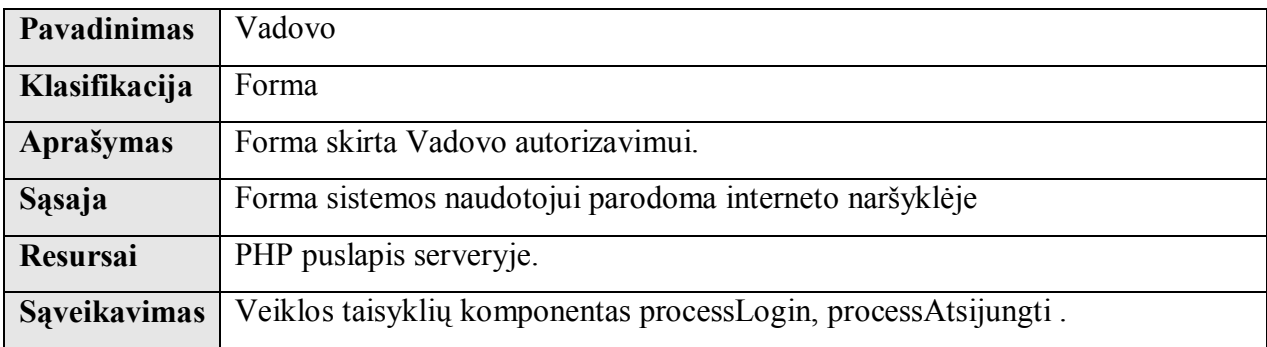

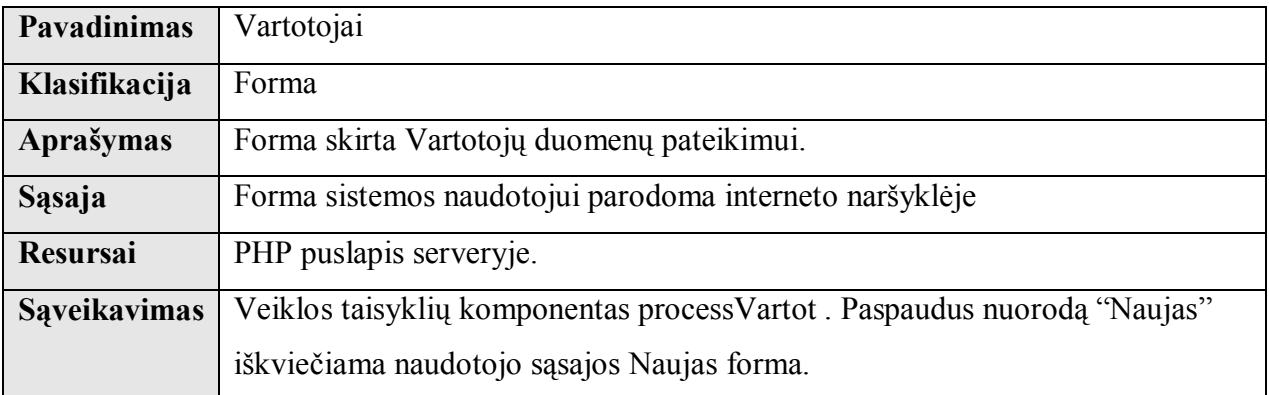

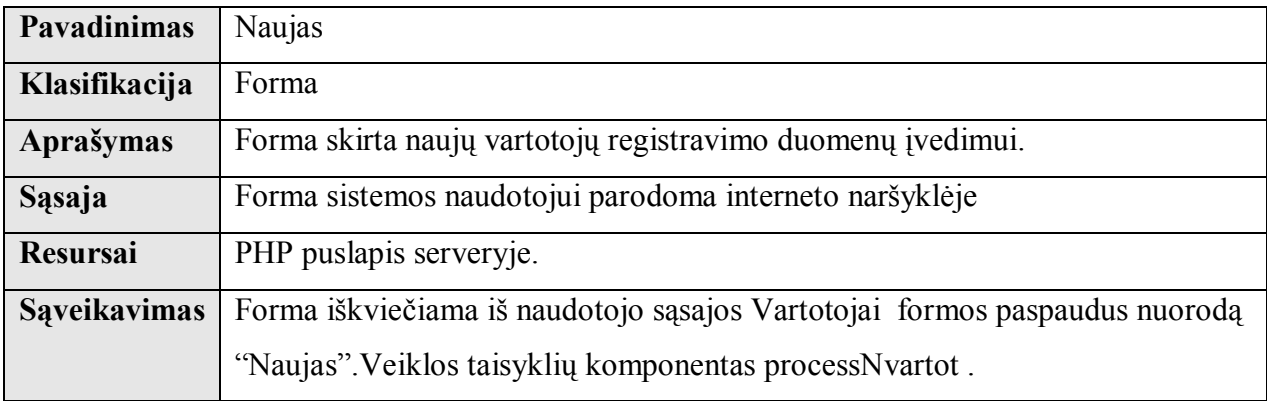

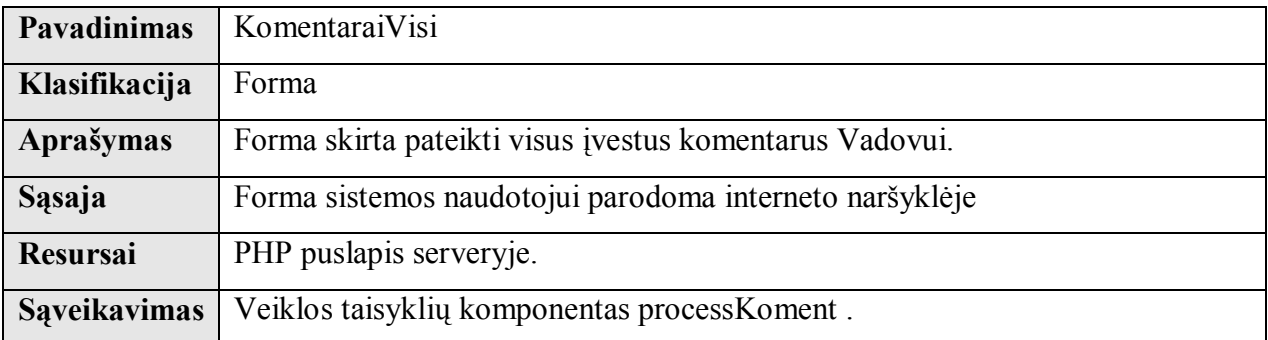

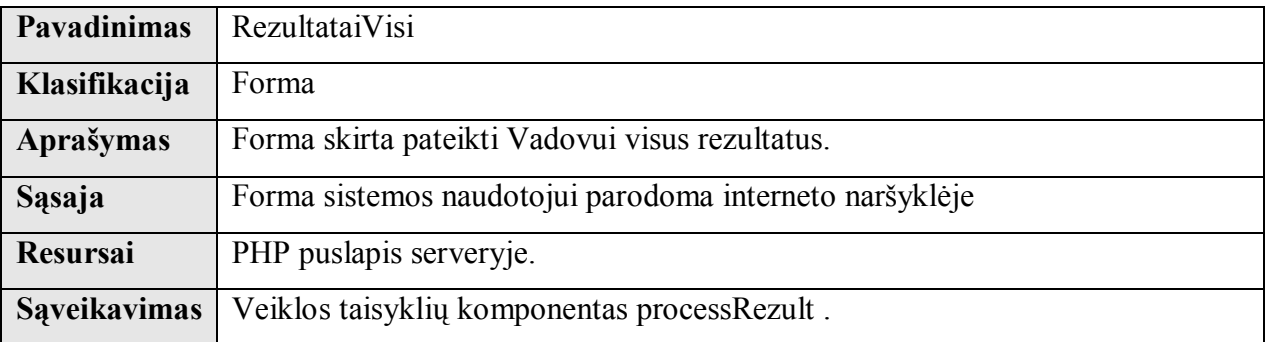

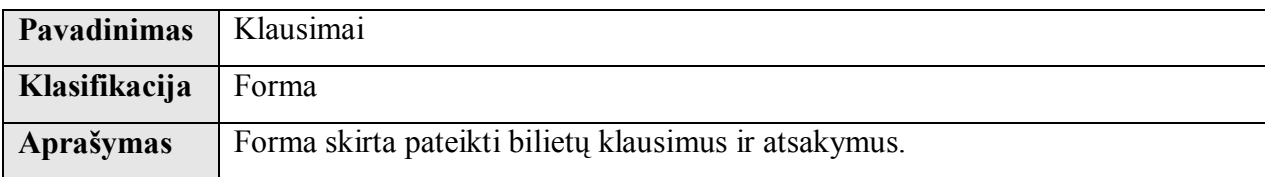

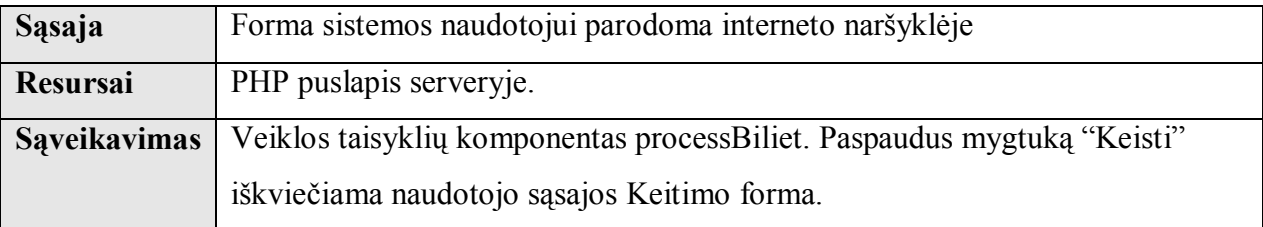

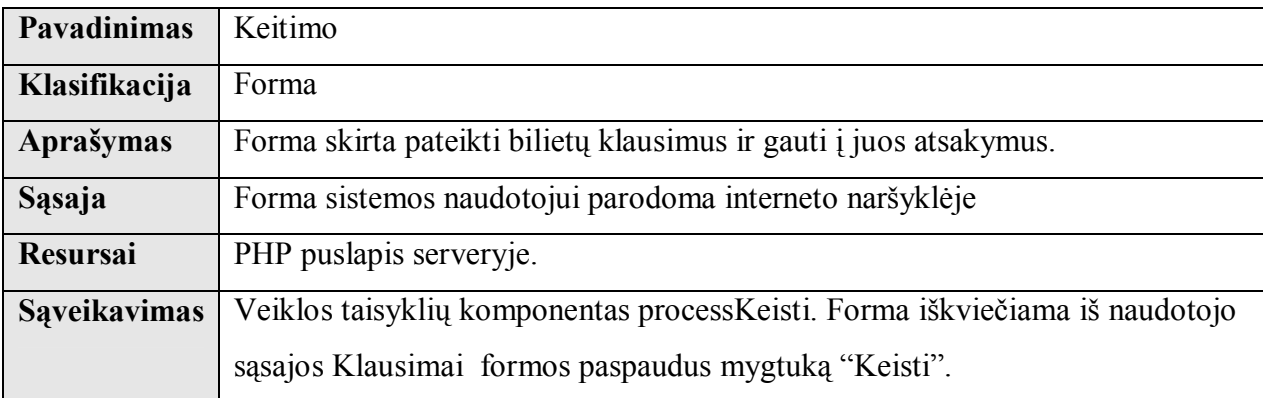

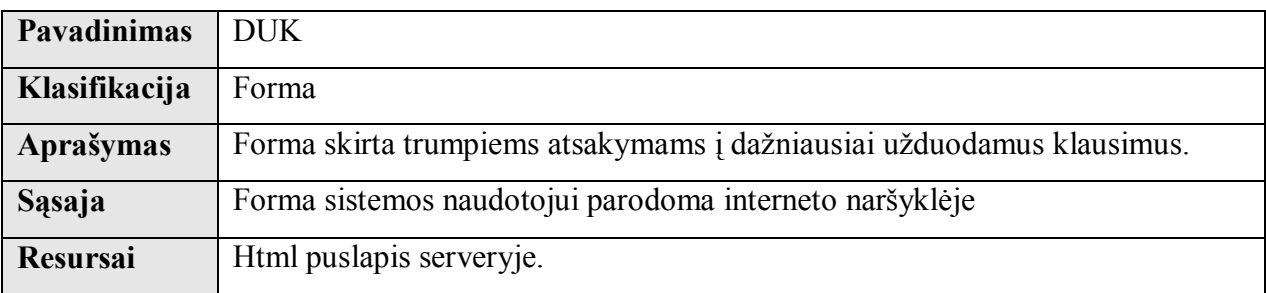

### **Sąveikavimas**

Naudotojo sąsajos komponentas sąveikauja su veiklos taisyklių komponentu. Abu komponentai yra serverio pusėje.

### **Resursai**

Naudotojo sąsajos komponentas saugomas serveryje PHP ir Html puslapių formate.

# **Skaičiavimai**

Naudotojo sąsajoj skaičiavimai neatliekami.

# **Sąsaja**

Naudotojo sąsajoj įvesti duomenys veiklos taisyklių klasėms perduodami PHP POST metodu. Naudotojo sąsają sudaro šios formos:

Meniu Taisyklės Prijungimo Testavimo Tikrinimo Rezultatai Komentarai Informacija Bilietai Kitur Vadovo Vartotojai Naujas KomentVisi RezultVisi Klausimai Keitimo Duk

### **2.5.3. Veiklos taisyklių komponentas.**

### **Klasifikacija**

Paketas.

### **Apibrėžimas**

Veiklos taisyklių komponentas užtikrina, kad duomenys būtų išsaugojami ir prieinami vadovaujantis veiklos taisyklėmis. Tai yra tarpinis komponentas tarp naudotojo sąsajos ir duomenų bazės išsaugotų procedūrų..

### **Atsakomybės**

Veiklos taisyklių komponento pagrindinė funkcija – perduoti sistemos naudotojo įvestus duomenis saugojimui naudojant komponento sąsają su duomenų baze. Taip pat užkrauti duomenis iš duomenų bazės į veiklos objektus.

### **Apribojimai**

Turi būti užtikrinamas apdorojamų duomenų korektiškumas. Turi būti sąsaja su DB komponentu.

### **Struktūra**

Veiklos taisyklių komponento struktūrą sudaro šios veiklos objektų paketų klasės, kurias toliau ir nagrinėsime.

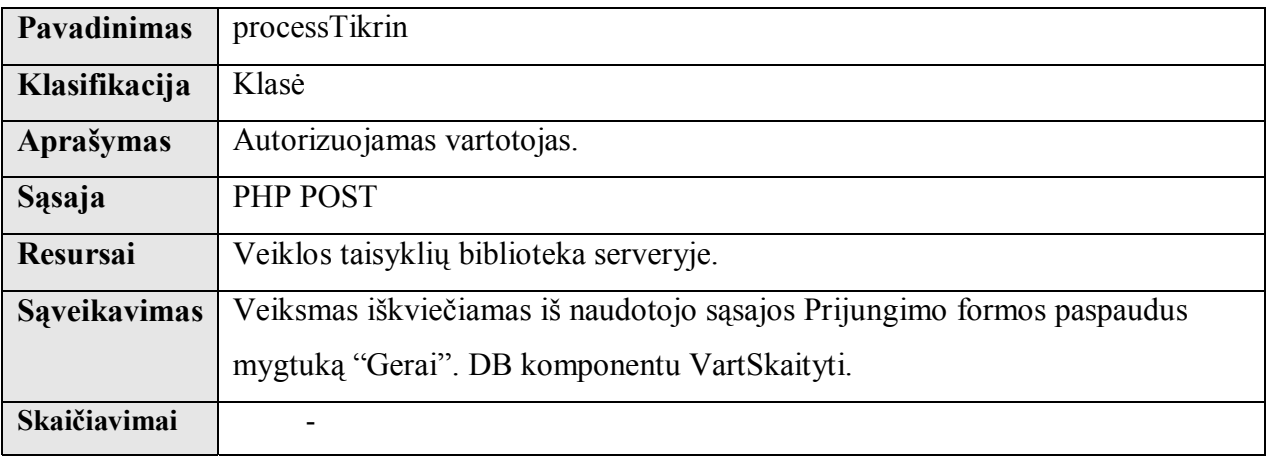

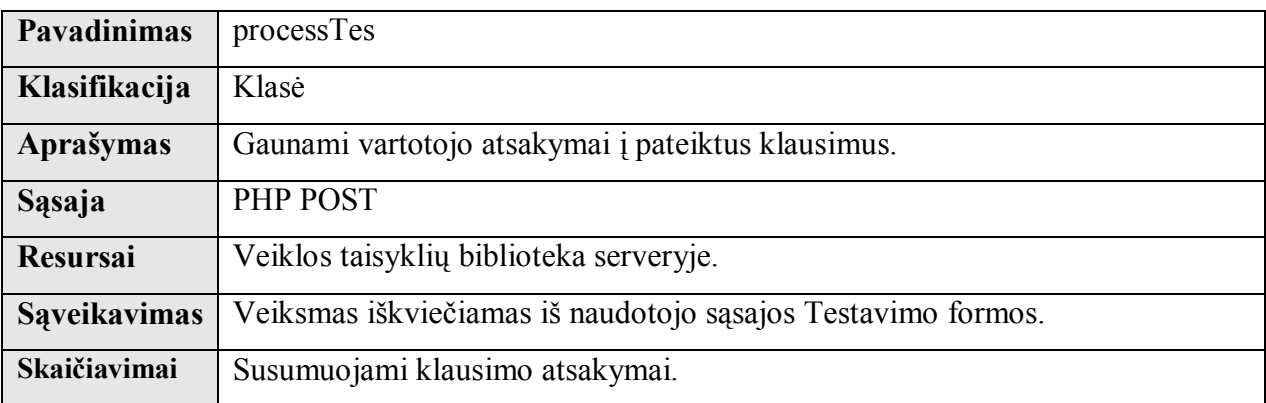

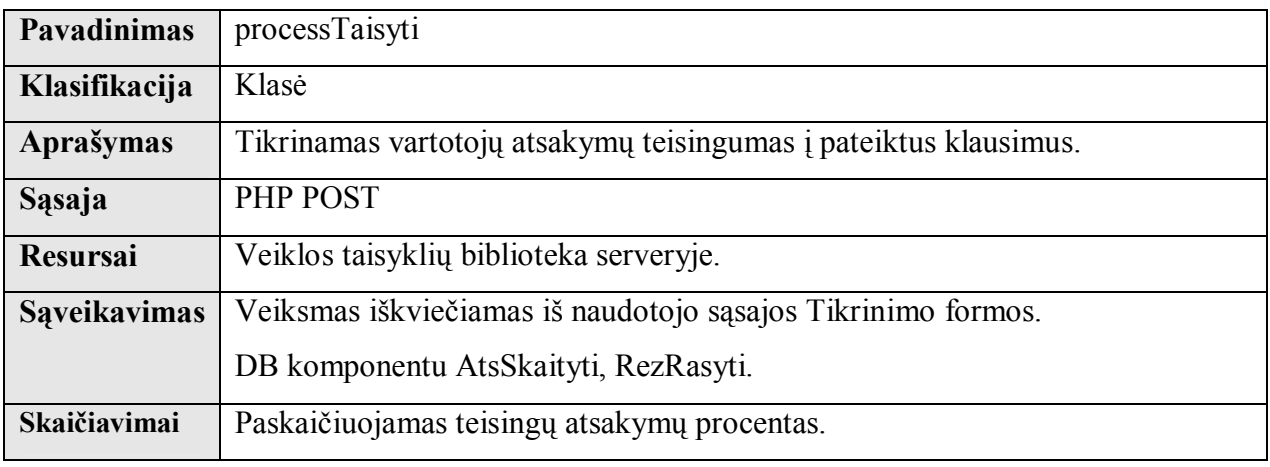

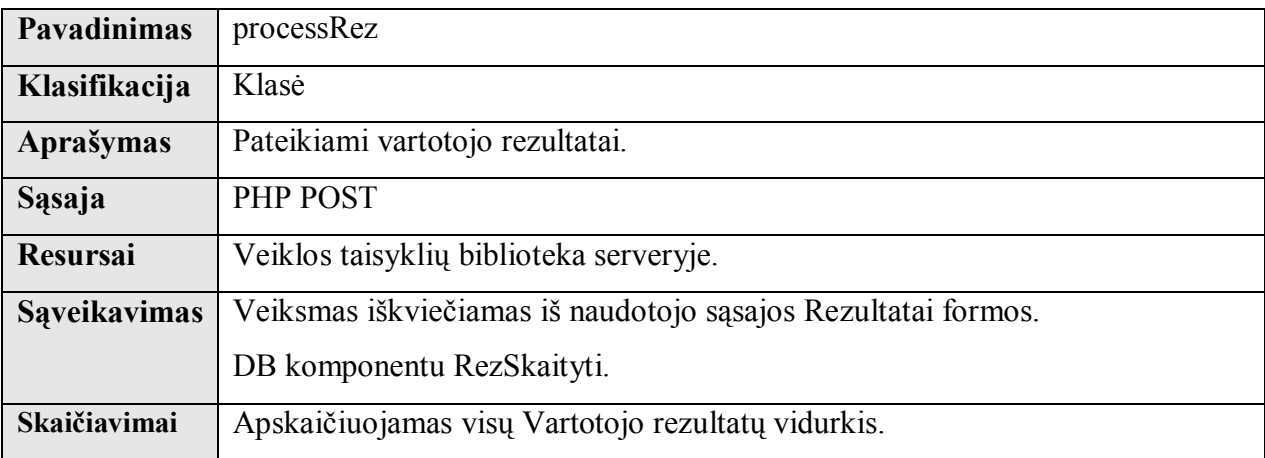

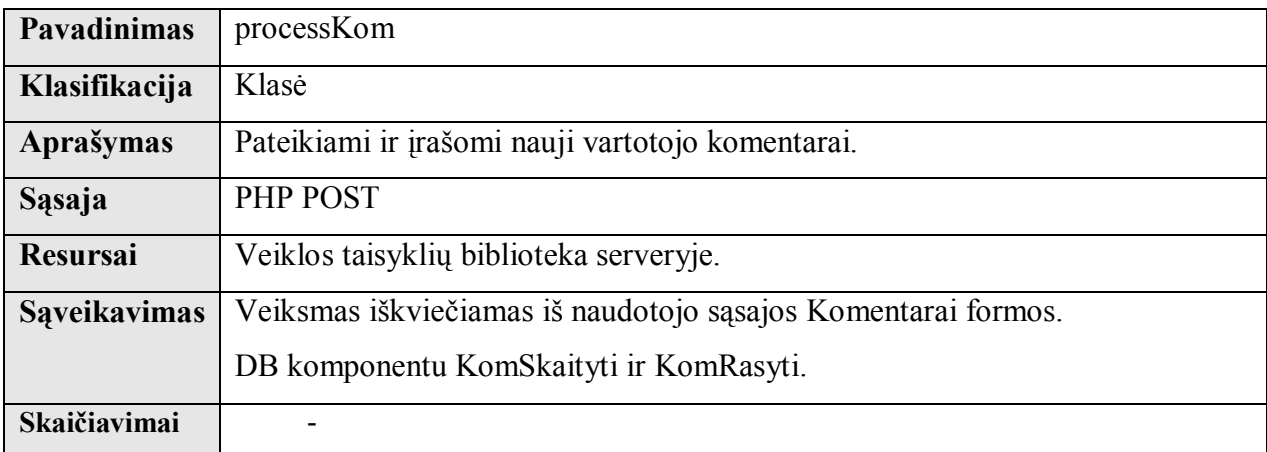

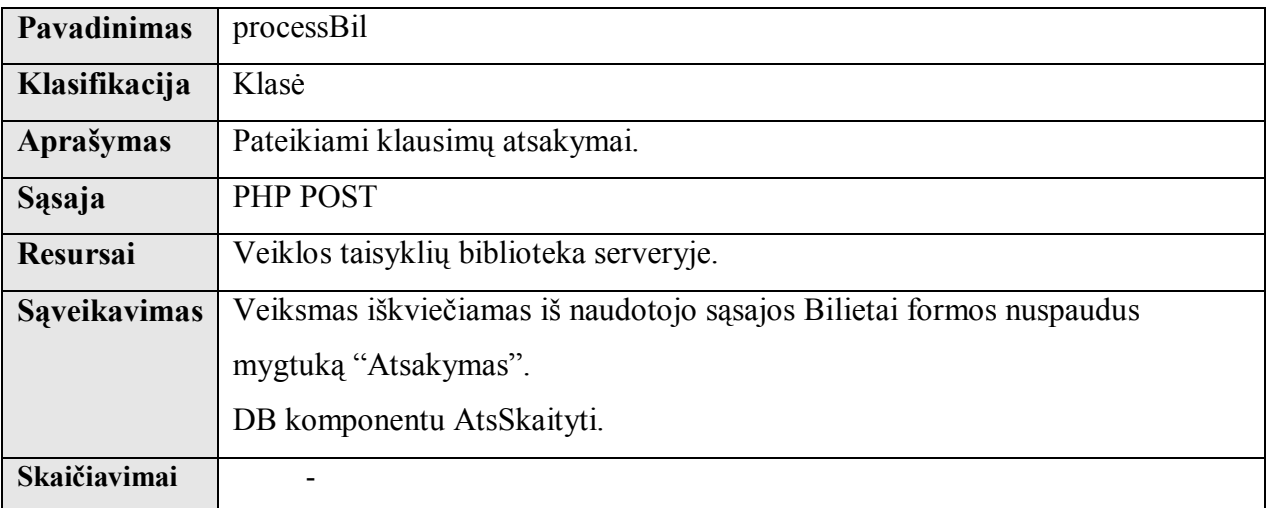

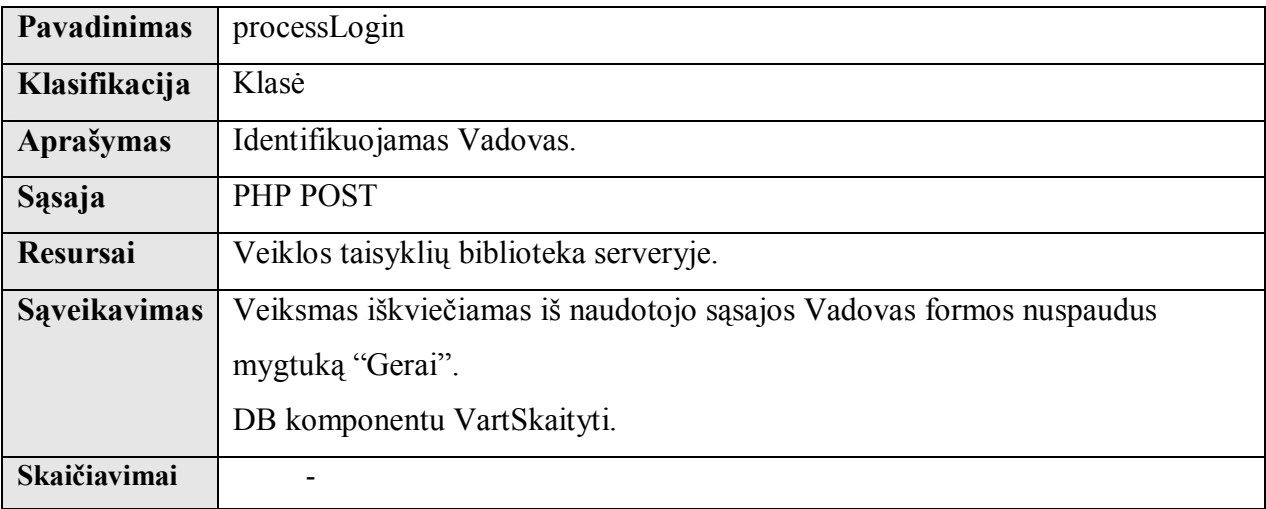

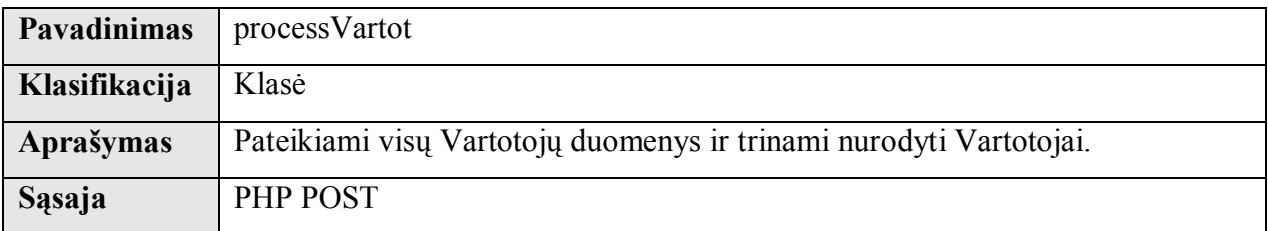

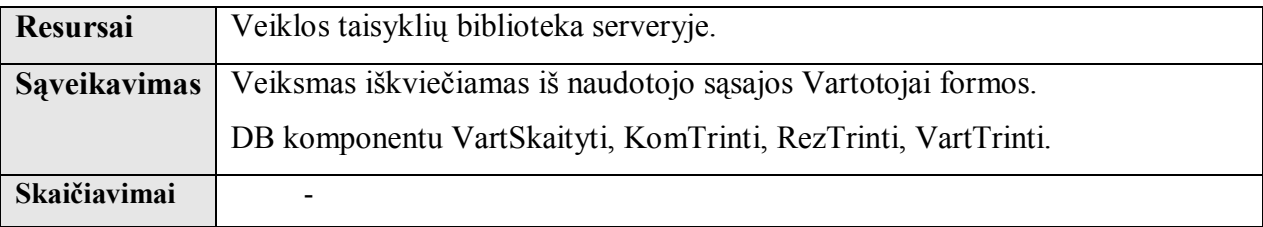

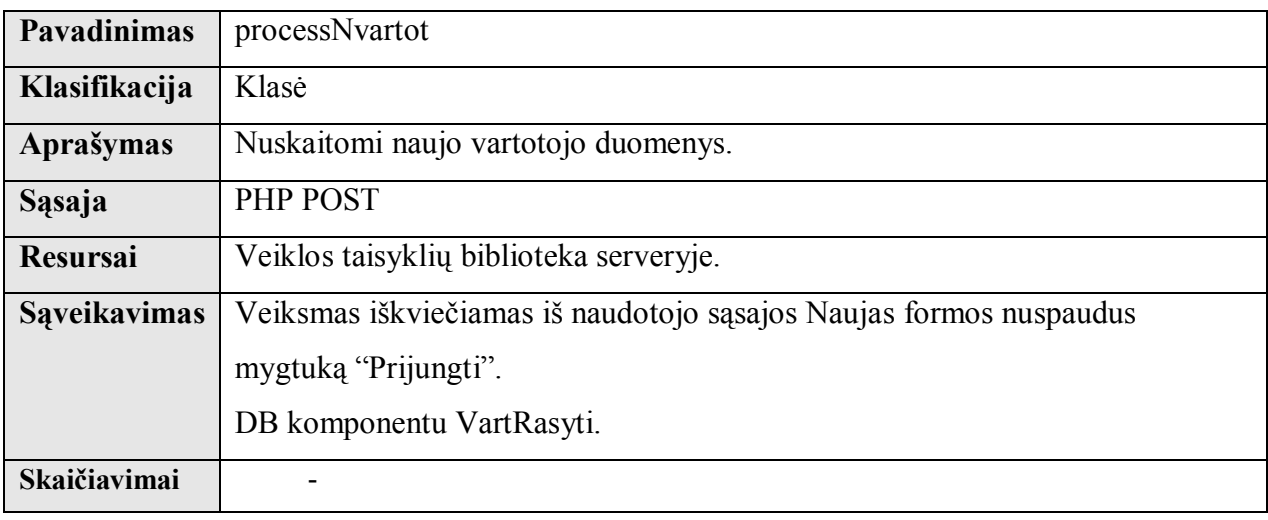

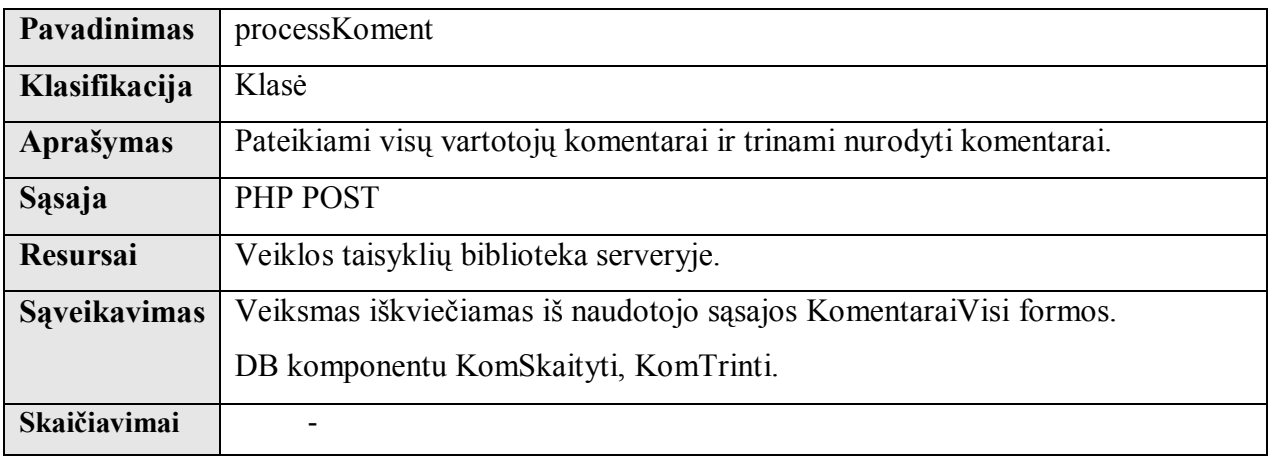

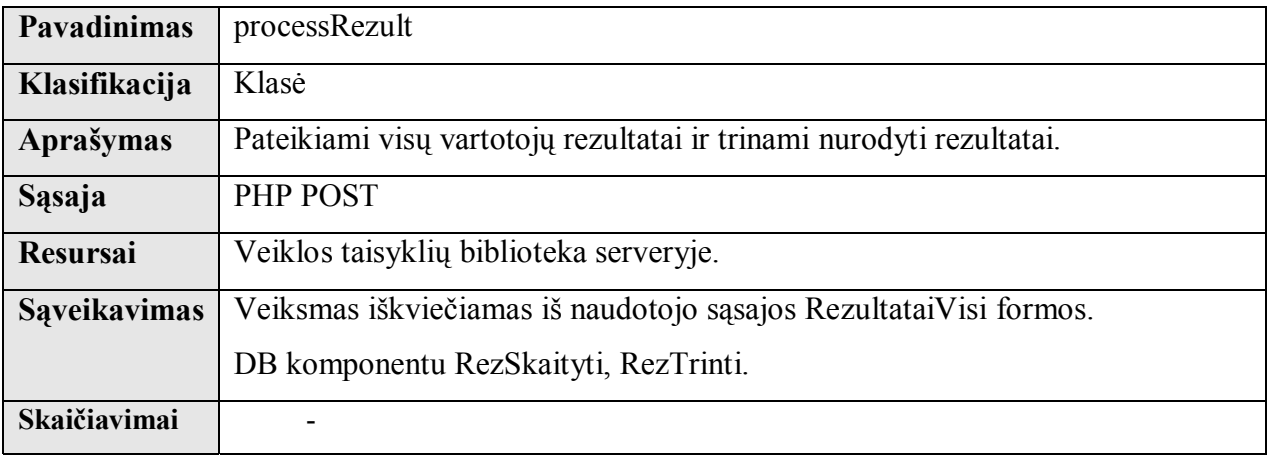

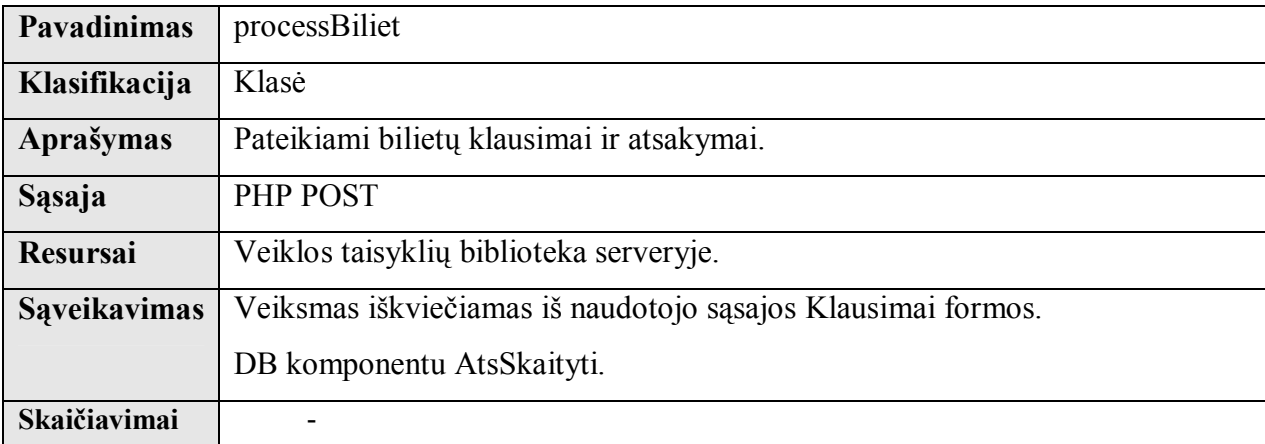

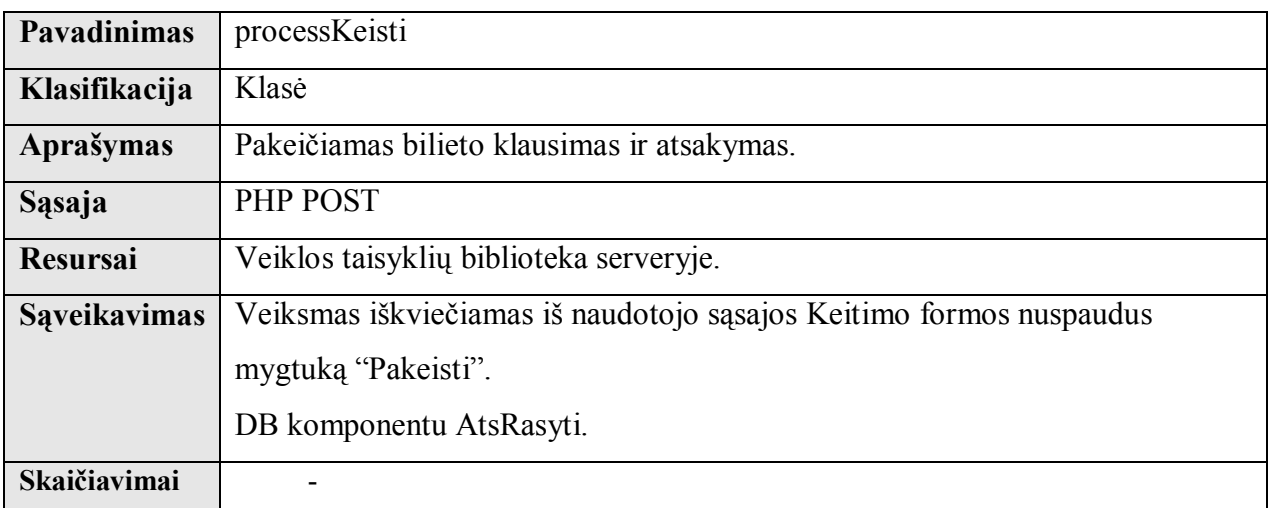

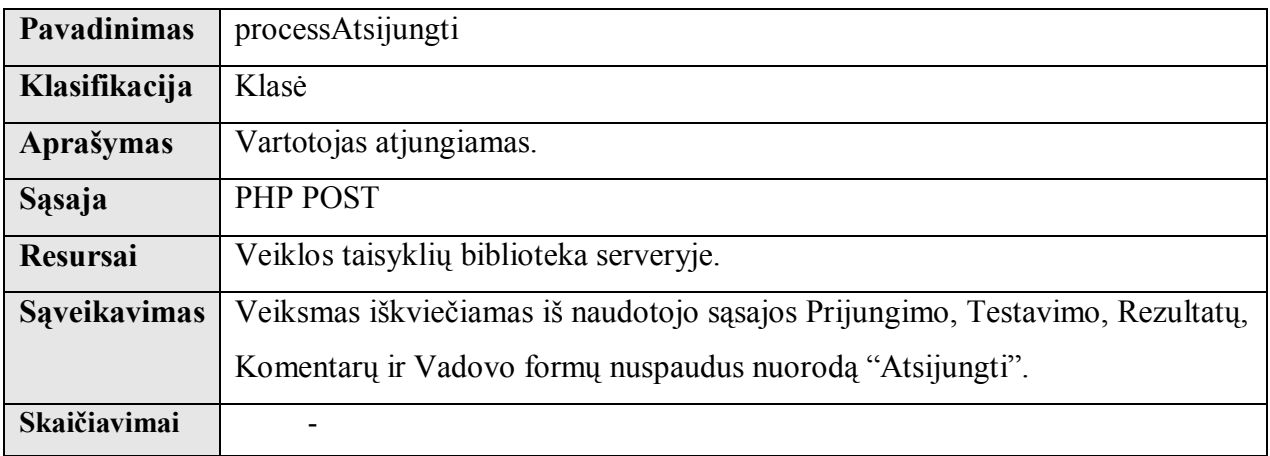

# **Sąveikavimas**

Veiklos taisyklės sąveikauja su DB per DB išsaugotas procedūras.

Naudotojo sąsajos komponentai sąveikauja su veiklos taisyklių komponentais.

Veiklos taisyklių sąveikavimas pateiktas schemoje 2.7 pav.

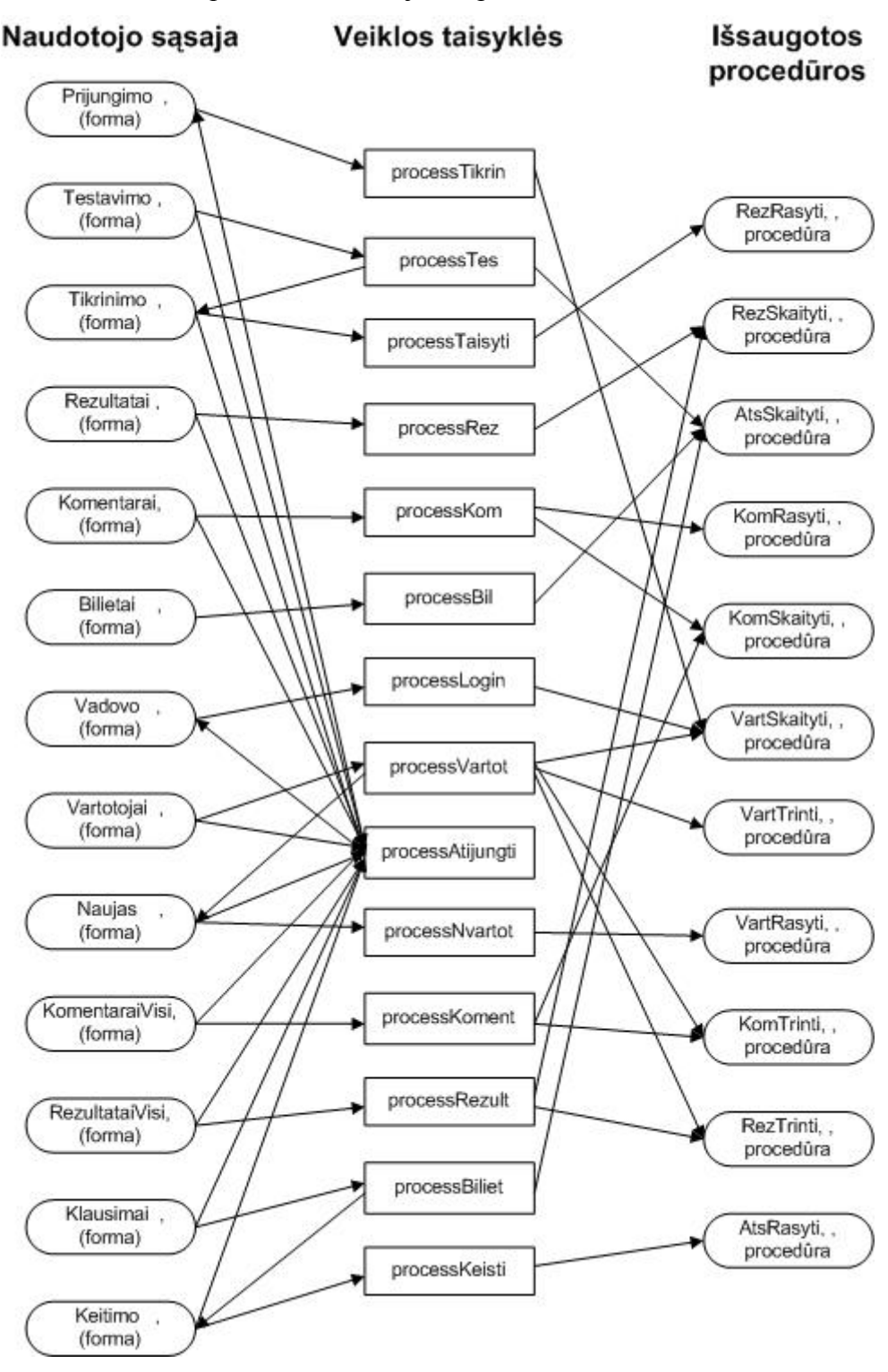

**2.7 pav. Bendra schema** 

### **Resursai**

Veiklos taisyklės saugomos veiklos taisyklių bibliotekoje serverio pusėje.

### **Skaičiavimai**

Susumuojamas teisingų atsakymų skaičius processTes klasėje.

(  $ats1=1$ ;  $ats2=2$ ;  $ats3=4$ ;  $ats4=8$ ;  $ats5=16$  ). Pvz.: jeigu 2 ir 4. tai  $ats=10$ ;

Apskaičiuojamas teisingų atsakymų procentas processTaisyti klasėje.

 $Rez = (t \text{eisats} / 20) \times 100\%;$ 

Apskaičiuojamas atsakymų vidurkis processRez klasėje.

 $Vid = ( rez1 + rez2 + ... + rezn ) / n$ .

#### **Sąsaja**

Sąsają su naudotojo sąsajos komponentu apibrėžia šios veiklos taisyklių klasės:

processTikrin processTes processTaisyti processRez processKom processBil processLogin processVartot processNvartot processKoment processRezult processBiliet processKeisti processAtsijungti

Duomenys į iš naudotojo sąsajos į šiuos objektus perduodami PHP POST metodu.

### **2.5.4. DB komponentas.**

### **Klasifikacija**

Duomenų bazė.

### **Apibrėžimas**

DB komponentas skirtas visų sistemoje naudojamų duomenų saugojimui ir tvarkymui.

### **Atsakomybės**

DB komponento pagrindinė funkcija – duomenų saugojimas ir duomenų integralumo užtikrinimas. Duomenys saugomi lentelėse. Duomenų integralumas užtikrinamas raktiniais laukais, ryšiais tarp lentelių.

# **Apribojimai**

DB komponentas turi būti saugomas MySQL serveryje.

# **Struktūra**

Smulkus DB lentelės duomenų aprašas pateiktas žemiau:

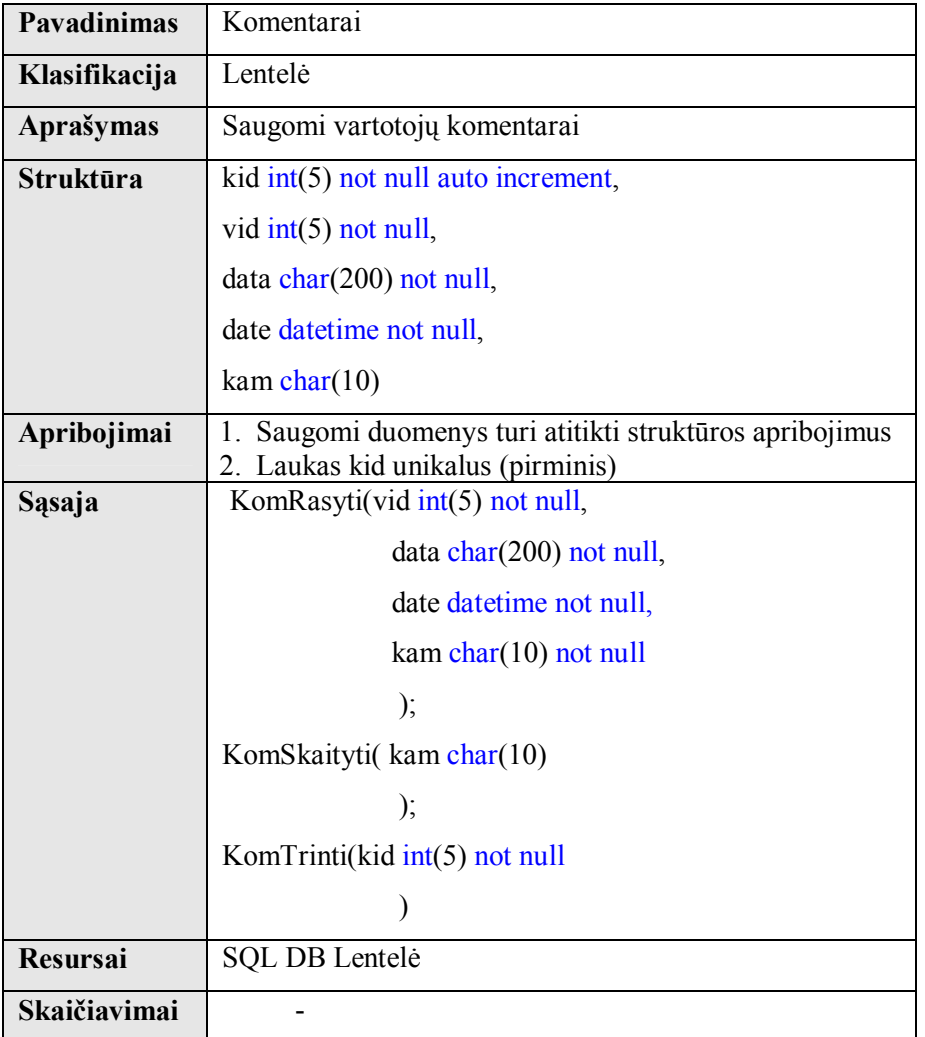

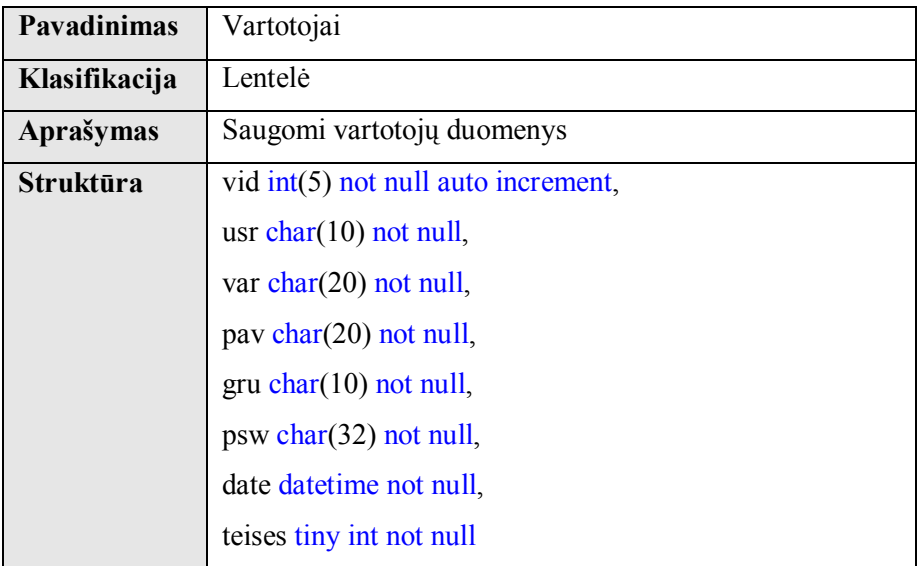

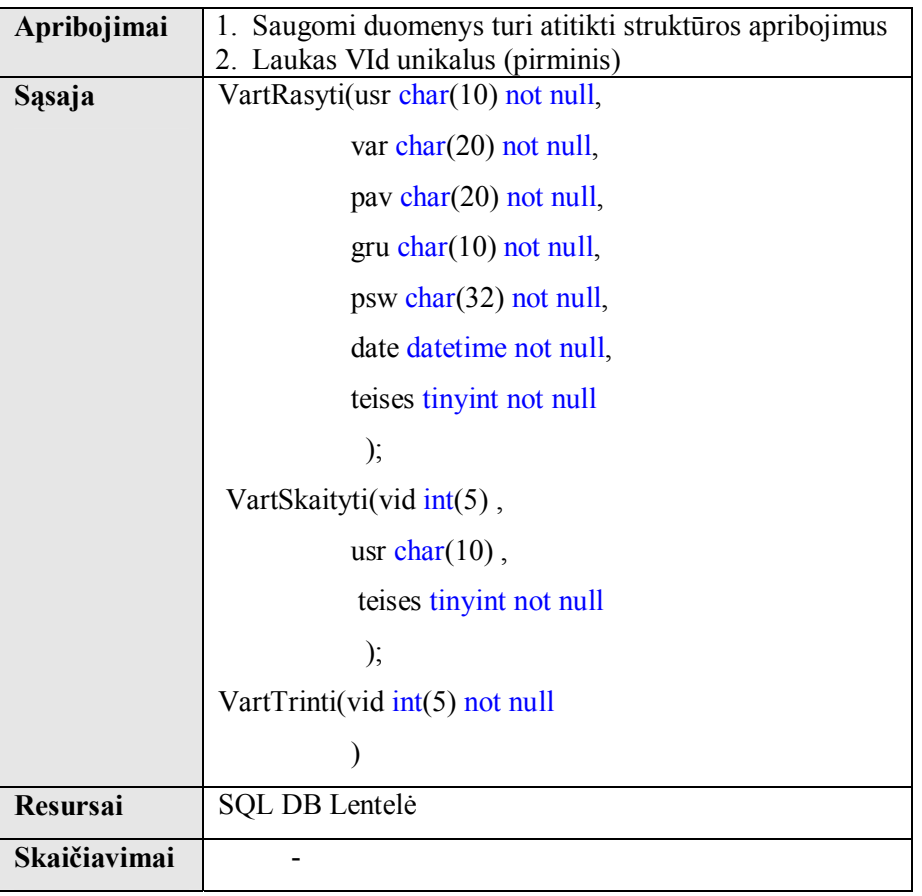

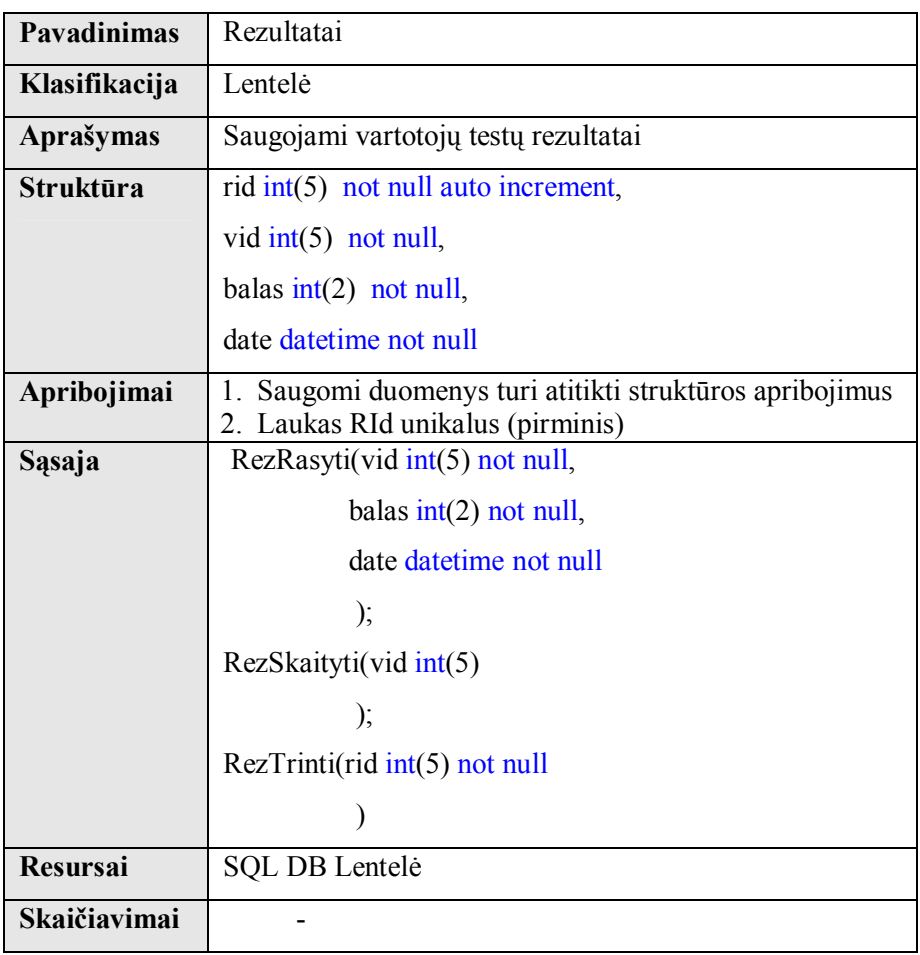

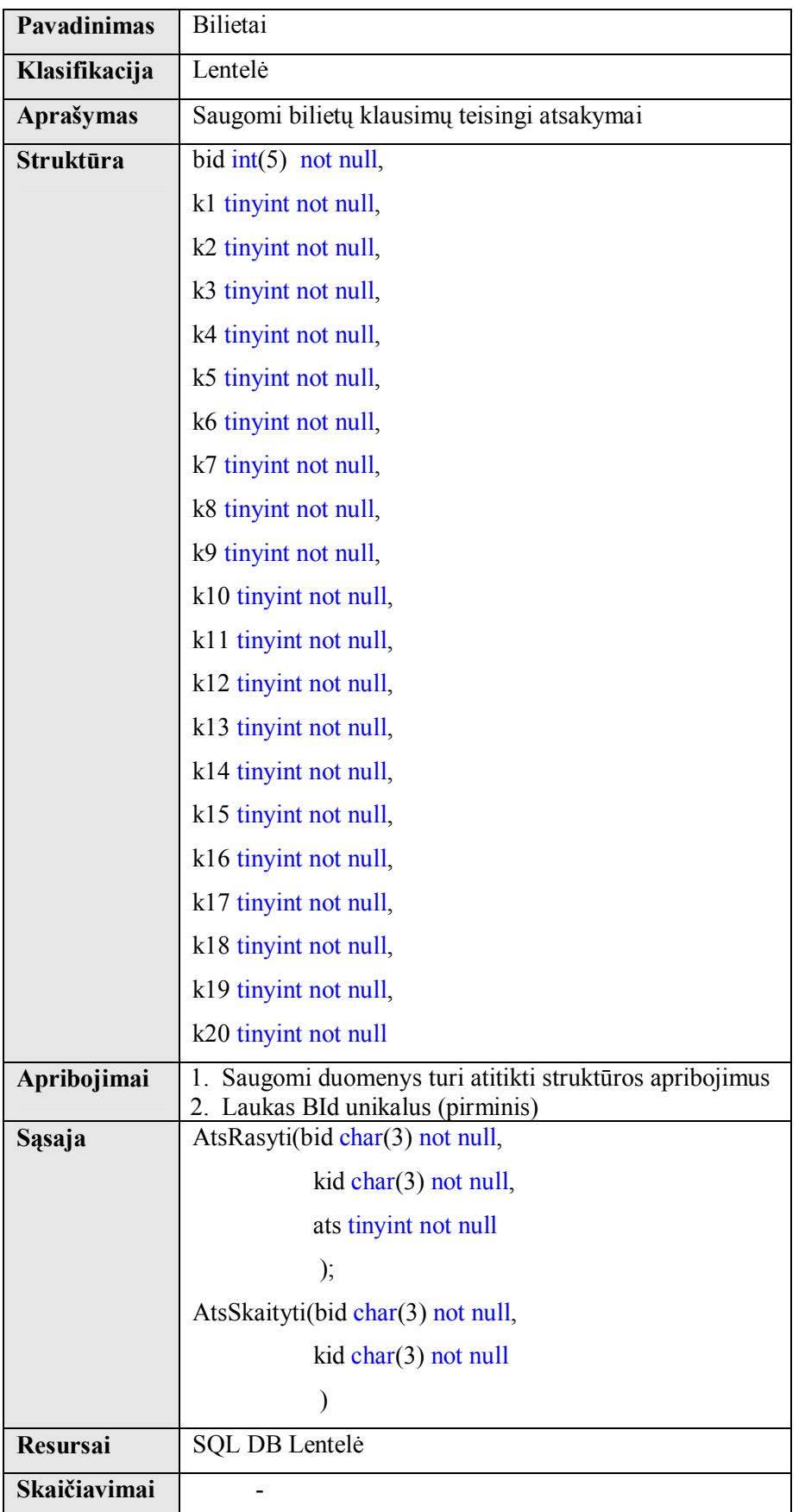

# **Sąveikavimas**

DB komponentas sąveikauja su veiklos taisyklių komponentu. Visi kiti komponentai su DB komponentu sąveikauja per veiklos taisyklių komponentą.

# **Resursai**

DB saugoma MySql serveryje.

### **Skaičiavimai**

DB komponente skaičiavimai neatliekami.

# **Sąsaja**

Sąsają su veiklos taisyklių sluoksniu apibrėžia DB išsaugotos procedūros Smulkus išsaugotų procedūrų aprašas pateiktas žemiau:

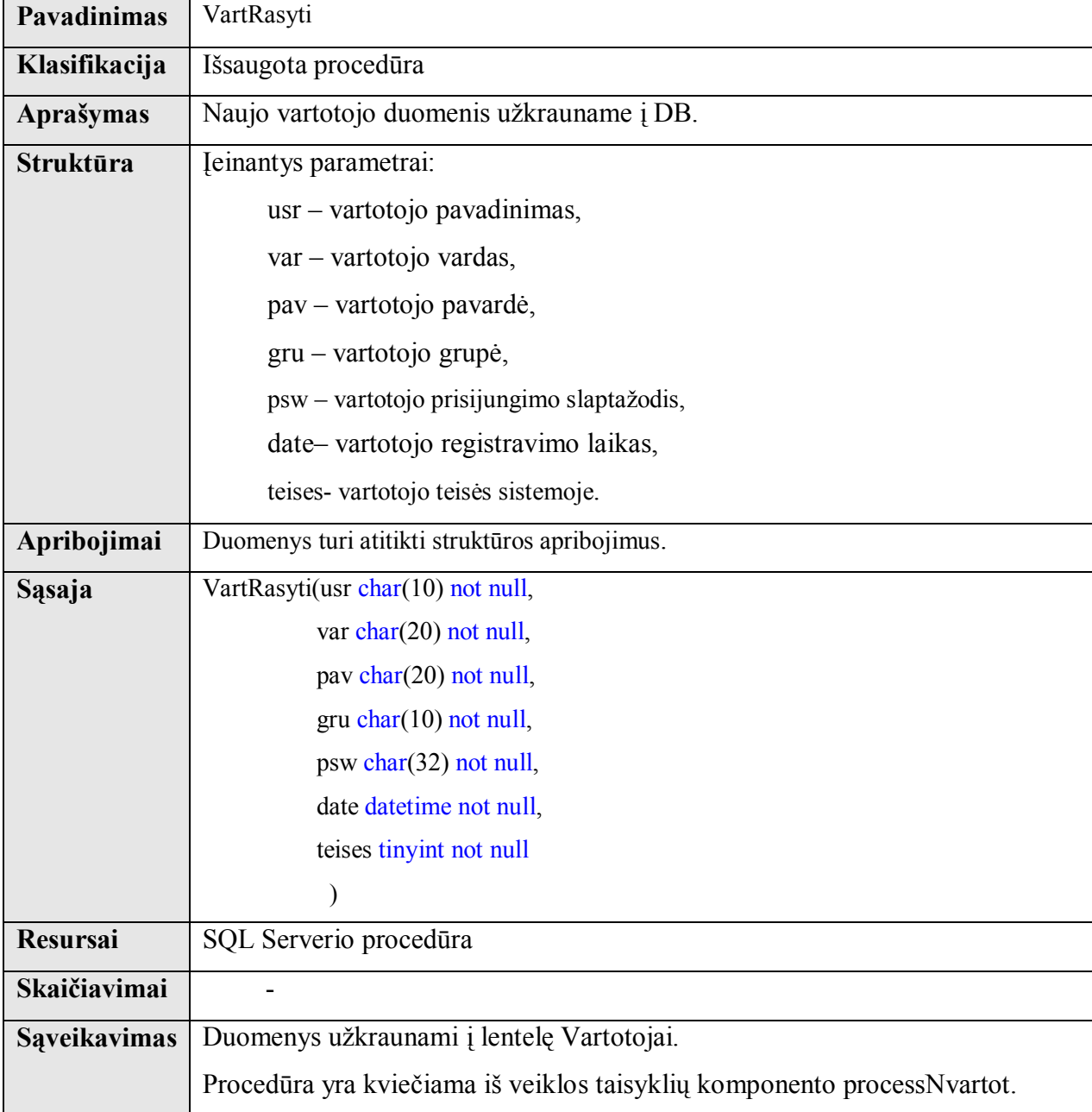

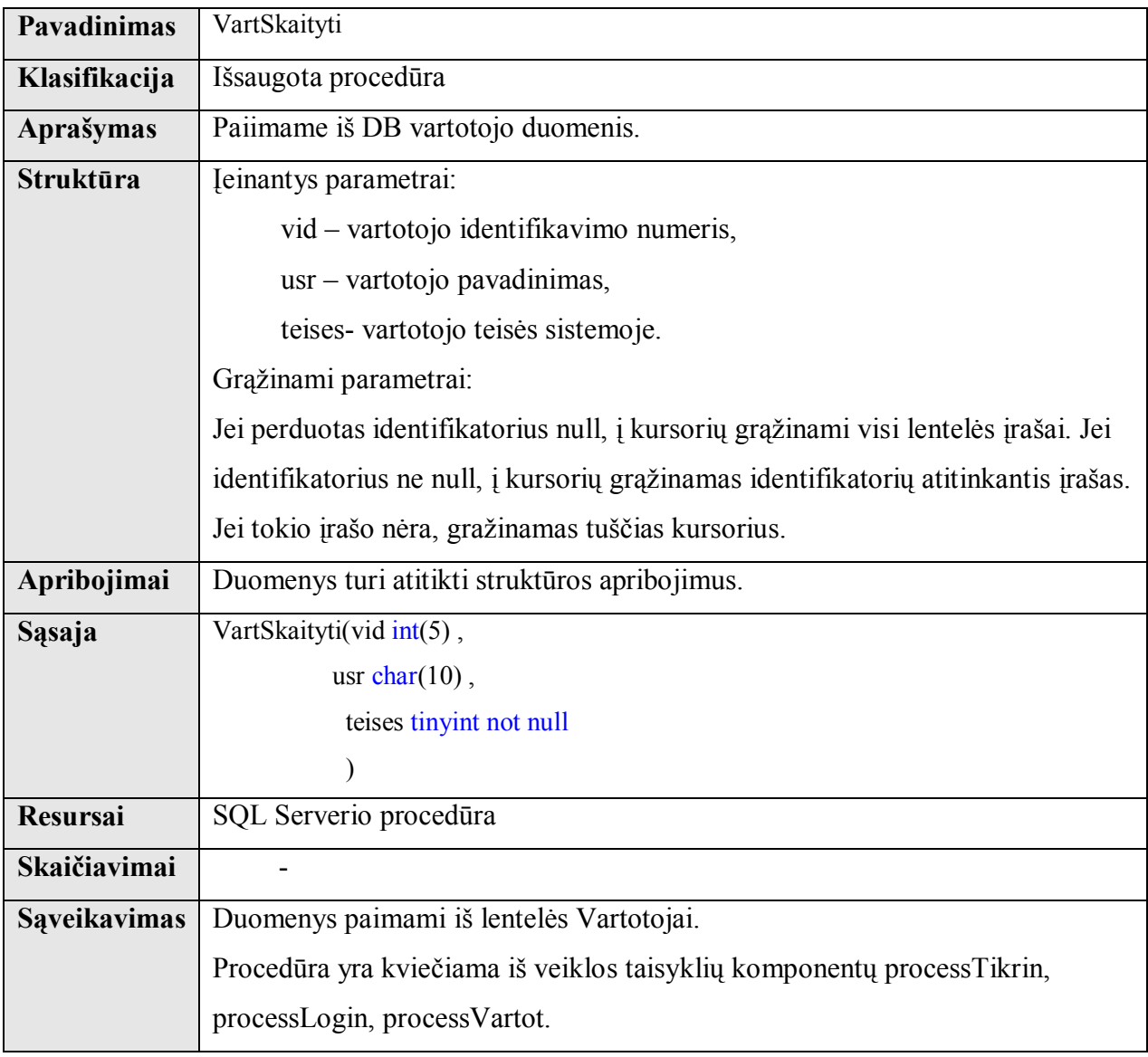

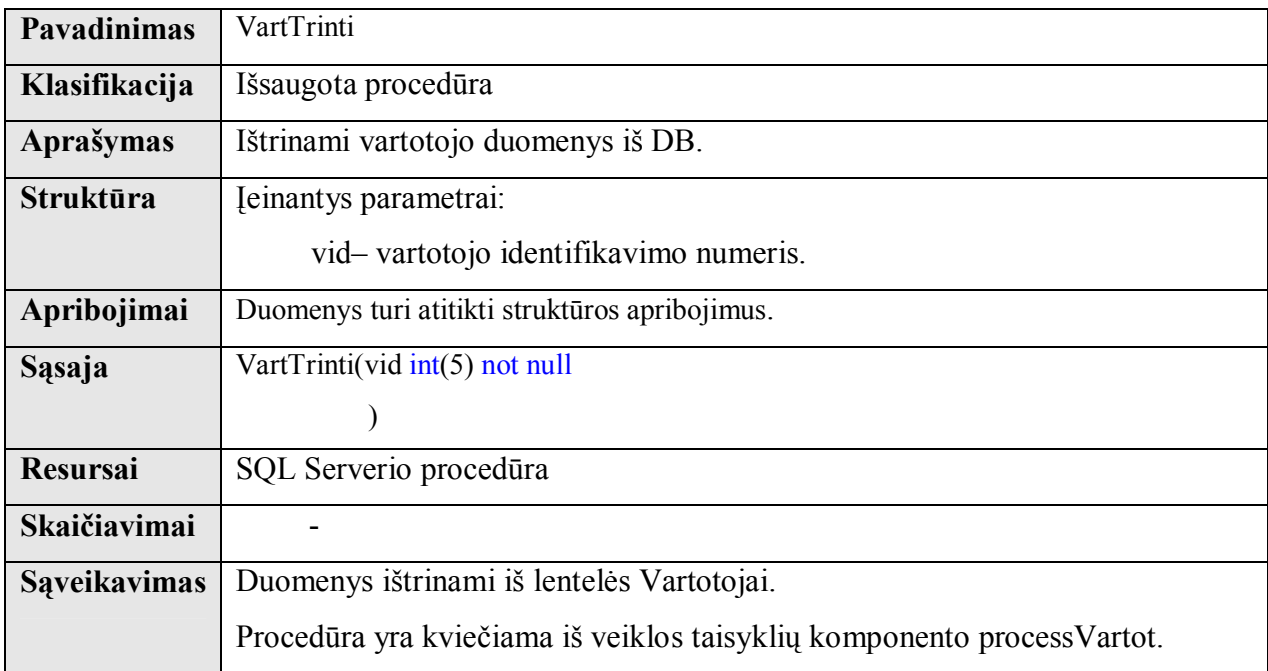

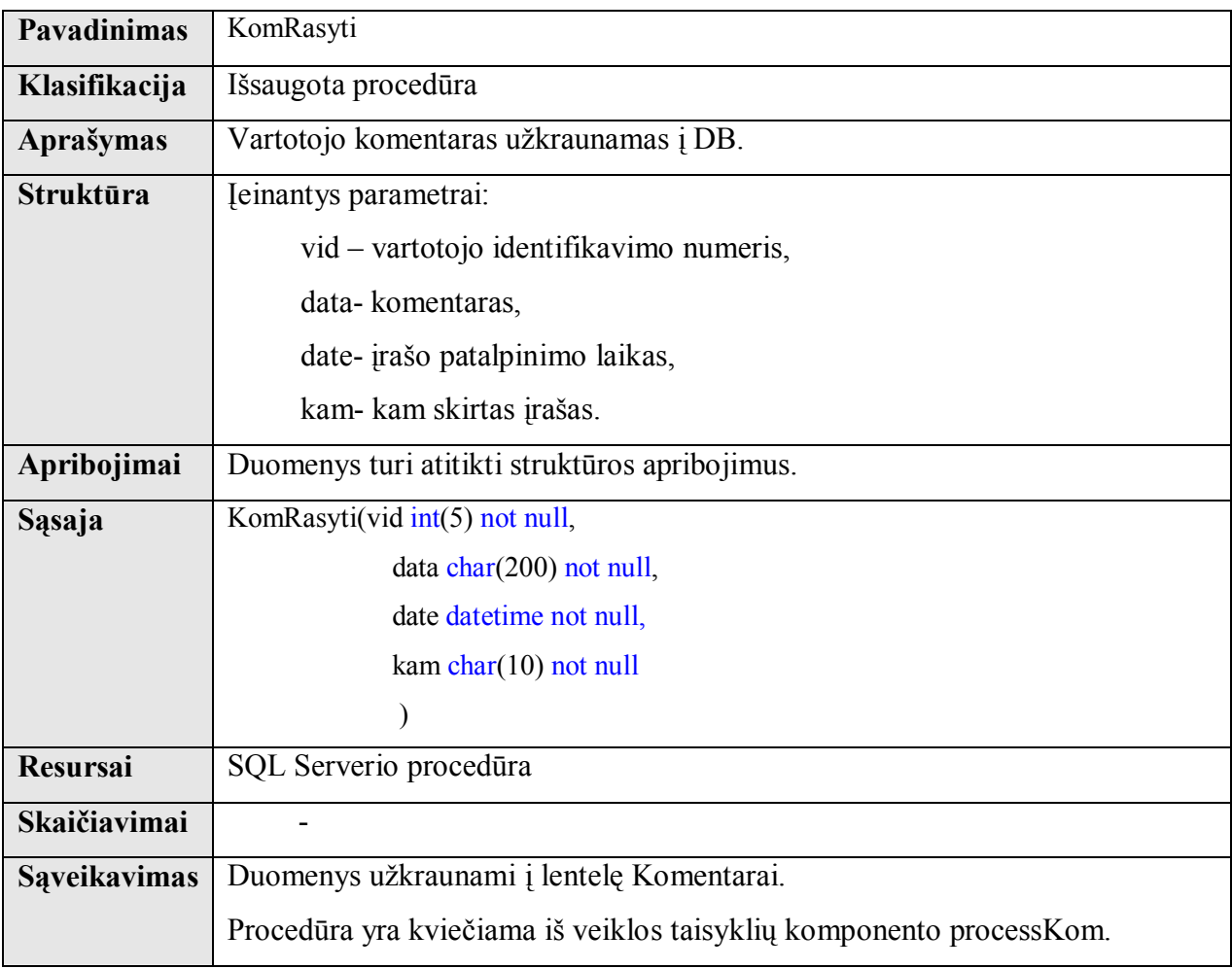

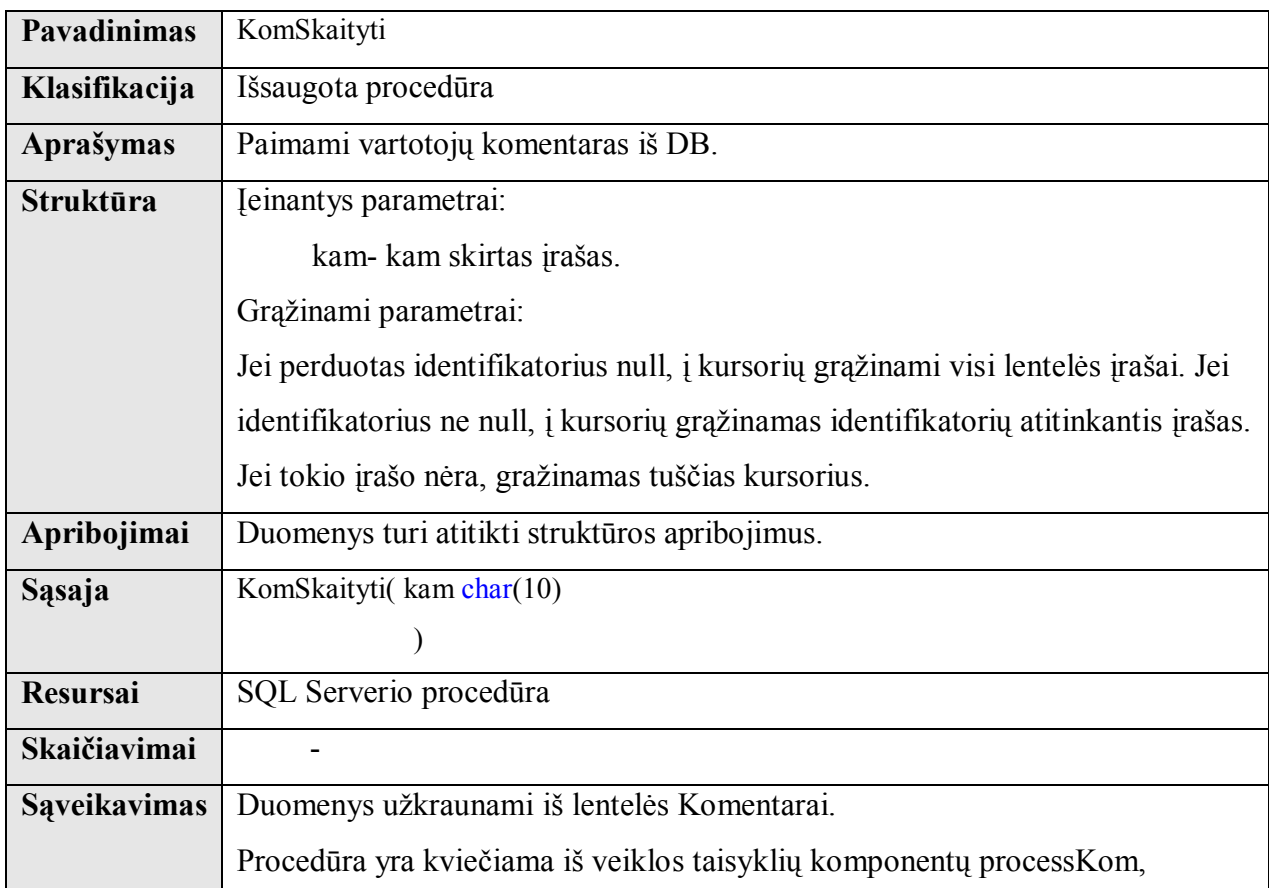

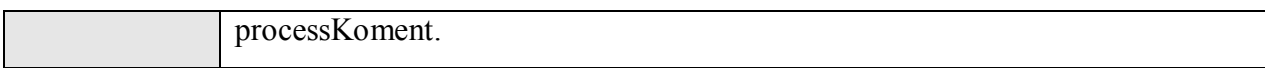

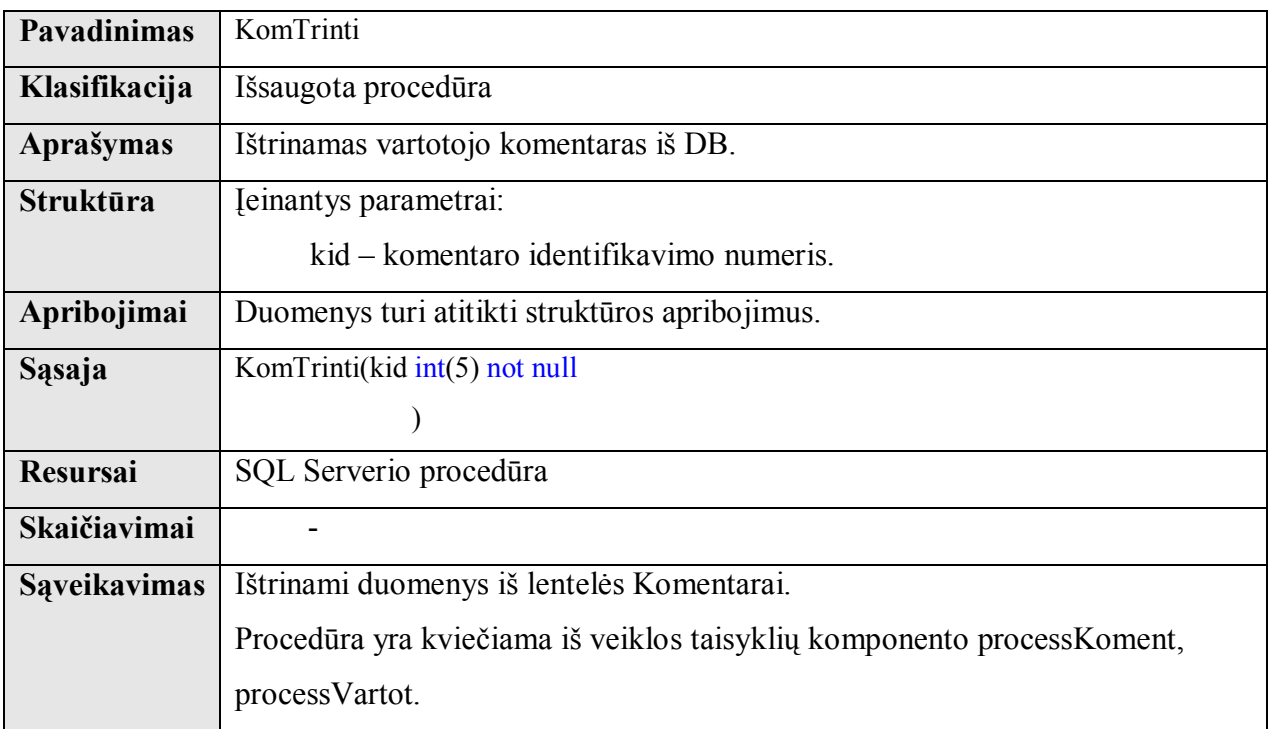

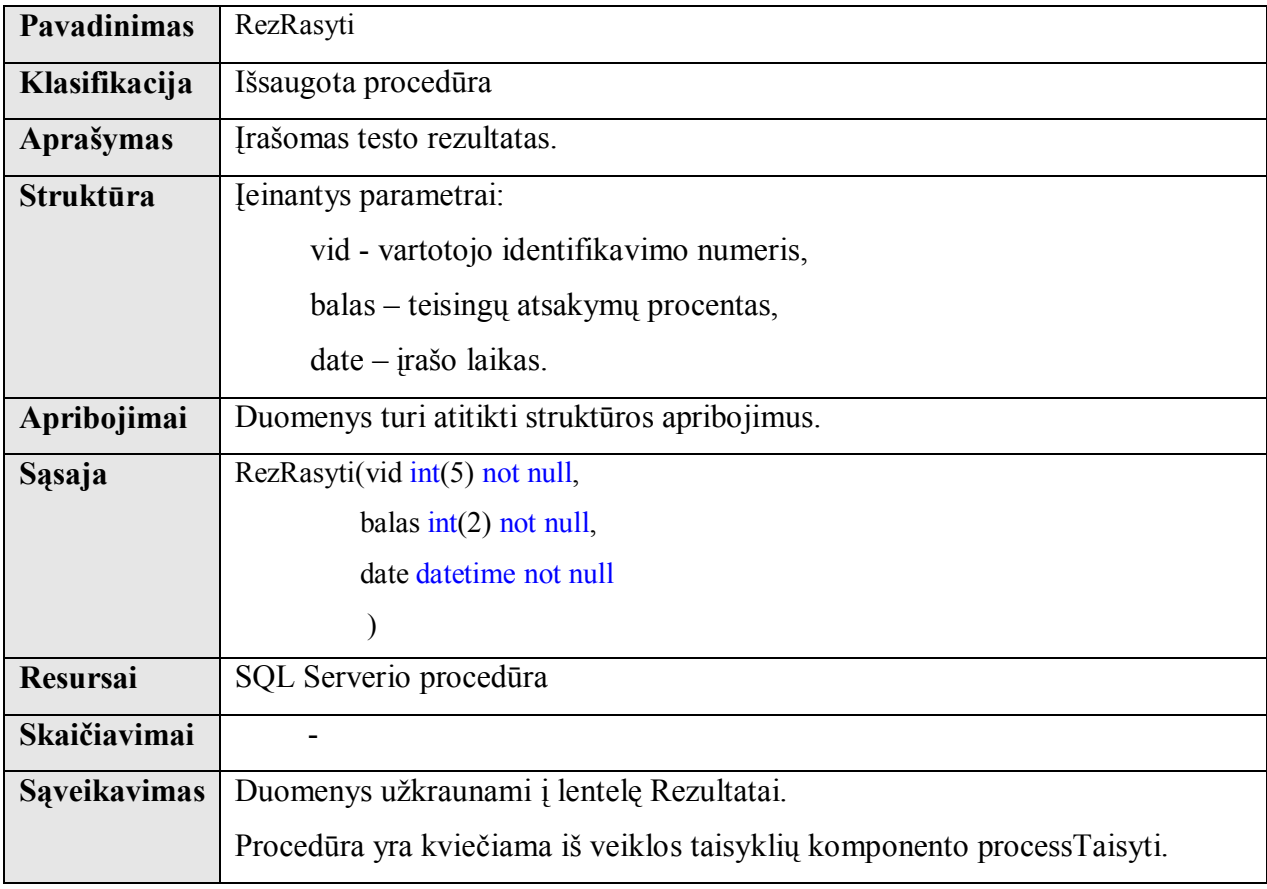

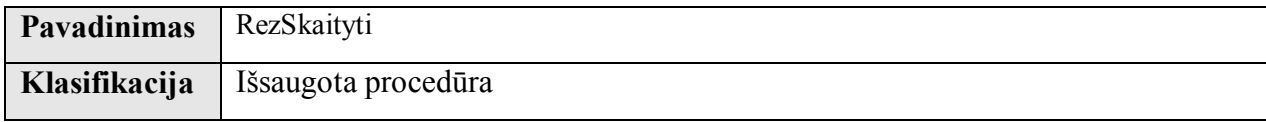

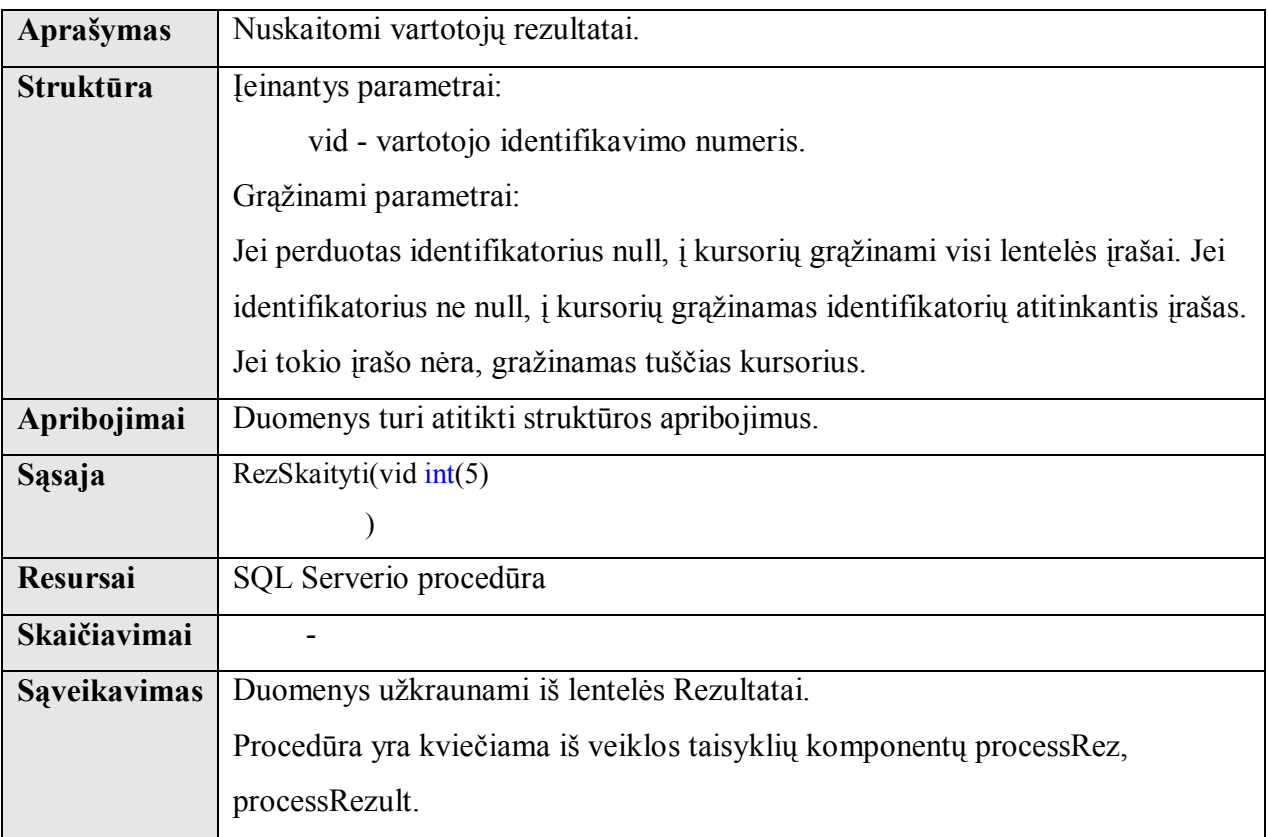

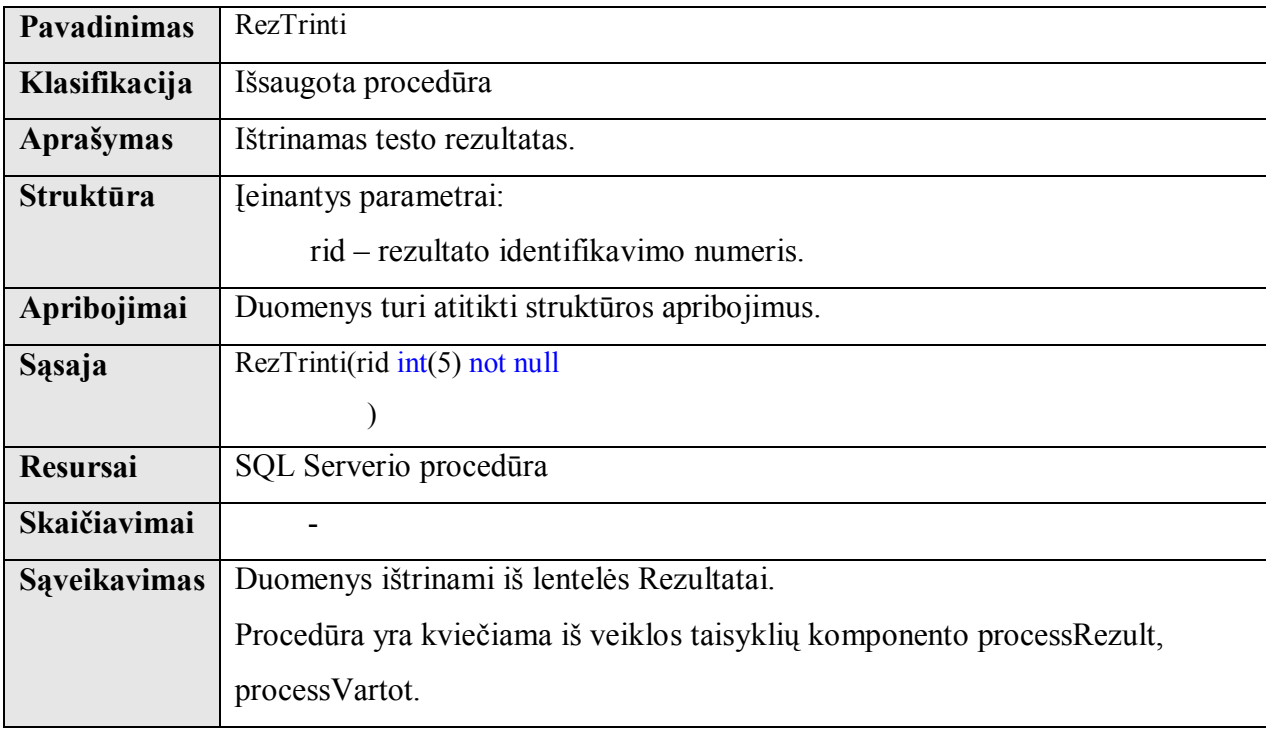

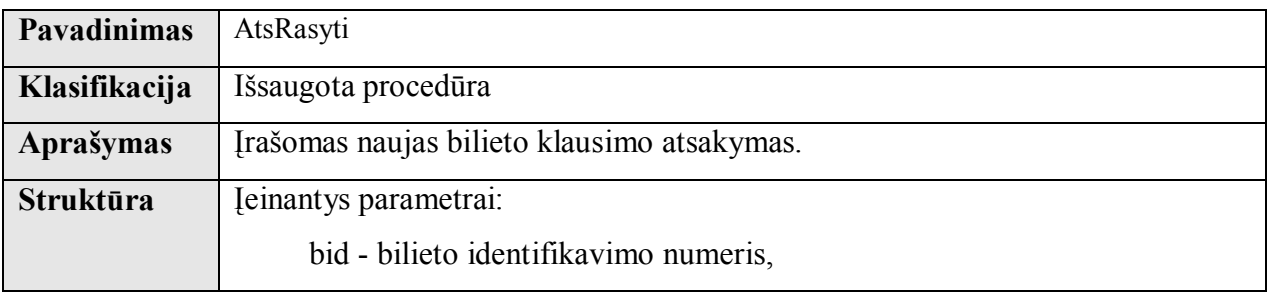

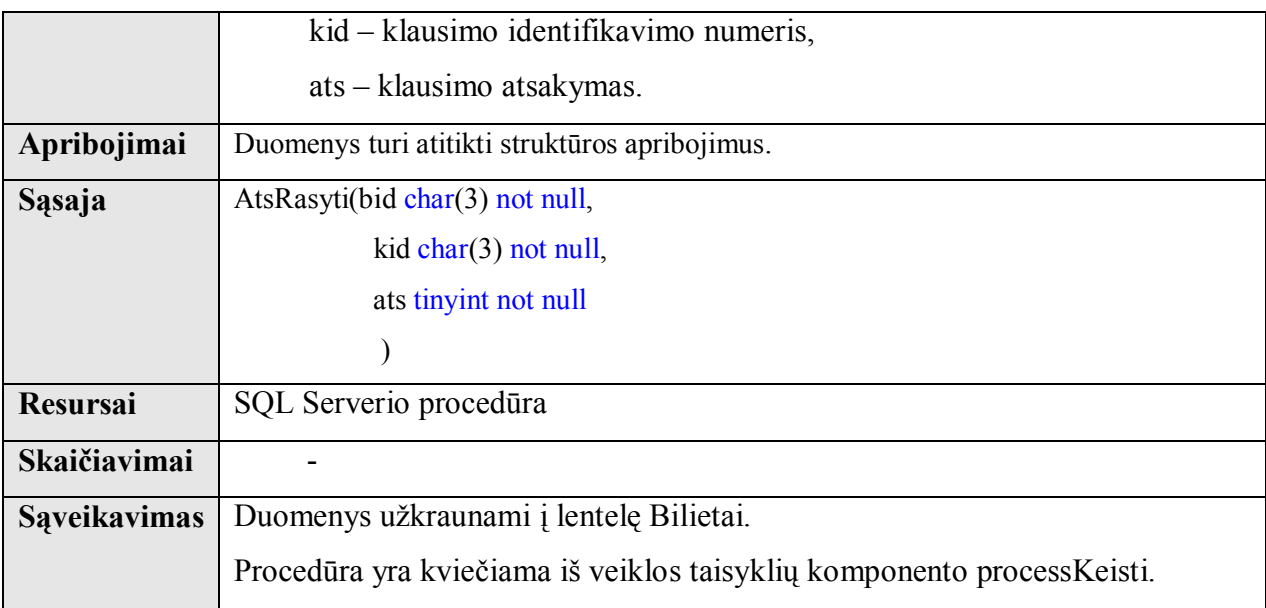

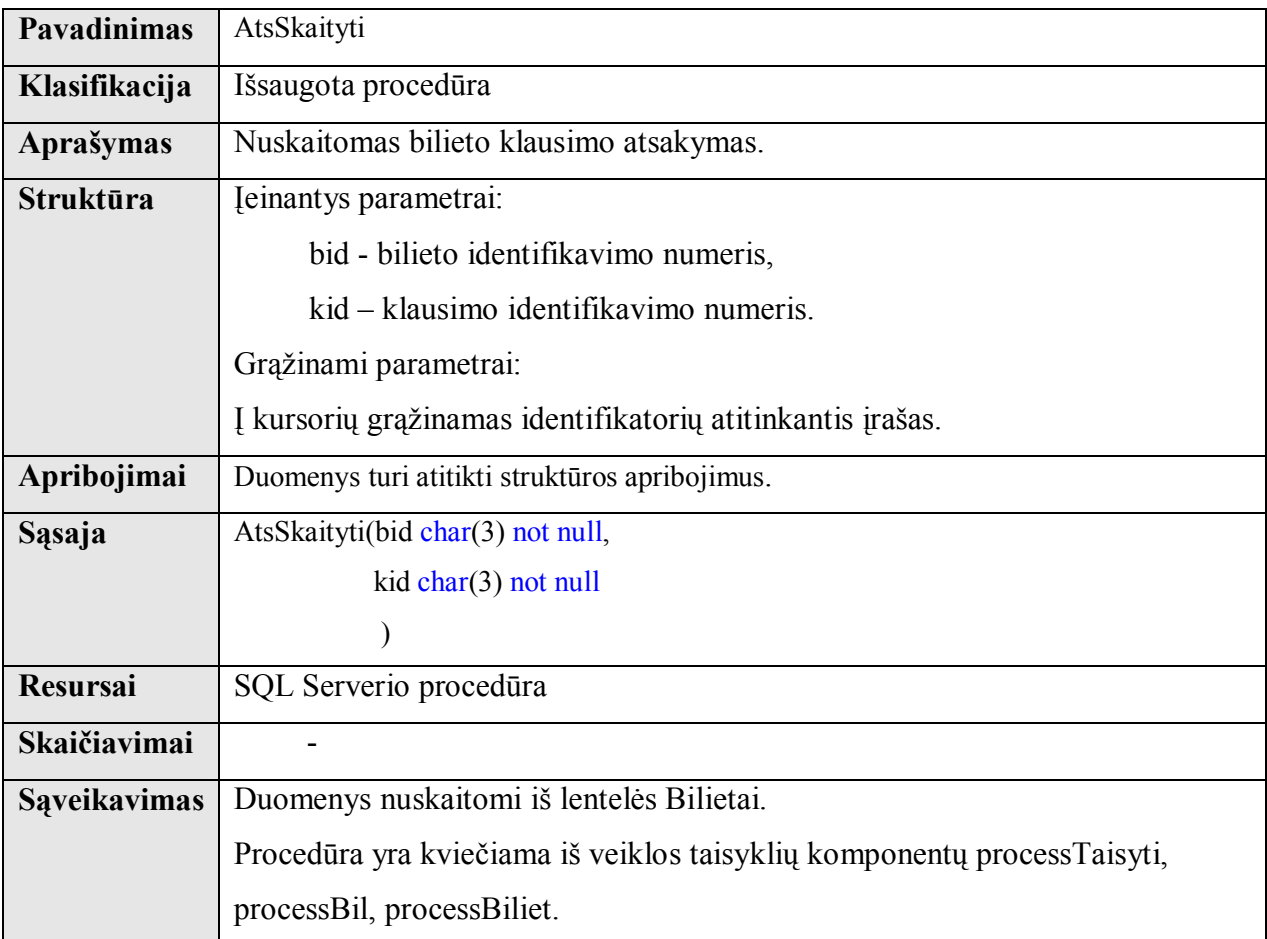

# **2.6. Sistemos testavimas.**

- Atliktas atskirų komponentų testavimas:
	- $\checkmark$  Patikrintos formų ir veiklos komponentų veiksmingumas;
	- $\checkmark$  Patikrinti duomenys DB.
- Atliktas bendras visos sistemos testavimas:
	- $\checkmark$  Patikrintos visos nuorodos:
	- $\checkmark$  Patikrintas autorizacijos veikimas;
	- $\checkmark$  Patikrintas klausimų atsakymų atitikimas;
	- $\checkmark$  Atlikti bandomieji testai;
	- $\checkmark$  Patikrintas vartotojų, rezultatų ir komentarų administravimas;
	- $\checkmark$  Atliktas bilieto klausimo ir atsakymo keitimas.

Sistema visas užduotis įvykdė teisingai, be sutrikimų ir pateikė visus rezultatus kokių ir tikėjomės.

# **2.7. Vartotojo dokumentacija.**

Ši dalis skirta supažindinti sistemos vartotojus su jos galimybėmis ir kaip jomis pasinaudoti.

### **2.7.1. Sistemos funkcinis aprašymas.**

Sistema skirta esamiems ir būsimiems kelių eismo dalyviams, kad susipažintų su KET reikalavimais ir patikrintu savo žinias.

Pagrindinės sistemos galimybės:

- Supažindinti su KET reikalavimais.
- Supažindinti su bilietų klausimais ir atsakymais.
- Žinių tikrinimas testo pagalba.
- Vartotojų autorizavimas.
- Vartotojų, rezultatų, komentarų ir klausimų administravimas.
- Bendri ir autorizuoti komentarai.
- Dažniausiai užduodamų klausimų skyrius.

Vartotojas prie sistemos prisijungs internetinės naršyklės pagalba. Pageidaujamam veiksmui pasirinkti ir vaikščioti po puslapius galime meniu ir nuorodų pagalba. Grįžti į prieš tai buvusį puslapį padės nuoroda "Atgal". Visi laukeliai ir mygtukai turi užrašus, kurie padės suprasti jų paskirtį.

Apie galimus sutrikimus ir klaidas sistema vartotoją informuoja tekstinių pranešimų pagalba. Ištaisę klaidas nurodytas pranešime mes galėsime toliau sėkmingai naudotis sistema.

### **2.7.2. Detalioji sistemos atmintinė.**

Aprašomi meniu puntai ir juose atliekami veiksmai:

- o **Taisyklės** galite pasirinkti norimą KET dalį ir perskaityti.
- o **Kitur** susipažinsite su KET reikalavimais kaimyninėse valstybėse.
- o **Informacija** čia rasite informaciją kurią patartina žinoti.
- o **Bilietai** susipažinsite su Bilietų klausimais ir jų atsakymais.
	- **Kitas**  pasirinkti kitą bilieto klausimą.
	- **Atsakymas** sužinoti klausimo atsakymą.
- o **Testai\*** čia pasitikrinsite savo žinias atsakydami į klausimus.
	- **1,2,3,4,5** pasirinkti vieną ar keletą atsakymų.
	- **Tikrinti** pasitikriname atsakymų teisingumą.
	- **Atsijungti** atsijungti nuo skirtų resursų.
- o **Rezultatai\*** čia peržiūėsite savo testų rezultatus.
	- **Atsijungti** atsijungti nuo skirtų resursų.
- o **Komentarai\*** čia perskaitysite ir rašysite komentarus.
	- **Siųsti** išsaugoti parašytą komentarą.
	- **Trinti** išvalyti naujų komentarų lauką.
	- **Atsijungti** atsijungti nuo skirtų resursų.
- o **Vadovo\*** čia perskaitysite ir rašysite komentarus.
	- **Vartotojai** pateikiami sistemos vartotojų duomenys.
		- **Naujas** judinti objektą.
			- $\checkmark$  **Prijungti** irašomi naujo vartotojo duomenys.
			- $\checkmark$  Valyti išvalyti vartotojo duomenų laukus.
			- 9 **Atgal**  grįžti atgal.
		- **Trinti** ištrinti vartotoją.
	- **Rezultatai** pateikiami sistemos vartotojų rezultatai.
		- **Trinti** ištrinti rezultatą.
	- **Komentarai** pateikiami sistemos vartotojų komentarai.
		- **Trinti** ištrinti komentarą.
	- **Bilietai** peržiūrime pasirinktus bilietų klausimus.
		- **Rodyti** pateikti klausimą su atsakymu.
			- $\checkmark$  **Keisti** pakeisti klausimą su atsakymu naujais.
				- ¾ **Browse**  surandamas klausimo paveikslėlis.
- ¾ **1,2,3,4,5**  pažymimas teisingas atsakymas.
- ¾ **Pakeisti**  išsaugoti naują klausimą ir atsakymą.
- **Atsijungti**  atsijungti nuo skirtų resursų.

**\* -** pažymėti punktai reikalauja registracijos ir prisijungimo prie sistemos.

# **2.7.3. Detalus funkcijų aprašymas.**

Prisijungę prie interneto ir naršyklėje surinkę tinklapio adresą išvysime pirmąjį puslapį. Kuriame be trumpos įžangos rasime tinklapio meniu su daug punktų. Pirmas puslapis pateiktas 2.8 pav.

| Kelių eismo taisyklės                                           |                                                                                                    |  |  |  |  |  |  |
|-----------------------------------------------------------------|----------------------------------------------------------------------------------------------------|--|--|--|--|--|--|
| <b>Taisyklės</b><br><b>Kitur</b>                                | Medžiaga paruošta pagal galiojančias Kelių eismo<br>taisykles bei aprabuotus praktikoje leidinius, yra<br>pagalbinė, skirta padėti besimokantiems jvairiose<br>mokyklose, kursuose bei savarankiškai geriau įsisavinti |  |  |  |  |  |  |
| <b>Informacija</b><br><b>Bilietai</b>                           | Kelių eismo taisyklių normas, patikrinti žinias apie saugų<br>eismą bei susietus su tuo normatyvinius aktus, vairuotojų<br>teisinę atsakomybę.                                                                         |  |  |  |  |  |  |
| <b>Testai</b><br>Rezultatai                                     | Bilietai skirti pirmiausiai norintiems įsigyti teisę vairuoti<br>B kategorijos transporto priemones - automobilius. Jie<br>gali būti naudingi ir kitų transporto priemonių kategorijų                                  |  |  |  |  |  |  |
| Komentarai<br>Vadovo                                            | ⊽airuotojams.<br>Bilietai, kurie skirti tik kitų transporto priemonių                                                                                                    |  |  |  |  |  |  |
| $D$ U K<br>DjVu                                                 | kategorijų vairuotojams išskirti <b>kara</b> , motociklų -<br>mopedų ir dviračių - , neįgaliųjų - , taip pat<br>pėstiesiems ir keleiviams - <b>WAS</b> spalvomis.                                                      |  |  |  |  |  |  |
| <b>Browser</b><br>Plug-in<br>Windows<br>Mac OS X<br><b>UNIX</b> | Linkime sėkmės besimokantiems bei laimingo kelio<br>išlaikiusiems egzaminą!                                                                                                    |  |  |  |  |  |  |
|                                                                 |                                                                                                    |  |  |  |  |  |  |

**2.8 pav. Meniu forma** 

Dabar apžvelgsime šių menių punktų paskirtį. Pasirinkę "Taisyklės" mums bus pateiktos KET suskirstytos skyriais, kurios pateiktos 2.9 pav.

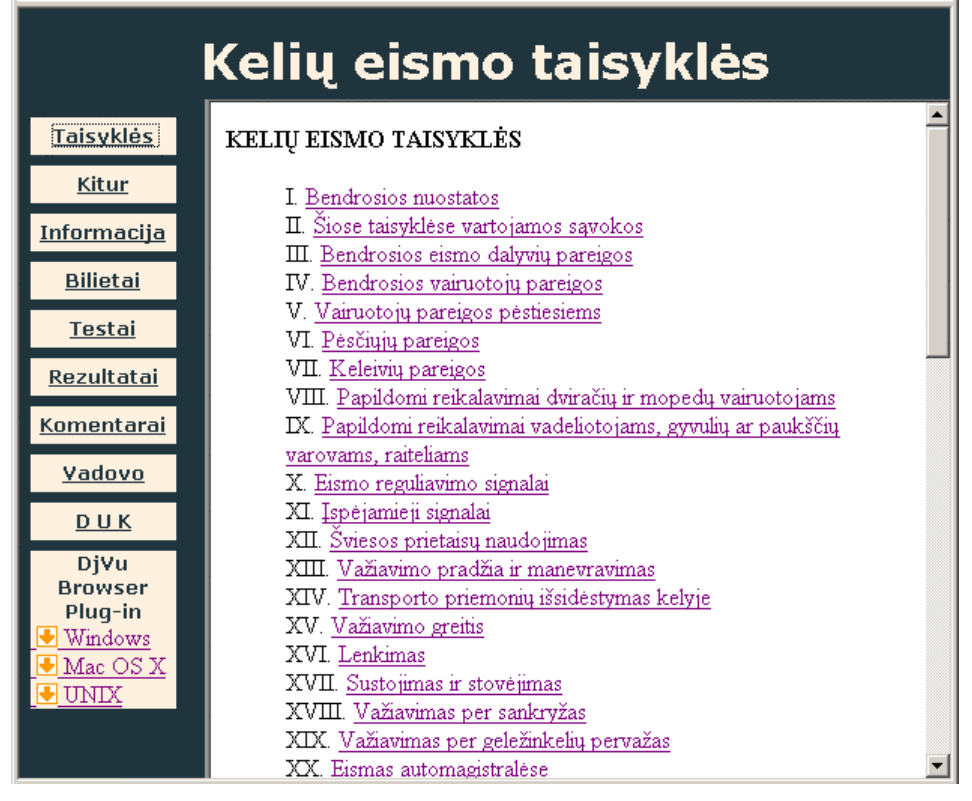

### **2.9 pav. Taisyklių forma**

Pasirinkę norimą skyrių galėsime jį ir perskaityti. Nuoroda "Atgal" mus grąžins į KET pasirinkimo puslapį iš kurio ir atėjome. Pasirinktas skyrius pateiktas 2.10 pav.

| Kelių eismo taisyklės                        |  |                                                                                                    |                                              |          |                                                 |  |  |  |
|----------------------------------------------|--|----------------------------------------------------------------------------------------------------|----------------------------------------------|----------|-------------------------------------------------|--|--|--|
| <b>Taisyklės</b>                             |  | Atgal<br>I. ĮSPEJAMIEJI ŽENKLAI                                                                                                    |                                              |          |                                                 |  |  |  |
| Kitur                                        |  |                                                                                                    |                                              |          |                                                 |  |  |  |
| <b>Informacija</b>                           |  | 1. Įspėjamieji ženklai, įspėjantys vairuotoją apie būsimą<br>pavojingą kelio ruožą, kuriuo važiuojant reikia imtis atitinkamų<br>atsargumo priemonių, yra šie: |                                              |          |                                                 |  |  |  |
| <b>Bilietai</b>                              |  |                                                                                                    |                                              |          |                                                 |  |  |  |
| <b>Testai</b>                                |  |                                                                                                    |                                              |          |                                                 |  |  |  |
| Rezultatai                                   |  |                                                                                                    | Nr.  Pavadinimas                             | Pavyzdys | Paiškinimas                                     |  |  |  |
| Komentarai                                   |  | 101                                                                                                    | Pervaža su<br>lužtvaru                       |          | Geležinkelio pervaža su<br>pakeliamuoju užtvaru |  |  |  |
| Vadovo                                       |  |                                                                                                    |                                              | ш        |                                                 |  |  |  |
| <b>DUK</b>                                   |  |                                                                                                    |                                              |          |                                                 |  |  |  |
| DiVu<br><b>Browser</b><br>Plug-in<br>Windows |  |                                                                                                    | $v_{102}$ $\parallel$ Pervaža be<br>lužtvaro |          | Geležinkelio pervaža be<br> pakeliamojo užtvaro |  |  |  |
| Mac OS X<br>UNIX                             |  |                                                                                                    | $\mathbb{E}_{103}$ Pakeliamasis<br>hiltas    |          | Pakeliamasis tiltas arba keltas                 |  |  |  |

**2.10 pav. Taisyklės** 

Pasirinkus punktą "Kitur" atsidarys kaimininių valstybių eismo ypatumų pasirinkimo puslapis pateiktas 2.11 pav.

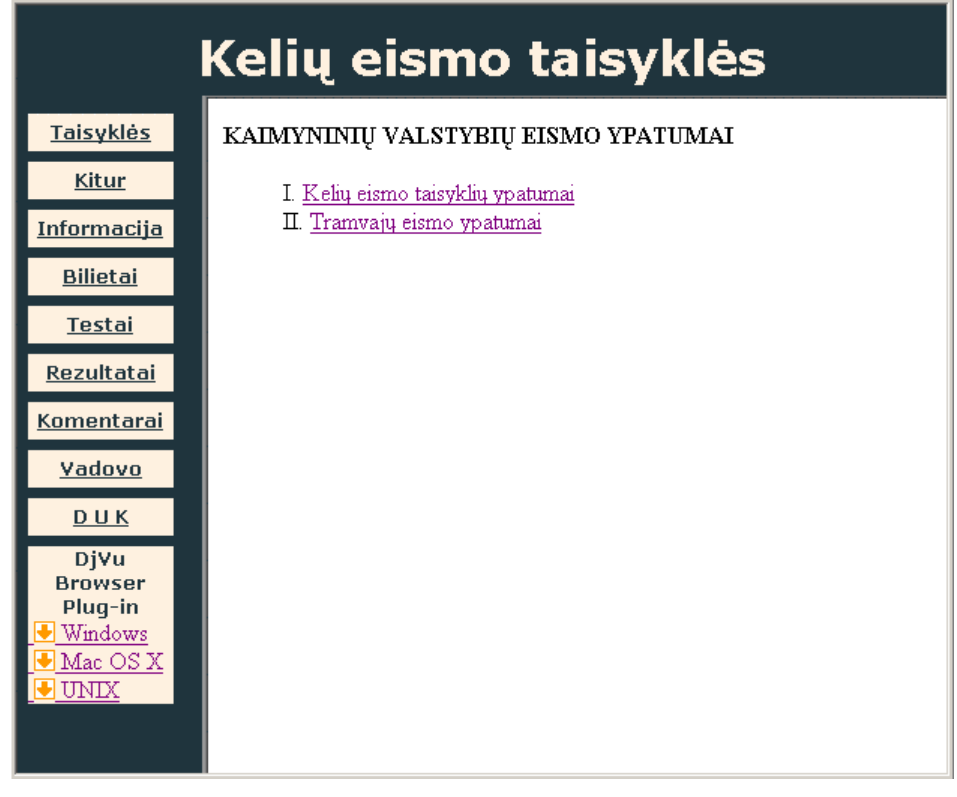

### **2.11 pav. Kitur forma**

Pasirinkę vieną iš skyrių galėsime susipažinti su pasirinkta medžiaga pateikta 2.12 pav. Nuoroda "Atgal" mus grąžins į ypatumų pasirinkimo puslapį, iš kurio ir atėjome.

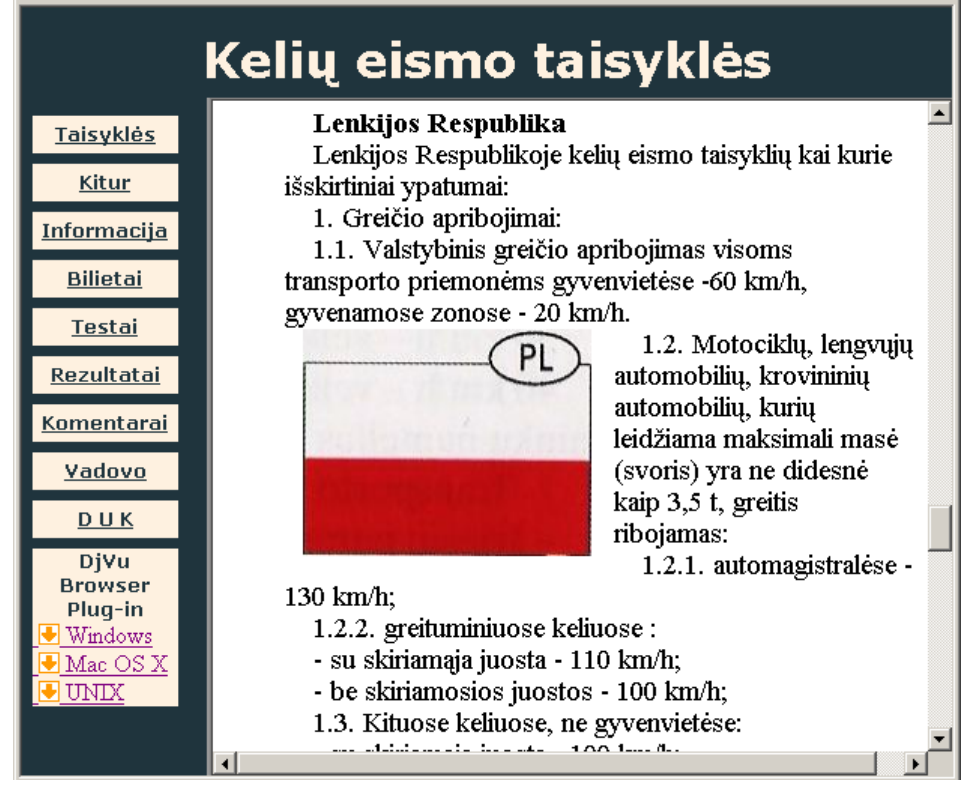

**2.12 pav. Taisyklių ypatybės** 

Pasirinkus punktą "Informacija" atsidarys papildomos informacijos pasirinkimo puslapis pateiktas 2.13 pav.

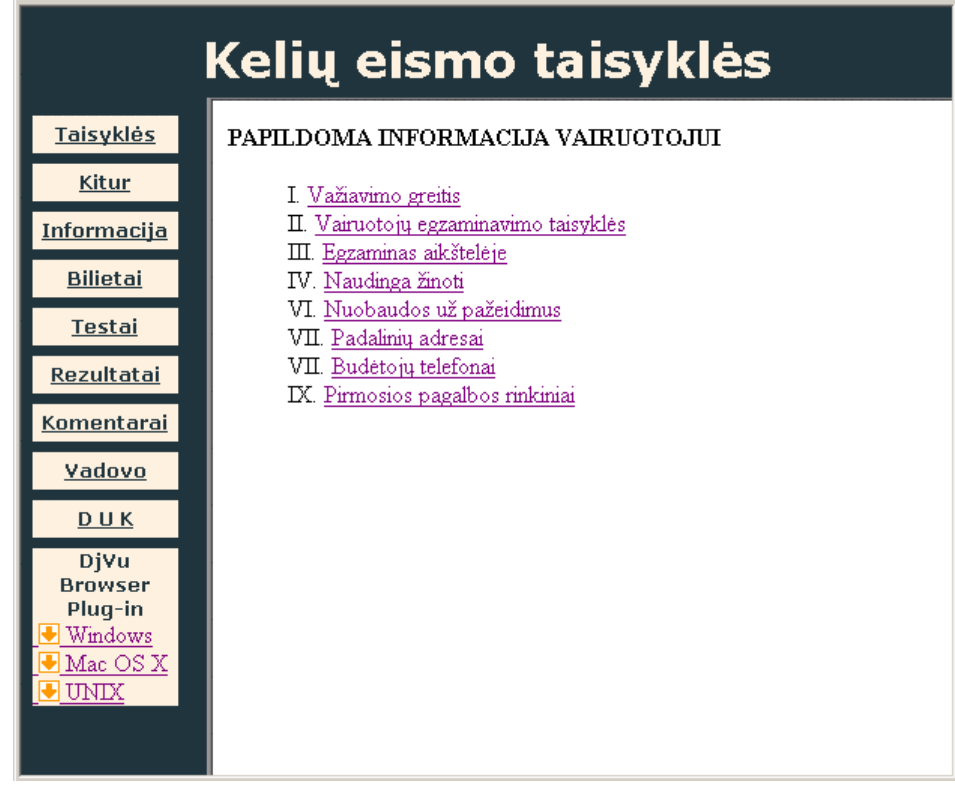

### **2.13 pav. Informacija forma**

Pasirinkę vieną iš skyrių galėsime susipažinti su pasirinkta medžiaga pateikta 2.14 pav. Nuoroda "Atgal" mus grąžins į puslapį, iš kurio ir atėjome.

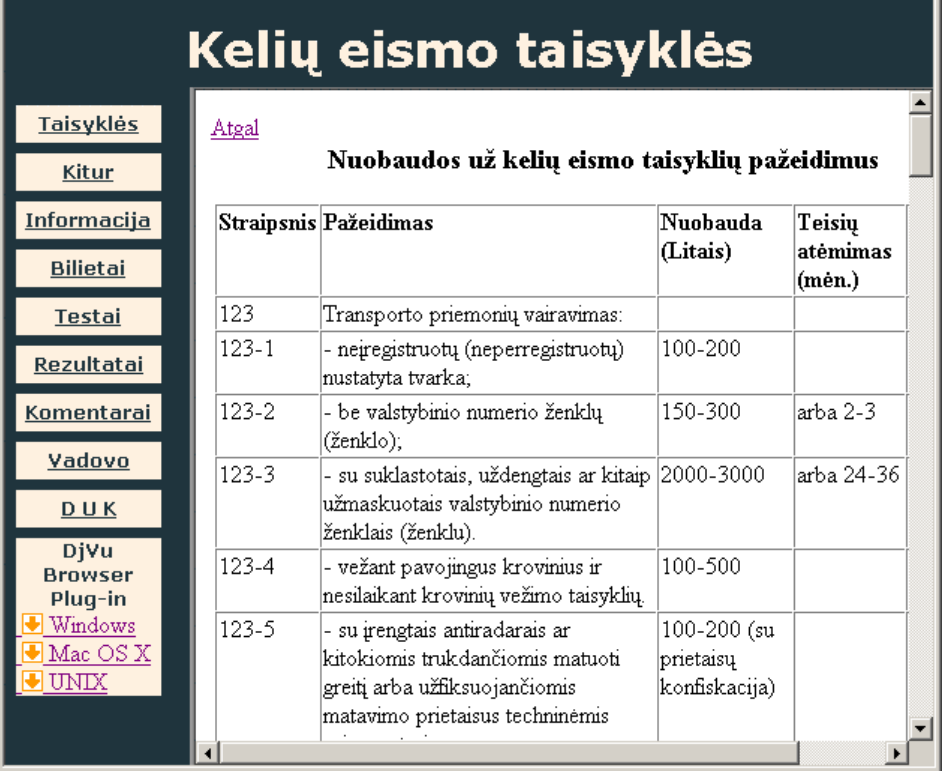

**2.14 pav. Papildoma informacija**
Pasirinkus punktą "Bilietai" galėsime susipažinti su bilietų klausimais pateiktais 2.15 pav. Nuspaudus mygtuką "Kitas" bus pateiktas kitas bilieto klausimas.

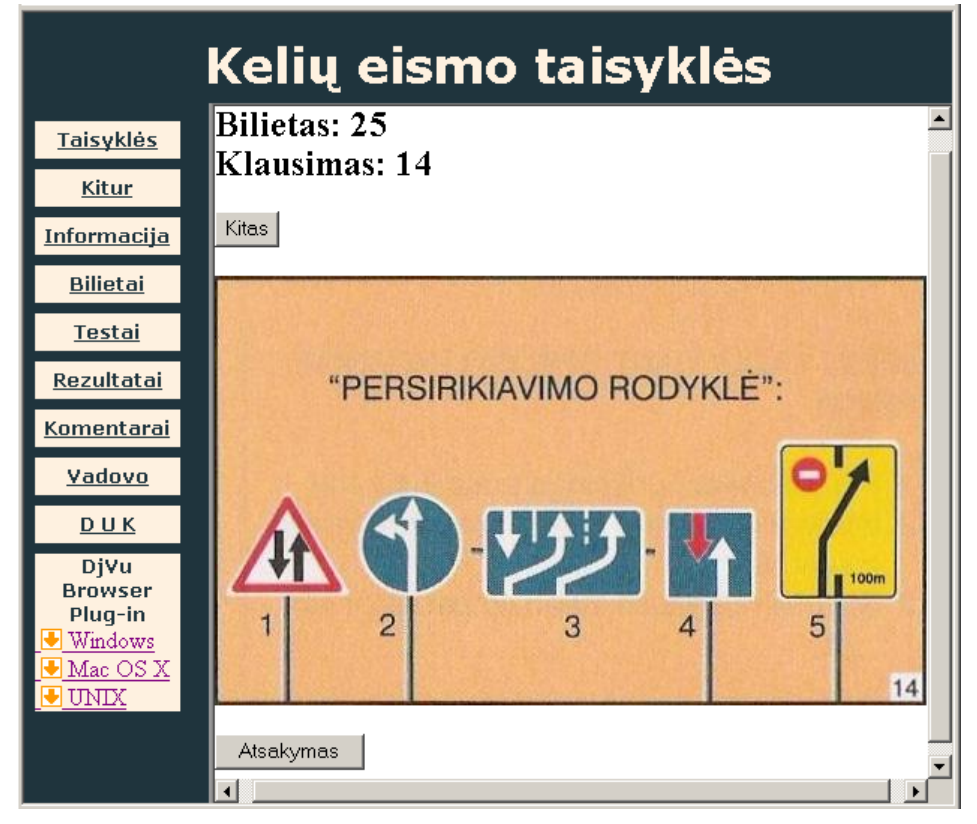

**2.15 pav. Bilietai forma** 

Nuspaudę mygtuką "Atsakymas" pamatysime klausimo teisingą atsakymą 2.16 pav.

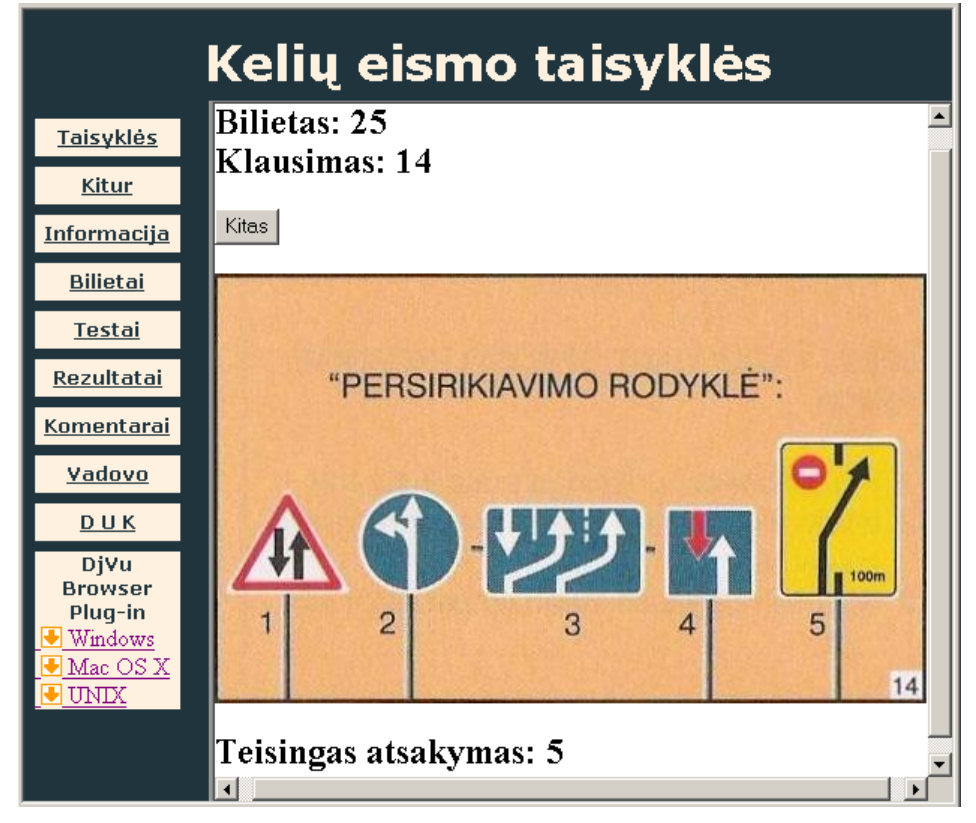

**2.16 pav. Klausimo atsakymas** 

Pasirinkę punktą "DUK" perskaitysime atsakymus į labiausiai dominančius naują vartotoją klausimus pateikta 2.17 pav.

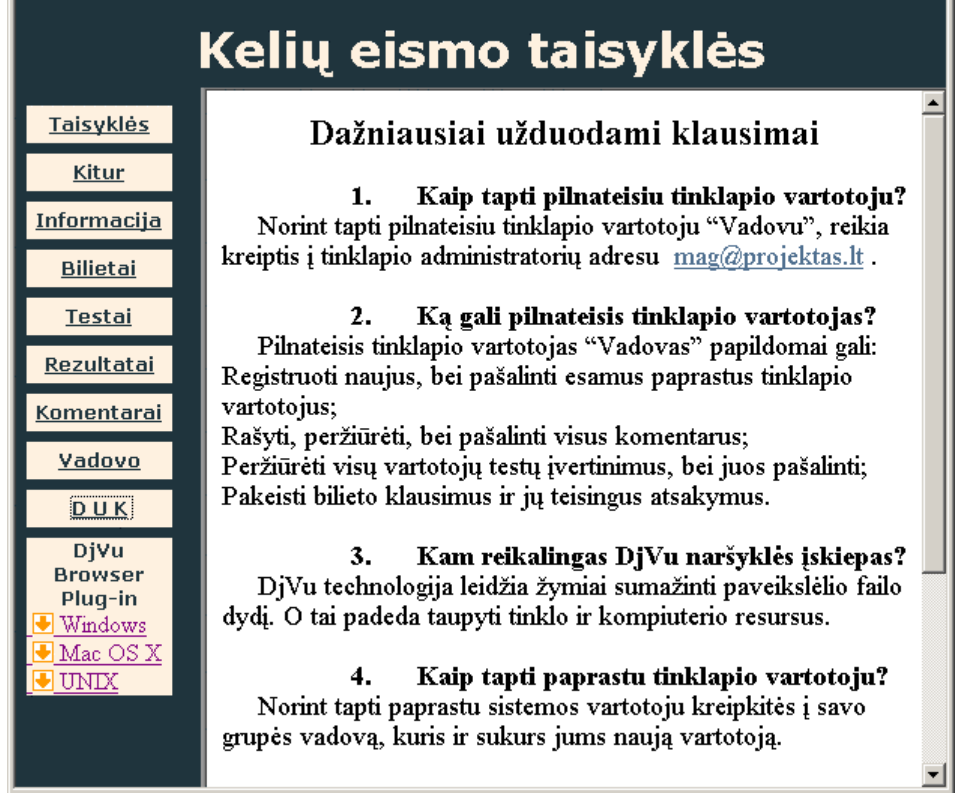

### **2.17 pav. DUK forma**

Norint pakliūti į Testus, Rezultatus ir Komentarus mus paprašys prisijungti 2.18 pav. Kad tai padaryti mums reikės Vartotojo pavadinimo, slaptažodžio ir paspausti mygtuką "Gerai". Vartotojo pavadinimą ir slaptažodį pateiks jūsų grupės Vadovas.

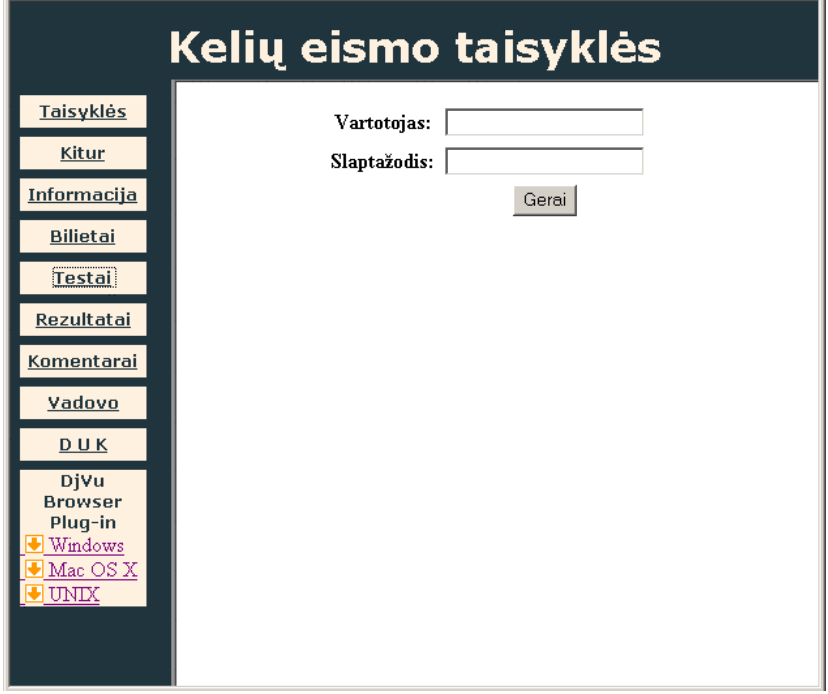

#### **2.18 pav. Prisijungimo forma**

Prisijungę jau galime pasirinti norimą nuorodą ar meniu punktą 2.19 pav. Pasirinkus nuorodą "Atsijungti" būsime vėl atjungti nuo skirtų resursų.

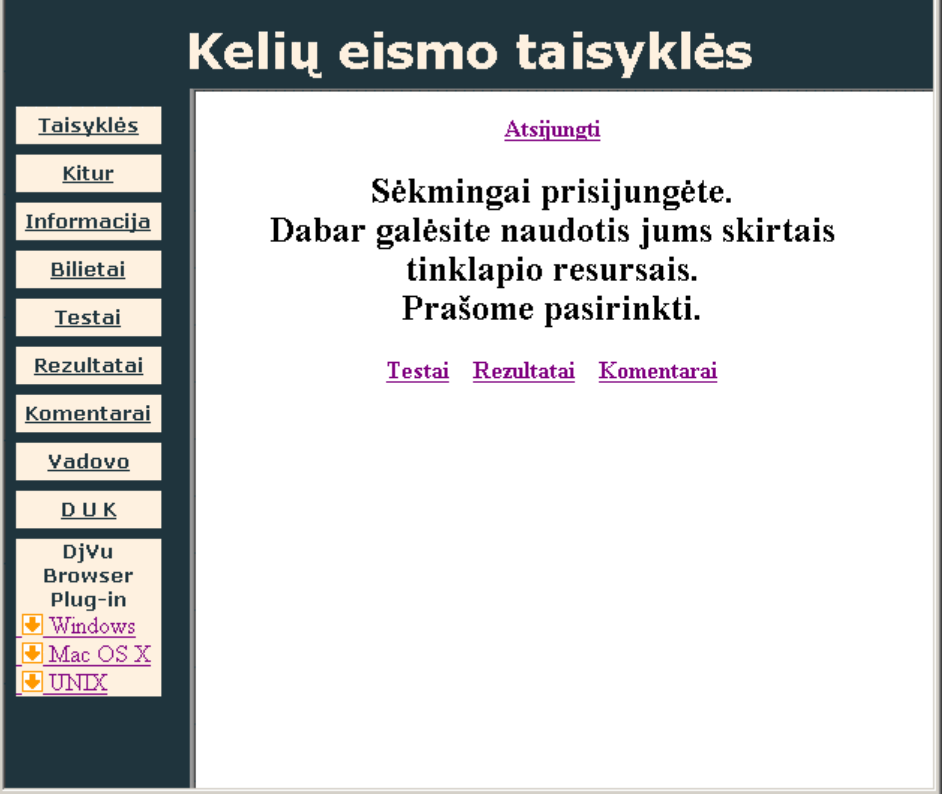

**2.19 pav. Vartotojas prijungtas** 

Pasirinkus "Testai" pateikiami klausimai parinkti atsitiktine tvarka iš 1000 klausimų 2.20 pav. Prie kiekvieno klausimo yra atsakymo laukeliai iš kurių pažymėti galime vieną ar daugiau atsakymų.

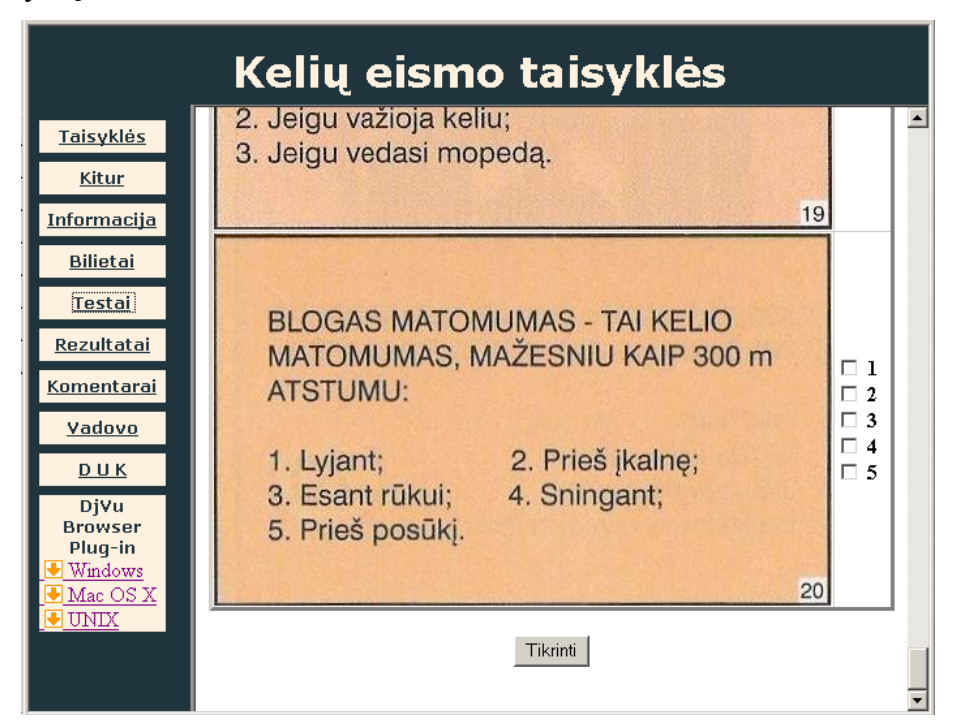

**2.20 pav. Testavimo forma** 

Paspaudę mygtuką "Tikrinti" sužinome atsakymų teisingumą 2.21 pav.

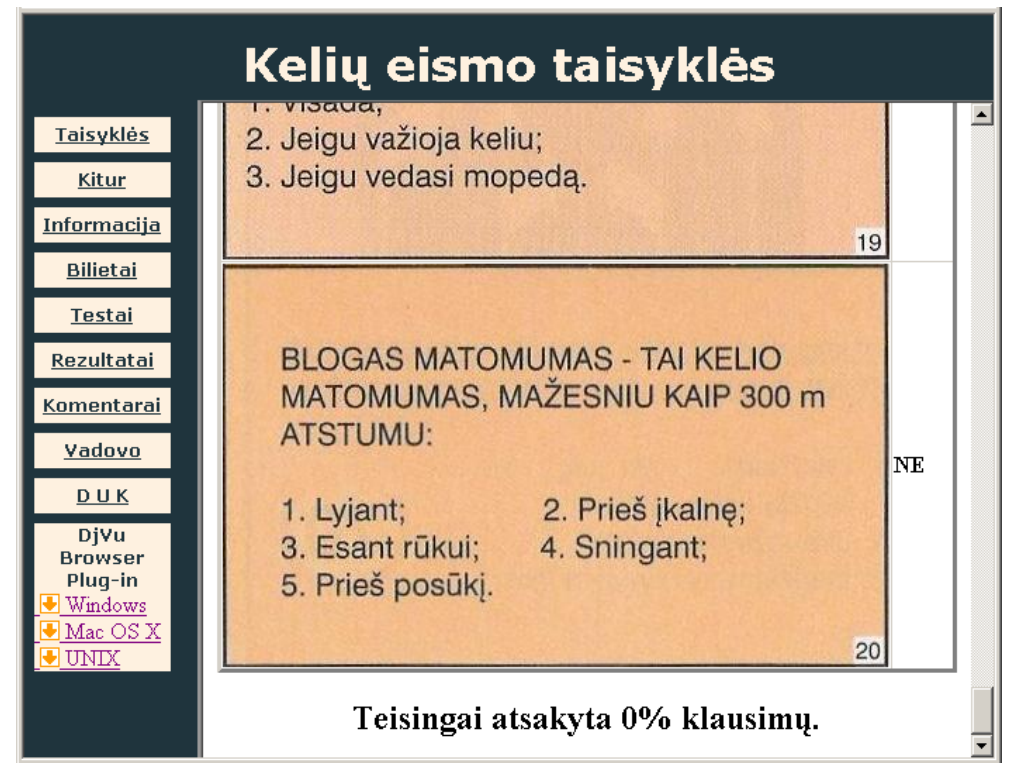

**2.21 pav. Patikrinti atsakymai** 

Laukelyje šalia klausimo užrašas Taip reiškia, kad atsakymas teisingas, o NE -neteisingas.

Pasirinkę "Rezultatai" pamatysime savo testų rezultatus, kada jie atlikti ir visų testų teisingų atsakymų procento vidurkį 2.22 pav. Pasirinkus nuorodą "Atsijungti" būsime vėl atjungti nuo skirtų resursų.

| Kelių eismo taisyklės                                                            |                         |               |                     |  |  |  |  |  |
|----------------------------------------------------------------------------------|-------------------------|---------------|---------------------|--|--|--|--|--|
| <b>Taisyklės</b>                                                                 | <b>Atsijungti</b>       |               |                     |  |  |  |  |  |
| Kitur                                                                            | Rezultatai              |               |                     |  |  |  |  |  |
| Informacija                                                                      |                         |               |                     |  |  |  |  |  |
| <b>Bilietai</b>                                                                  | Nr.                     | Vertinimas(%) | Data                |  |  |  |  |  |
|                                                                                  | 1                       | 50            | 2005-11-07 20:52:47 |  |  |  |  |  |
| Testai                                                                           | 2                       | 5             | 2005-11-07 21:22:12 |  |  |  |  |  |
| Rezultatai                                                                       | $\overline{\mathbf{3}}$ | 175           | 2005-11-08 08:46:02 |  |  |  |  |  |
| <b>Komentarai</b>                                                                | 4                       | 100           | 2005-11-13 21:07:10 |  |  |  |  |  |
| Vadovo                                                                           | 15                      | 10            | 2005-12-04 14:42:40 |  |  |  |  |  |
| D U K<br>DjVu<br><b>Browser</b><br>Plug-in<br>Windows<br>Mac OS X<br><b>UNIX</b> |                         |               | Vidurkis: 46 %      |  |  |  |  |  |

**2.22 pav. Rezultatai forma** 

Pasirinkus "Komentarai" pateikiami vartotojų komentarai. Prie kiekvieno įrašo matome kas ir kada jį išsaugojo 2,23 pav.

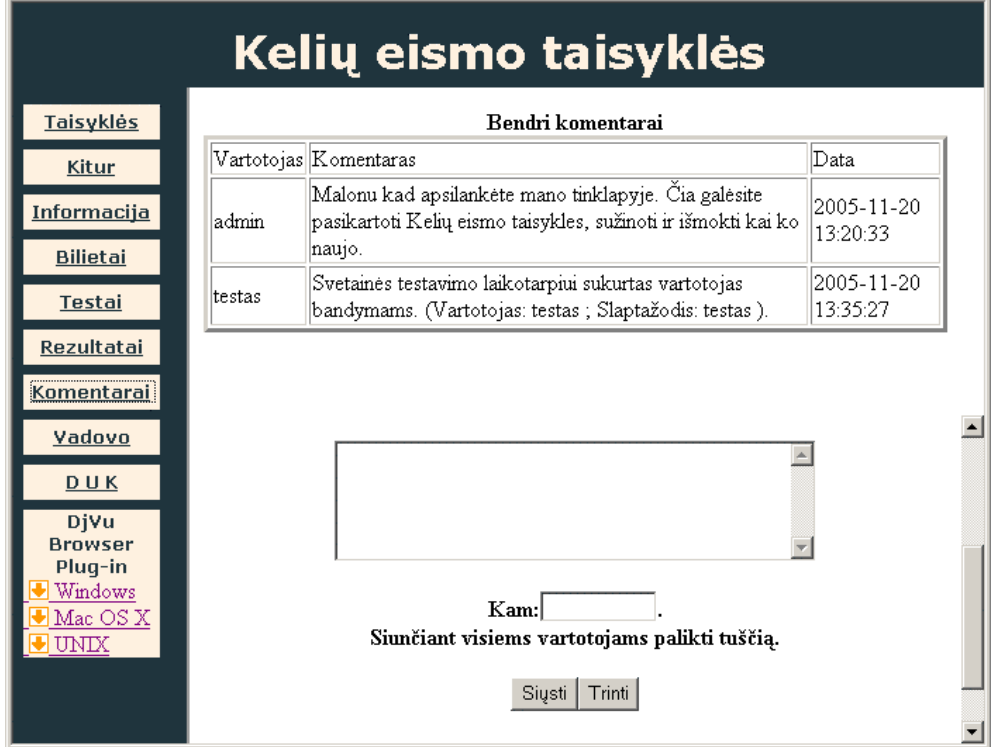

**2.23 pav. Komentarai forma** 

Čia galime rašyti ir naujus komentarus. Tuščiame laukelyje įrašome komentaro tekstas ( < 201 ženklų.). Laukelyje Kam nurodome Vartotojo pavadinimą kuriam komentaras skirtas. Jeigu komentaras skirtas visiems Vartotojams tai šį laukelį palikite tuščią. Išvalyti laukelius galime su mygtuku "Trinti". O "Siųsti" pagalba išsaugosime naują komentarą.

Pasirinkus punktą "Vadovo" sistema paprašo Vadovo vartotojo ir slaptažodžio 2.24 pav.

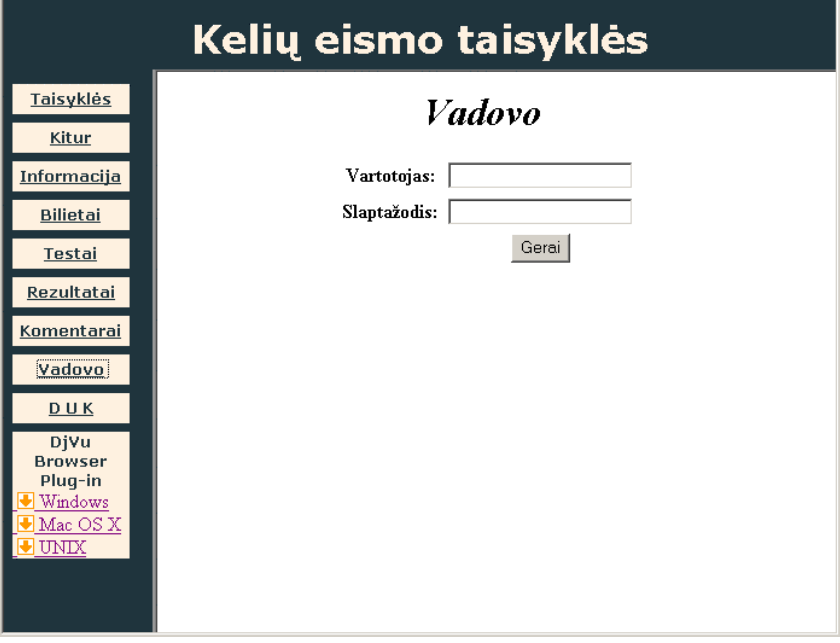

**2.24 pav. Vadovo forma** 

Įvedus duomenis ir paspaudus mygtuką "Gerai" mes prisijungsime prie Vadovo valdymo skydelio 2.25 pav. Pasirinkus nuorodą "Atsijungti" būsime atjungti nuo Valdymo skydelio.

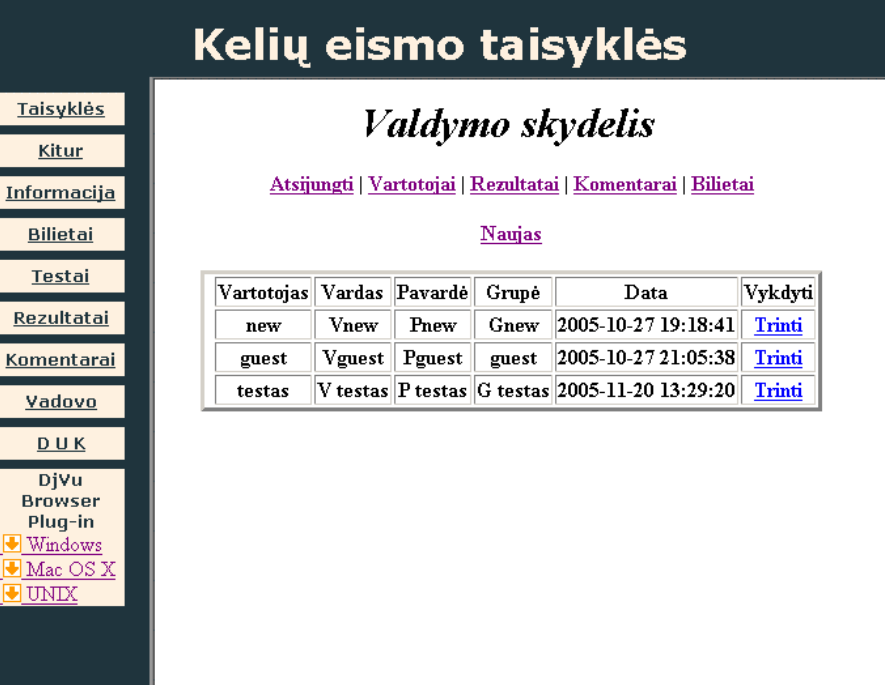

### **2.25 pav. Vartotojai forma**

Atsidaro Vartotojų lentelė. Jame pateikiami Vartotojų duomenys. Čia rasite ir Vartotojo registravimo laiką. Pasirinkus nuorodą "Trinti" pašalinamas Vartotojas su visais jo ir jam skirtais komentarais, rezultatais. Pasirinkus nuorodą "Naujas" atidarom forma 2.26 pav.

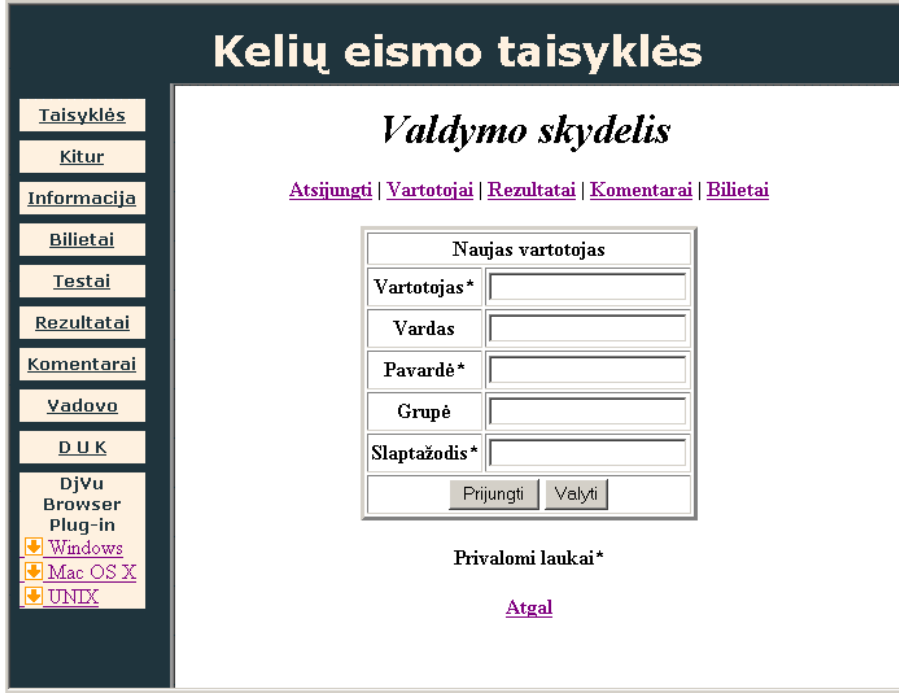

**2.26 pav. Naujas forma** 

Užpildžius laukus ir nuspaudę mygtuką "Prijungti" mes įrašome naują vartotoją. Laukus Vartotojas, Pavardė ir Slaptažodis privalome užpildyti (Vartotojas ir Grupė < 11 ženklų.,

Vardas ir Pavardė <21 ženklų., Slaptažodis < 9 ženklų.). Nuspaudus mygtuką "Valyti" išvalomi visi formos laukai. Pasirinkus nuorodą "Atgal" grįžtame į Vartotojų sąrašą.

Pasirinkus nuorodą "Rezultatai" pateikiamas vartotojų rezultatų sąrašas 2.27 pav. Pasirinkus nuorodą "Trinti" pašaliname tos eilutės rezultato įrašą iš sistemos.

|                        | Kelių eismo taisyklės<br><b>Taisyklės</b><br>Valdymo skydelis<br>Kitur |                           |                      |         |  |  |  |  |
|------------------------|------------------------------------------------------------------------|---------------------------|----------------------|---------|--|--|--|--|
|                        |                                                                        |                           |                      |         |  |  |  |  |
|                        |                                                                        |                           |                      |         |  |  |  |  |
| Informacija            | Atsijungti   Vartotojai   Rezultatai   Komentarai   Bilietai           |                           |                      |         |  |  |  |  |
| <b>Bilietai</b>        |                                                                        | Vartotojas  Vertinimas(%) | Data                 | Vykdyti |  |  |  |  |
| Testai                 | admin                                                                  | 5                         | 2005-11-09 20:39:34  | Trinti  |  |  |  |  |
| Rezultatai             | admin                                                                  | 65                        | 2005-11-09 20:57:14  | Trinti  |  |  |  |  |
|                        | admin                                                                  | 5                         | 2005-11-09 21:32:14  | Trinti  |  |  |  |  |
| Komentarai             | admin                                                                  | 5                         | 2005-11-09 21:35:37  | Trinti  |  |  |  |  |
| Vadovo                 | root                                                                   | 80                        | 2005-03-03 13:13:13  | Trinti  |  |  |  |  |
| <b>DUK</b>             | root                                                                   | 75                        | 0000-00-00 00:00:00  | Trinti  |  |  |  |  |
| DjVu<br><b>Browser</b> | root                                                                   | 85                        | $ 0000-00-00,00:00 $ | Trinti  |  |  |  |  |
|                        | new                                                                    | 50                        | 2005-11-07 20:52:47  | Trinti  |  |  |  |  |
| Plug-in<br>Windows     | new                                                                    | 5                         | 2005-11-07 21:22:12  | Trinti  |  |  |  |  |
| Mac OS X<br>UNIX       | new                                                                    | 75                        | 2005-11-08 08:46:02  | Trinti  |  |  |  |  |
|                        | new                                                                    | 100                       | 2005-11-13 21:07:10  | Trinti  |  |  |  |  |
|                        | new                                                                    | 0                         | 2005-12-04 14:42:40  | Trinti  |  |  |  |  |
|                        | testas                                                                 | 50                        | 2005-11-20 14:08:18  | Trinti  |  |  |  |  |

**2.27 pav. RezultataiVisi forma** 

Pasirinkus nuorodą "Komentarai" pateikiami visi sistemoje esantys komentarai 2.28 pav. Čia rasime komentaro įrašymo laiką, autorių ir kam komentaras skirtas. Pasirinkus nuorodą "Trinti" pašaliname tos eilutės komentaro įrašą iš sistemos.

| Kelių eismo taisyklės                                                                            |                                                              |                                                                                                    |                            |       |             |  |  |  |  |
|--------------------------------------------------------------------------------------------------|--------------------------------------------------------------|----------------------------------------------------------------------------------------------------|----------------------------|-------|-------------|--|--|--|--|
| <b>Taisyklės</b>                                                                                 | Valdymo skydelis                                             |                                                                                                    |                            |       |             |  |  |  |  |
| Kitur                                                                                            | Atsijungti   Vartotojai   Rezultatai   Komentarai   Bilietai |                                                                                                    |                            |       |             |  |  |  |  |
| Informacija                                                                                      |                                                              |                                                                                                    |                            |       |             |  |  |  |  |
| <b>Bilietai</b>                                                                                  | Vartotojas                                                   | <b>Komentaras</b>                                                                                                    | Data                       |       | Kam Vykdyti |  |  |  |  |
| <b>Testai</b><br>Rezultatai                                                                      | admin                                                        | Šis komentaras skirtas tik<br>administratoriui.                                                                                    | 0000-00-<br>00<br>00:00:00 | admin | Trinti      |  |  |  |  |
|                                                                                                  |                                                              |                                                                                                    | 2005-10-                   |       |             |  |  |  |  |
| Komentarai                                                                                       | new                                                          | administratorini                                                                                                    | 31                         | admin | Trinti      |  |  |  |  |
| Vadovo                                                                                           |                                                              |                                                                                                    | 18:00:13                   |       |             |  |  |  |  |
| DUK<br>admin<br>DiVu<br><b>Browser</b><br>Plug-in<br>new<br>Windows<br>Mac OS X<br>UNIX<br>admin |                                                              | Komentaras tik new                                                                                                    | 2005-10-<br>31<br>20:20:45 | new   | Trinti      |  |  |  |  |
|                                                                                                  |                                                              | New > Gust                                                                                                    | 2005-10-<br>31<br>20:35:32 | guest | Trinti      |  |  |  |  |
|                                                                                                  |                                                              | Malonu kad apsilankėte mano<br>tinklapyje. Čia galėsite pasikartoti<br>Kelių eismo taisykles, sužinoti ir<br>išmokti kai ko naujo. | 2005-11-<br>20<br>13:20:33 |       | Trinti      |  |  |  |  |

**2.28 pav. KomentaraiVisi forma** 

Pasirinkus nuorodą "Bilietai" ir įrašius bilieto numerį ir klausimą po to kai paspaudžiamas mygtukas "Rodyti" parodomas bilieto klausimas su teisingu atsakymu 2.29 pav.

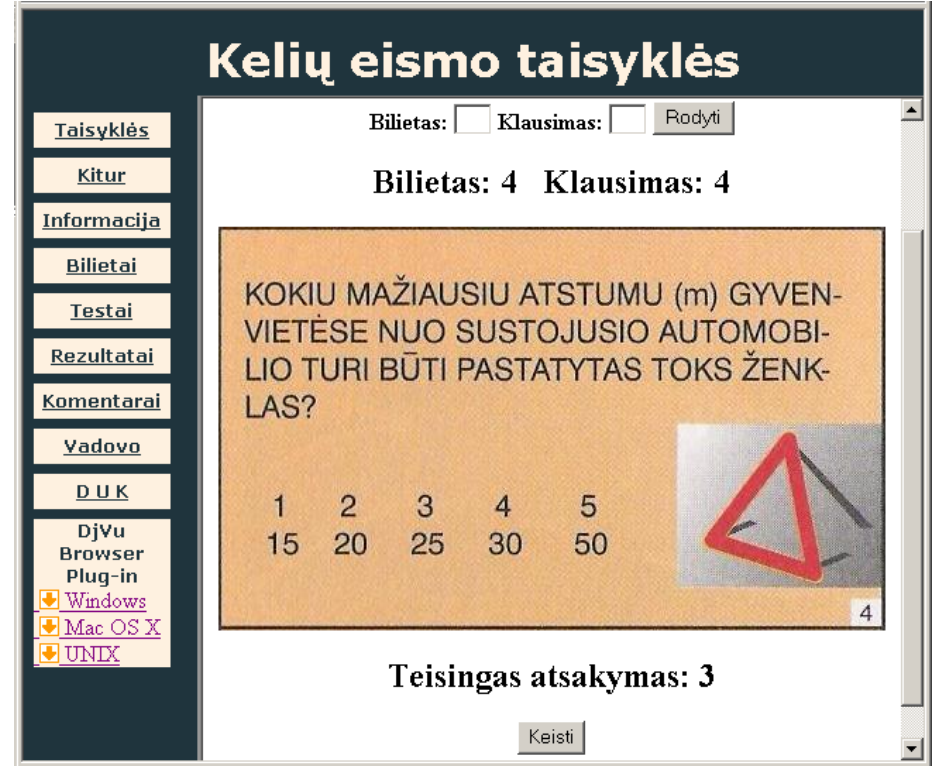

**2.29 pav. Klausimai forma** 

Sistemoje yra 50 bilietų (1-50) po 20 klausimų (1-20) . Norint pakeisti pasirinktą klausimą spaudžiame mygtuką "Keisti" ir atidarome keitimo formą 2.30 pav.

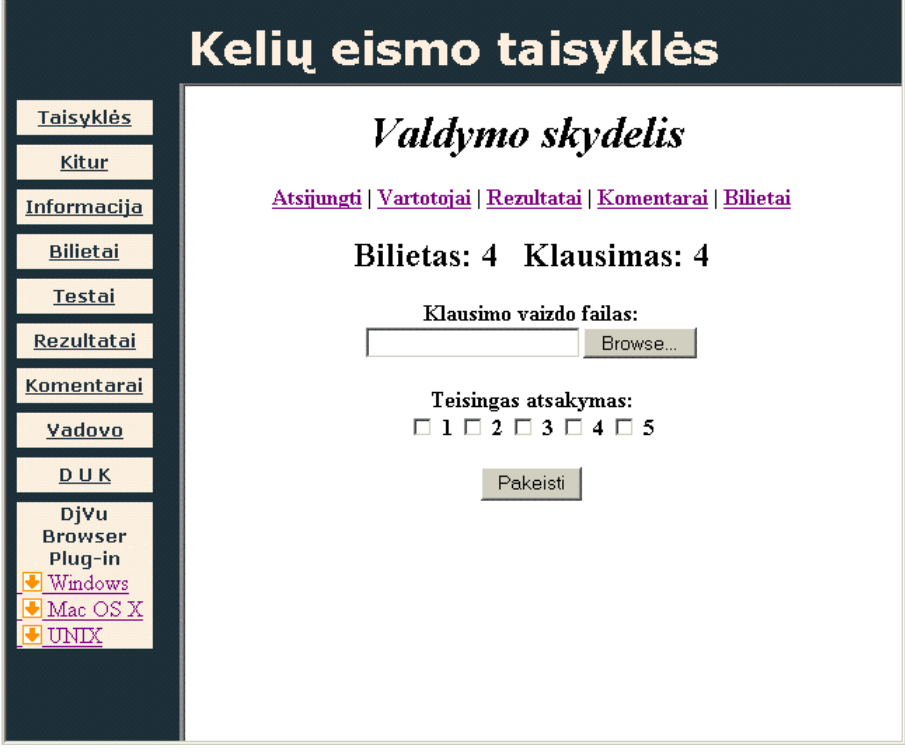

**2.30 pav. Keitimo forma** 

Čia matome koks keičiamas klausimas. Nuspaudus mygtuką "Browse" surandame naujo klausimo paveikslėlį. Teisingo atsakymo laukeliuose pažymime naujo klausimo teisingus atsakymus. Paspaudę mygtuką "Pakeisti" išsaugome naują klausimą sistemoje. Pasirinkę nuorodą "Atsijungti" mes sugrįžtume prie Vadovo prisijungimo formos.

Štai ir apžvelgėme visas sistemos atliekamas funkcijas. Sistema toliau bus tobulinama įdiegiant asmeninių užduočių įrankius.

Jeigu liko neaiškumų, tai rašykite elektroniniu paštu adresu mag@projektas.lt.

## **IŠVADOS**

- Atlikta analizė, kurios metu išsiaiškinti informacinės visuomenės kūrimo principai, nuotolinio mokymosi pagrindai, elektroninių studijų sistemų kūrimo principai ir problemos, taip pat atlikta "Kelių eismo taisyklių informacinės – mokomosios svetainės" veiklos pilna analizė ir vartotojų poreikių analizė, apžvelgtos ir palygintos virtualiosios mokymo aplinkos, sudaryti nefunkciniai reikalavimai sistemai.
- Pasirinktos "Kelių eismo taisyklių informacinės mokomosios svetainės" sistemos modulio realizavimui reikalingos priemonės (Naudojant Microsoft Office FrontPage 2003 programą sukurta ir pateikta vartotojo sąsaja. Veiklos taisyklės programuojamos PHP programavimo kalba. PhpMyAdmin programos pagalba sukurta MySql duomenų bazė, kurioje saugomi vartotojų duomenys, komentarai ir testų rezultatai.).
- Atliktas "Kelių eismo taisyklių informacinės mokomosios svetainės" sistemos projektavimas, kurio metu išsiaiškinus sistemos vartotojų galimus veiksmus sistemoje, detalizavus sistemos veiklos dalyvius, veiklos sritį ir aplinką, apibrėžus vykstančius įvykius, apibrėžus detalią programos elementų informaciją, išsiaiškinus vidinius ryšius tarp objektų, apibrėžus funkcinius reikalavimus sistemai.
- Sukurta duomenų bazė, kurioje saugomi vartotojų duomenys, testo rezultatai, komentarai ir teisingi atsakymai į bilietų klausimus .
- Atliktas sistemos testavimas vykdant sistemos funkcijas ir stebint šių funkcijų darbo rezultatus. Vartotojo sąsajos testavimas atliktas etapais (atskirų komponentų testavimas; komponentų tarpusavio testavimas; pilnas sąsajos testavimas).
- Produktas pristatytas Kelių eismo taisyklių dėstytojams.
- Sukurta vartotojo dokumentacija.
- Sukurta "Kelių eismo taisyklių informacinės mokomosios svetainės" sistema, adresu www.mag.projektas.lt , užtikrinanti mokymąsi patogiu laiku, patogioje vietoje.

### **LITERATŪRA**

- 1. "Mokomosios medžiagos rengimas " V.R. Kovertaitė Kaunas 2003 Technologija. 83p.
- 2. "Kompiuterinio raštingumo mokymosi medžiaga [diskas].

3. "Informacinės sistemos ir duomenų bazės" V.Sekliuckis, S.Gudas Kaunas 2003 Technologija. 708p.

4. "Veiklos analizė ir informacinių poreikių specifikavimas" S.Gudas Kaunas 2002 Naujasis lankas. 93p.

- 5. "Duomenų bazės" S.Gudas, G.Garšva,V.Sekliuckis Kaunas 2001 Naujasis lankas. 96p.
- 6. "HTML & Web Design" M.Graw Osborne 2003 Hill. 689p.
- 7. "Programavimas JAVA "A.Riškus Kaunas 2003 Technologija. 150p.
- 8. http://www.php.net/mysql
- 9. http://www.hnit-baltic.lt/DesktopDefault.aspx?tabID=3556&lang=lt-LT
- 10. http://www.liedm.lt/
- 11. http://distance.ktu.lt
- 12. http://www.nkm.lt/086/programos.htm
- 13. http://www.regitra.lt
- 14. http://www.labas.com
- 15. http://www.ifko.ktu.lt/~stama/TelInfT
- 16. http://oras.if.ktu.lt/moduliai/t000m100/
- 17. http://www.admin.lt/mysql/index.php
- 18. http://www.puslapiai.lt
- 19. http://www.php.lt
- 20. http://www.djvuzone.org/wid/

21. "Interneto svetainių ir tinklapių kūrimas" A.Vidžiūnas, V.Barzdeikis Kaunas 2005 Smaltija. 248p.

22. "PHP 4" J.Allen, C.Hornberger Kaunas 2003 Smaltija. 708p.

# **TERMINŲ IR SANTRUMPŲ ŽODYNAS**

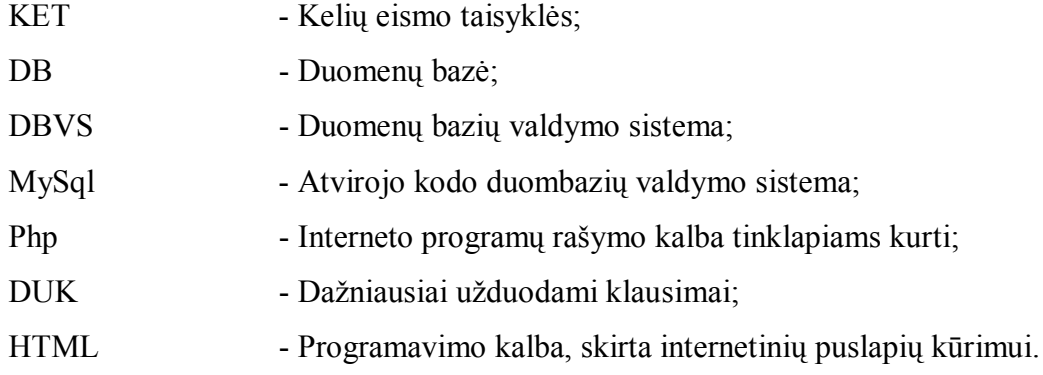

### **SANTRAUKA ANGLŲ KALBA**

Distance study gives an opportunity to study and improve oneself the whole lifetime, enables a better adjustment and entrenchment into labour market, which is constantly changeable and inspires bigger demands.

The internet learning site "Driving law and rules" was created to enhance your understanding of driving law and rules of the road**.**

Getting a drivers license for the first time is very exciting! However the process of applying and testing for a drivers license is not quite as easy and carefree as it used to be. Many of the rules, requirements have changed. You can learn about Lithuania local driver license.

The internet learning site "Driving law and rules" is designed and realized by these means:

- 1) MS Office FrontPage 2003;
- 2) PHP Version 4.4.1;
- 3) MySql Version 4.0.26;
- 4) PhpMyAdmin 2.6.4.

Standard requirements for obtaining a drivers license often include drivers education training, a written test and a driving test. You can access requirements along with information about drivers courses, defensive driving and traffic schools.